# **UNIVERSIDADE TECNOLÓGICA FEDERAL DO PARANÁ ESPECIALIZAÇÃO EM TECNOLOGIA JAVA E DESENVOLVIMENTO PARA DISPOSITIVOS MÓVEIS**

CLÓVIS LEMES FERREIRA JÚNIOR

# **DESENVOLVIMENTO DE UMA PLATAFORMA PARA APLICAÇÃO DE MOBILIDADE NA MANUTENÇÃO DE PROCESSOS DE AUTOMAÇÃO**

MONOGRAFIA DE ESPECIALIZAÇÃO

**CURITIBA** 2014

# CLÓVIS LEMES FERREIRA JÚNIOR

# **DESENVOLVIMENTO DE UMA PLATAFORMA PARA APLICAÇÃO DE MOBILIDADE NA MANUTENÇÃO DE PROCESSOS DE AUTOMAÇÃO**

Monografia de especialização apresentada ao Curso de Especialização em Tecnologia Java e Desenvolvimento para Dispositivos Móveis da Universidade Tecnológica Federal do Paraná como requisito parcial para a obtenção do título de especialista. Orientador: Prof. Paulo Santos Zeferino

#### **AGRADECIMENTOS**

Após essa longa trajetória percorrida visando à Especialização em Java e Desenvolvimento de Dispositivos Móveis, gostaria de agradecer primeiramente à DEUS, que me ajudou a superar todas as dificuldades e obstáculos que surgiram pelo caminho.

Agradeço, também, a paciência e compreensão dos meus entes queridos, principalmente a minha esposa Thaiany e minhas filhas Beatriz e Rafaela, pois foram de grande importância para o alcance de mais uma importante conquista.

Incluo também neste agradecimento aos professores, cujos conhecimentos foram valiosos para a elaboração deste trabalho de conclusão de curso. Destaco o Prof. Paulo Santos Zeferino (orientador) pela troca de experiência e vivência, que muito contribuíram para o enriquecimento do conhecimento em minha carreira acadêmica e profissional.

#### **RESUMO**

Este trabalho tem por objetivo a criação de uma plataforma para gestão do parque industrial para as pequenas e médias empresa que utilizem Controladores Lógicos Programáveis (CLP) e que atendam a especificação do protocolo aberto de comunicação MODBUS. Através de um questionário aplicado em uma indústria, ficou evidenciado a necessidade de se ter mobilidade no processo de manutenção industrial. A plataforma é composta pelo módulo web e móvel, tais módulos se comunicam entre si para ajudar os controladores e os técnicos de manutenção a identificarem rapidamente falhas no processo de automação e, por consequência, reduzir o tempo e gastos gerados por falhas. Essa plataforma não pretende ser um sistema do tipo SCADA por completo, mas sim, atender ao mínimo necessário para realizar a monitoração das entradas e saídas dos registradores do Controlador Lógico Programável.

**Palavras-chaves:** Web, Móvel, SCADA, Android, Sincronização, Grails, CLP, Automação Industrial, Modbus, Mobilidade.

# **ABSTRACT**

This work aims at creating a platform for managing the industrial park for small and medium business using Programmable Logic Controllers (PLC) and that meet the specification of the open MODBUS communication protocol. Through a questionnaire applied to a industry, evidenced the need to have mobility in industrial maintenance process. The platform is composed of web and mobile module, such modules communicate with each other to help drivers and service technicians to quickly identify faults in the automation process and, therefore, reduce the time and expenses generated by faults. This platform not intended as a SCADA system altogether, but rather meet the minimum necessary to carry out the monitoring of the inputs and outputs of the registers of the Programmable Logic Controller.

**Keywords:** Web, Mobile, SCADA, Android, Sync, Grails, PLC, Industrial Automation, Modbus, Mobility.

# **LISTA DE GRÁFICOS**

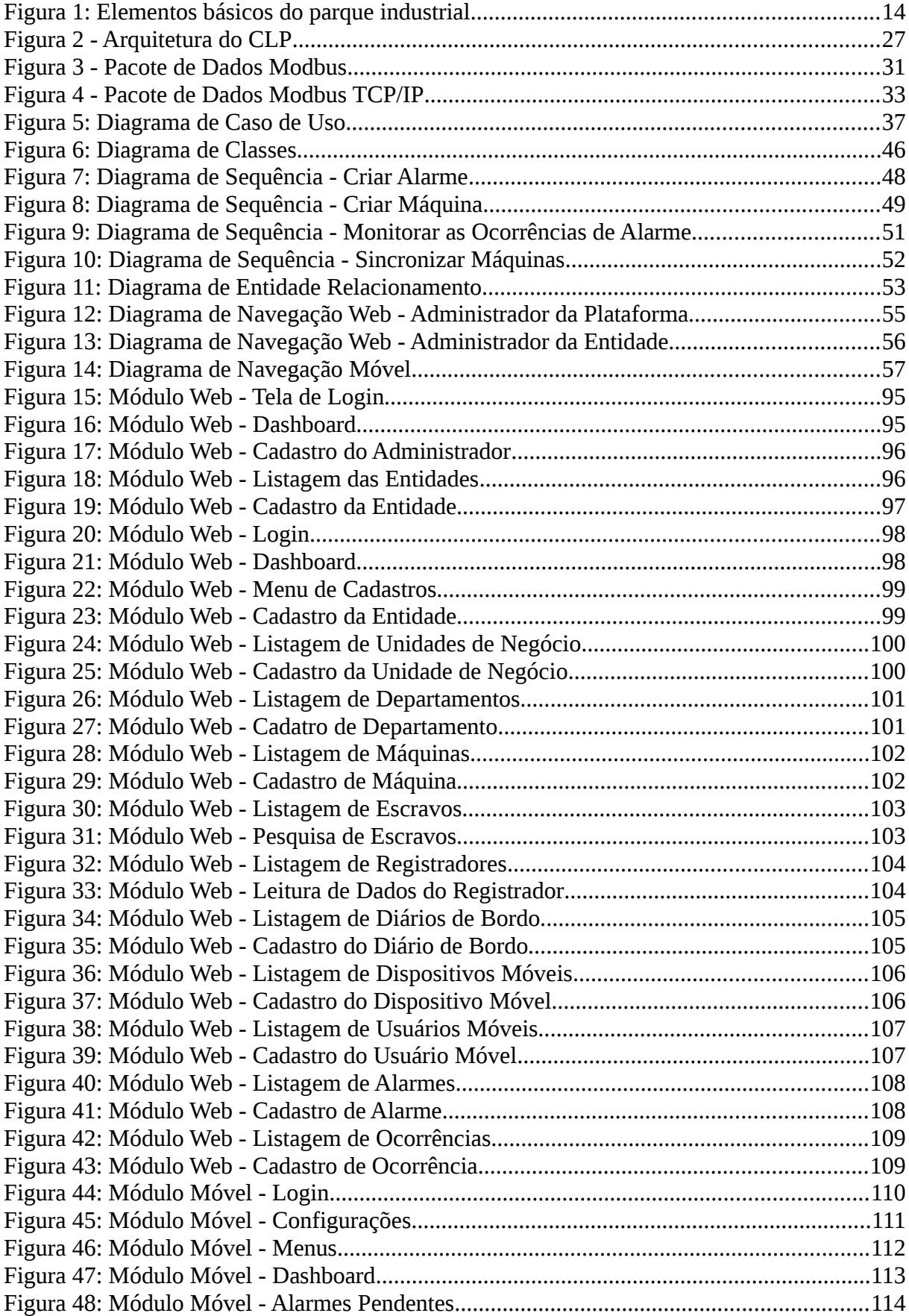

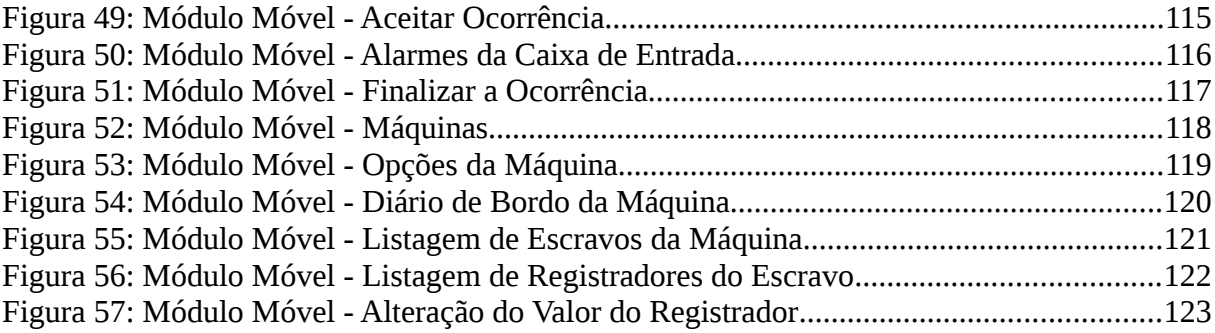

# **LISTA DE TABELAS**

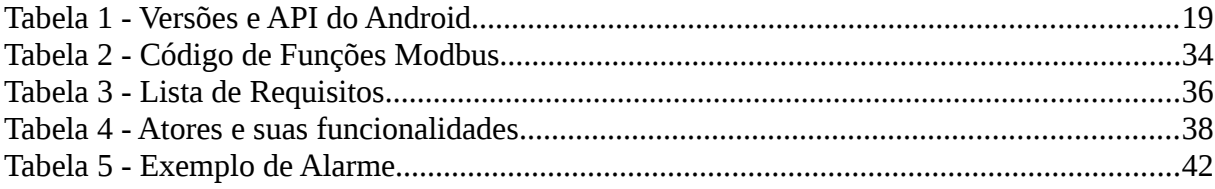

# **LISTA DE ABREVIATURAS E SIGLAS**

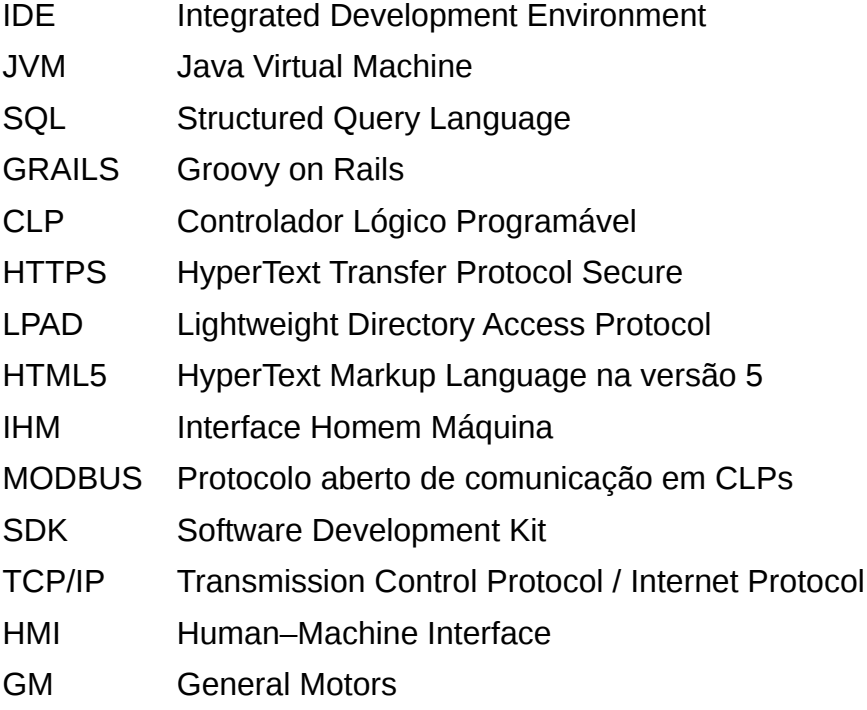

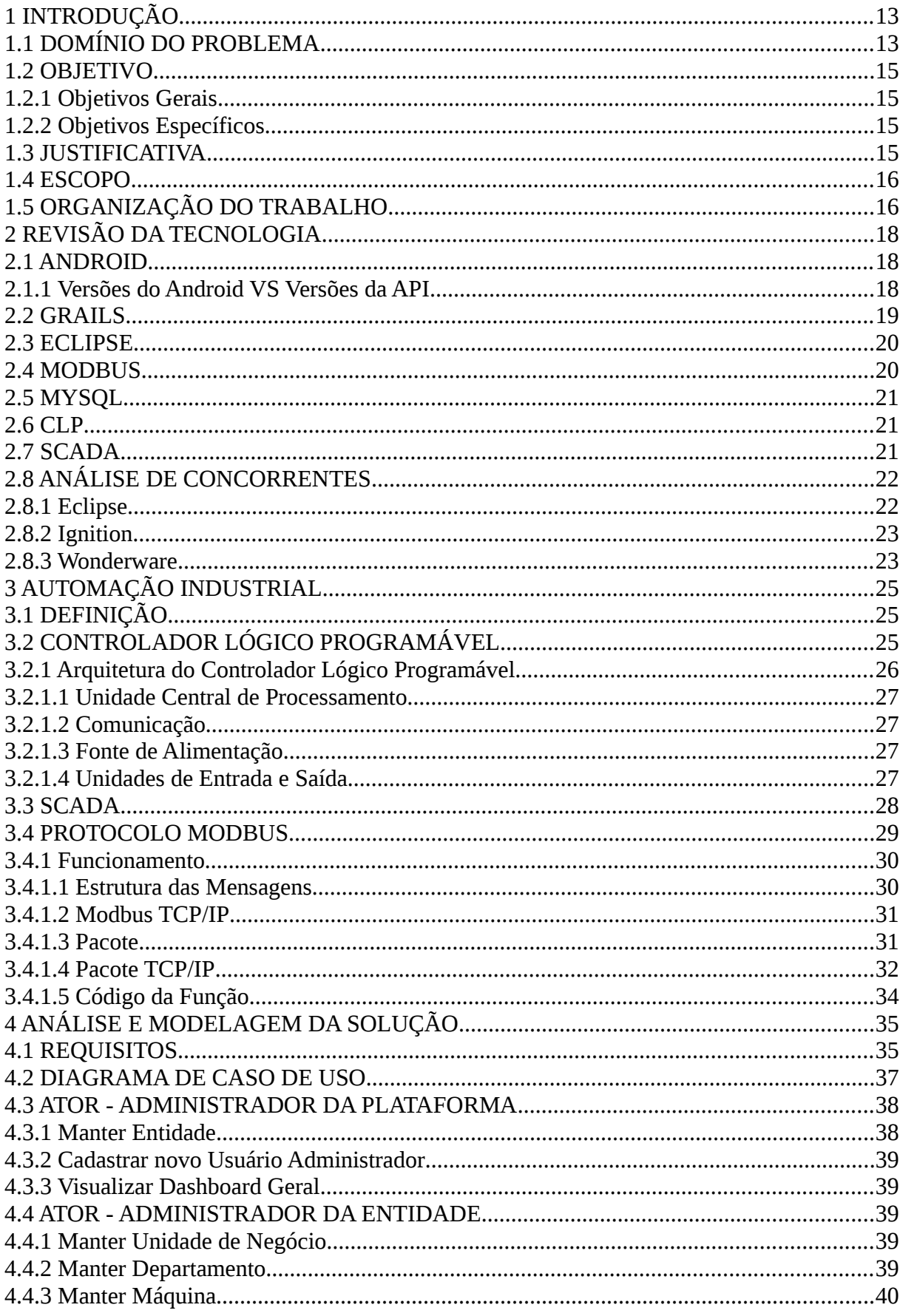

# **SUMÁRIO**

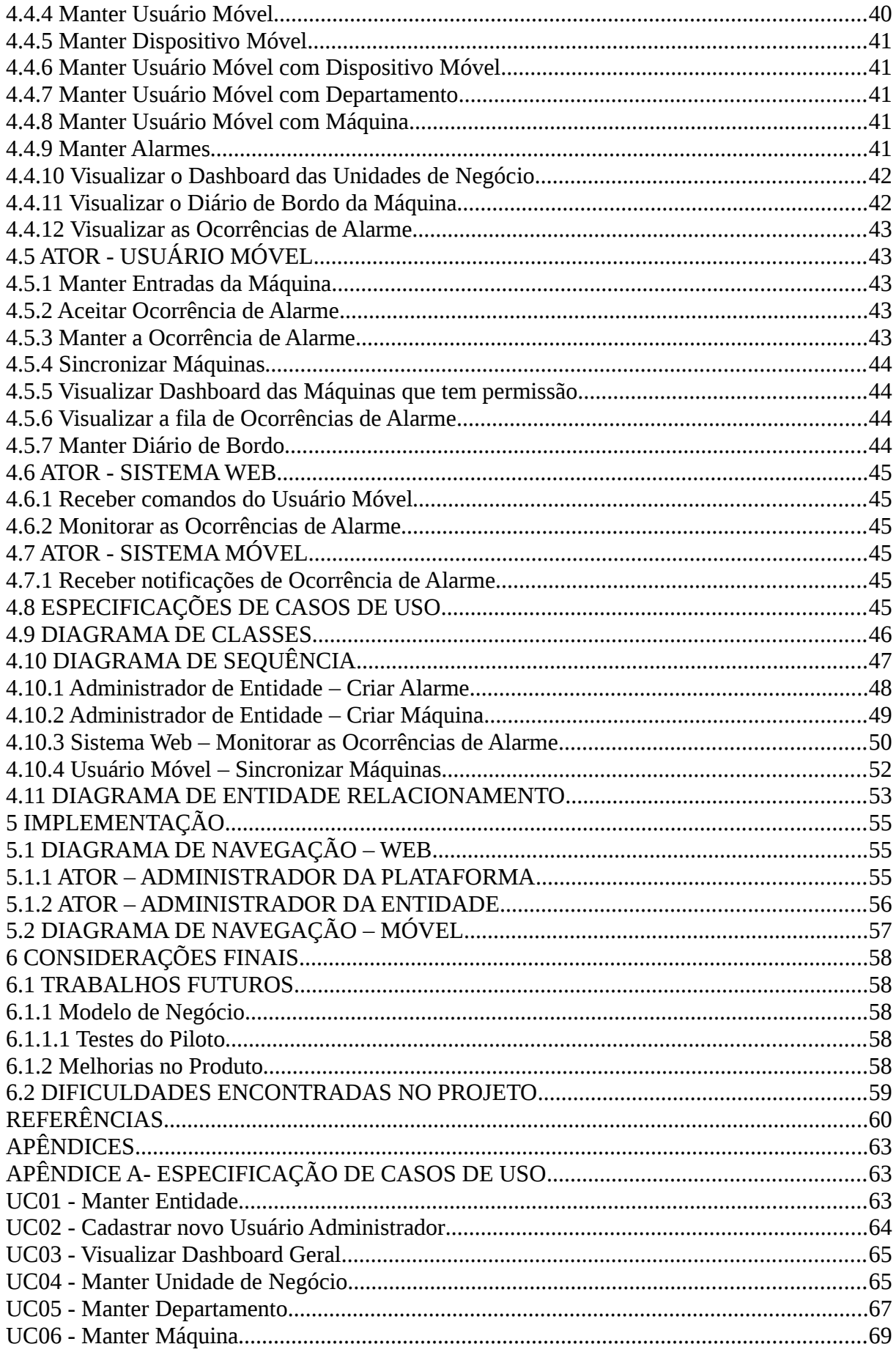

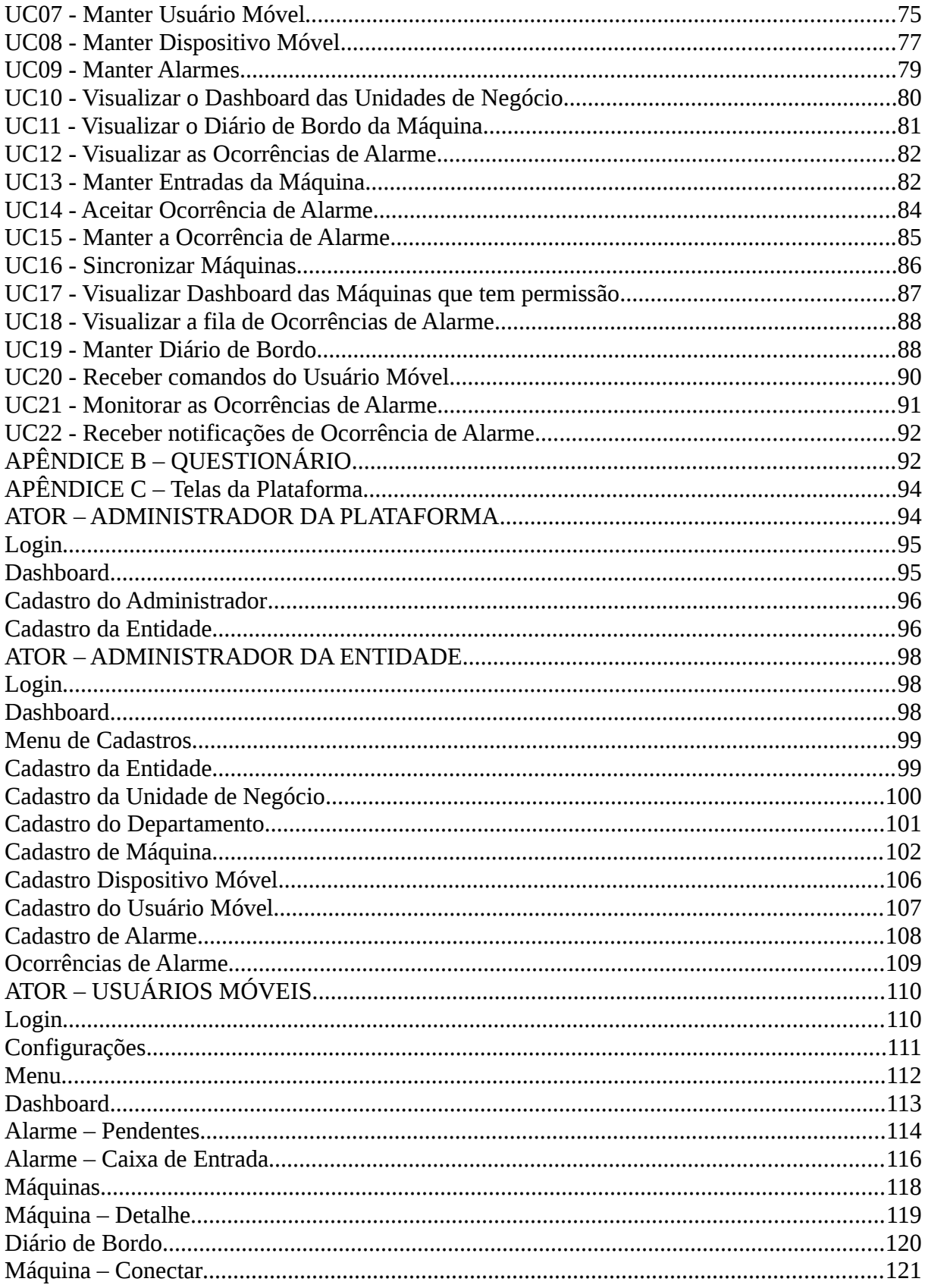

# <span id="page-12-1"></span>**1 INTRODUÇÃO**

Com a evolução da engenharia, eletrônica e por consequência a informática, as industriais passaram a investir em automação de seus parques industriais, esse grande passo refletiu em um aumento considerável de produção de produtos jamais vistos anteriormente. Para manter a qualidade e a velocidade conquistada, novos produtos para a área industrial vieram a surgir, entre eles o mais conhecido é o Controlador Lógico Programável (CLP) que possibilitou a troca de uma linha de produção de um produto para o outro de forma rápida e programável.

Juntamente com o CLP e a crescente área da informática, novos softwares começaram a surgir para ajudar no processo de gestão e tomada de decisão, um desses softwares que se destacaram foram os softwares do tipo SCADA.

#### <span id="page-12-0"></span>1.1 DOMÍNIO DO PROBLEMA

Independentemente do tamanho ou porte da indústria, a automação industrial esta presente no seu dia a dia trazendo velocidade, qualidade e produtividade no desenvolvimento de seus produtos. Parque industrial é o nome dado para o conjunto de máquinas e equipamentos que atuam na cadeia produtiva da indústria.

Os elementos básico de um parque industrial em que os softwares do tipo SCADA se inserem são apresentados na Figura 1.

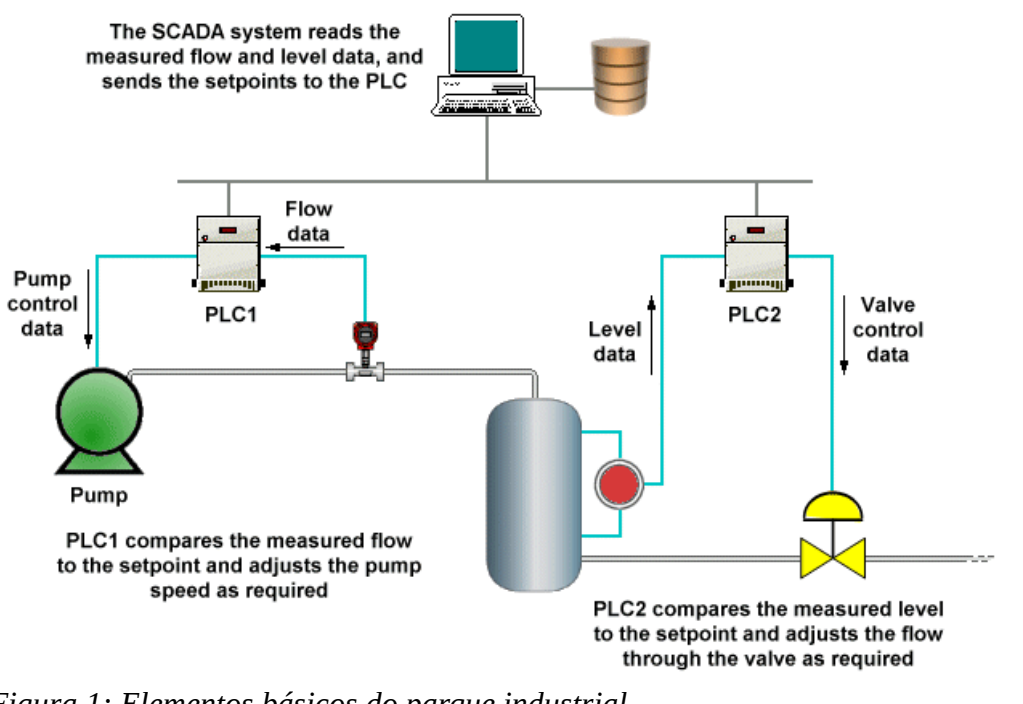

*Figura 1: Elementos básicos do parque industrial Fonte: ELEMENTOS PARQUE INDUSTRIAL, 2014*

Na Figura 1 é possível destacar dois elementos principais: os Controladores Lógicos Programáveis (CLP ou *PLC* em inglês) e o software do tipo SCADA instalado em um computador. O SCADA se comunica por meio do protocolo de comunicação chamado MODBUS enviando requisições ao CLP afim de coletar dados das entradas e saídas para apresentar a pessoa responsável, conhecida como controlador, os dados de forma gráfica ou textual.

Poucos softwares do tipo SCADA oferecem mobilidade a seus clientes e quando oferecem são softwares com o custo de aquisição a manutenção elevados, dessa forma, excluindo as pequenas e médias empresa. Pequenas e médias industrias não necessitam que todas as funcionalidades do SCADA estejam presentes, mas o quesito mobilidade é interessante.

Portanto, a plataforma proposta tem o intuito de não ser um software do tipo SCADA por completo, mais sim, atender as principais funcionalidades para as pequenas e médias industriais, entregando a elas mobilidade a um custo mais acessível.

# <span id="page-14-3"></span>1.2 OBJETIVO

#### <span id="page-14-2"></span>1.2.1 Objetivos Gerais

Desenvolver uma plataforma para a área da Automação Industrial que possibilite a gestão de máquinas do parque industrial de pequenas e médias industrias. O software será dividido em um módulo web e móvel para ajudar controladores e técnicos de manutenção industrial a identificar possíveis problemas e falhas em seus processos produtivos através de alarmes configuráveis e notificações.

#### <span id="page-14-1"></span>1.2.2 Objetivos Específicos

- Desenvolver com a tecnologia Android;
- Compreender o processo de manutenção do processo produtivo;
- Criar um módulo para dispositivo móvel para auxiliar os técnicos de manutenção industrial a identificarem possíveis problemas no parque industrial;
- Cria um módulo web para auxiliar os controladores a criarem alarmes e localizarem possíveis problemas no processo produtivo;
- Compreender o protocolo de comunicação MODBUS;
- Criar mobilidade para a gestão de máquinas industriais que atendam o protocolo MODBUS para as pequenas e médias empresas.

### <span id="page-14-0"></span>1.3 JUSTIFICATIVA

O desenvolvimento de uma plataforma para controladores e técnicos de manutenção serve para atender aos propósitos:

- Redução de custos com manutenção preventiva;
- Mercado a ser explorado;
- Fornecer para a empresa as seguintes visões:
	- Estrutura das máquinas;
	- Visão do passado sobre o que aconteceu com as máquinas para

auxiliar na criação dos futuros planos de manutenção;

Com a implantação dessa plataforma é esperado a redução do tempo de resposta entre a ocorrência de um problema, identificação do ponto problemático a atuar e o acionamento da equipe técnica para atender a ocorrência.

#### <span id="page-15-1"></span>1.4 ESCOPO

O escopo deste trabalho consiste na criação de uma plataforma divida em dois módulos: web e móvel, com atuação na área industrial com a intenção de auxiliar controladores e técnicos de manutenção industrial a identificarem problemas no processo produtivo de forma mais rápida do que o convencional, auxiliar no plano de manutenção preventiva no fornecimento de uma base de informações das máquinas e das ocorrências de problemas identificados nos últimos tempos.

O módulo web será operado pelo controlador que tem como escopo os cadastros básicos e a responsabilidade de se comunicar na rede MODBUS através do meio de comunicação Ethernet e o protocolo TCP/IP para realizar a coleta de informações das máquinas com o objetivo de verificação dos limites dos alarmes cadastrados que, por sua vez ultrapassados, notificar o módulo móvel. Nesse módulo é possível visualizar as máquinas da organização como unidade de negócio e departamento. Através em um dashboard o operador poderá acompanhar as ocorrências e a situação atual de cada ocorrência.

O módulo móvel será operado pelo técnico de manutenção e seu escopo é receber notificações do módulo web sobre ocorrências de alarmes, se comunicar com as máquinas para verificações e troca de dados, visualizar as ocorrências aguardando atendimento, registro do diário de bordo de cada máquina.

Os módulos resultantes desse trabalho não pretendem serem aplicativos completos, não contemplando dessa forma todos os seus componentes e funcionalidades de um sistema SCADA.

### <span id="page-15-0"></span>1.5 ORGANIZAÇÃO DO TRABALHO

O trabalho está dividido em sete capítulos que serão distribuídos da seguinte maneira:

- No segundo capítulo são abordadas todas as tecnologias relevantes e utilizadas para a implementação da ferramenta;
- O capítulo três apresenta os conceitos sobre Automação Industrial, CLP, Protocolo MODBUS e SCADA;
- O capítulo quatro é apresentada a solução.
- O capítulo cinco é referente aos dados de análise e modelagem da solução proposta utilizando os conceitos da UML;
- No capítulo seis é descrito como é realizada a implementação;
- No capítulo sete as conclusões obtidas com o trabalho, as dificuldades encontradas e as sugestões de trabalhos futuros que podem ser elaborados;
- Por último, são apresentadas as referências e os apêndices utilizados para a elaboração deste trabalho.

# <span id="page-17-2"></span>**2 REVISÃO DA TECNOLOGIA**

Todas as tecnologias e ferramentas que foram fundamentais para o desenvolvimento deste trabalho serão descritas nas próximas subseções:

#### <span id="page-17-1"></span>2.1 ANDROID

O Android é a nova plataforma de desenvolvimento para aplicativos móveis como *smartphones* e contêm um sistema operacional baseado em Linux, uma interface visual rica, GPS, diversas aplicações já instaladas e ainda um ambiente de desenvolvimento bastante, poderoso, inovador e flexível (LECHETA, 2009, p. 21).

O Android nasceu em novembro de 2007, quando foi anunciado pelo Google a *Open Handset Alliance* (OHA) e, ao mesmo tempo, teve a primeira versão beta do Kit de Desenvolvimento Padrão (SDK) liberada para *downloads*. "Poucos meses depois, mais de 1 milhão de pessoas já tinham feito *download* dos kits no site do Google" (ROGERS, 2009, p. 3).

#### <span id="page-17-0"></span>2.1.1 Versões do Android VS Versões da API

Atualmente existem diversas versões do sistema operacional Android. Cada versão do Android possui um número identificador que o Google denominou como API Level, conforme é possível visualizar na Tabela 1.

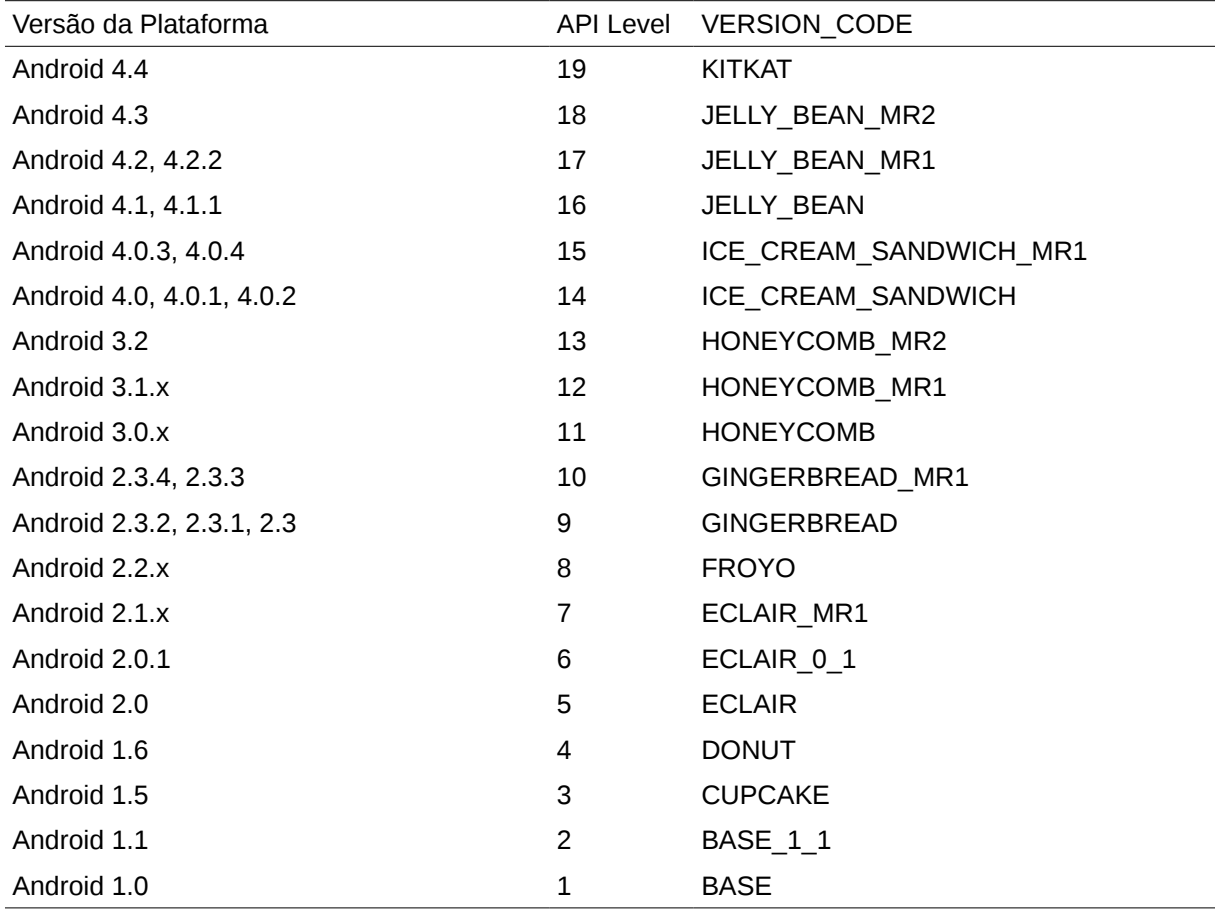

*Tabela 1 - Versões e API do Android*

*Fonte: VERSÕES DO ANDROID, 2014*

De acordo com as informações obtidas na página para os desenvolvedores de Android, o identificador API Level é um número valioso para o desenvolvimento de aplicações pois caso a aplicação utilize um determinado recurso que está disponível a partir de uma determinada versão da API será necessário definir na aplicação qual é a API Level mínima suportada.

A versão utilizado no módulo móvel atenderá os dispositivos Android a partir da API 10 (GINGERBREAD).

## <span id="page-18-0"></span>2.2 GRAILS

Grails é um projeto *open-source*, que traz uma pilha completa para desenvolvimento e um *framework* para aplicações web para JVM (Java Virtual Machine). Grails tem a vantagem de utilizar a linguagem de programação Groovy e o conceito de convenção sobre configuração para prover uma experiência de desenvolvimento produtiva e com fluxo (GRAILS, 2014).

O *framework* Grails foi criado a partir das ideias do Ruby on Rails e para aproveitar todo o universo já criado do mundo Java optou-se pela linguagem Groovy que é uma linguagem de *scripting*, orientada a objetos e dinamicamente tipada que roda de forma nativa na JVM (Java Virtual Machine), por isso seu nome inicial era Groovy on Rails, mas precisou ser trocado a pedido de David Heinemeier Hansson (o criador do Ruby on Rails).

#### <span id="page-19-1"></span>2.3 ECLIPSE

O Eclipse (http://www.eclipse.org) é uma conhecida ferramenta para desenvolvimento interativo de software, compatível com Java e largamente utilizada pela sua extensibilidade e pela sua facilidade de personalização, possibilitando a instalação de *plugins* para torná-lo compatível com qualquer tecnologia existente.

Eclipse fornece uma vasta gama de funções que abrangem todos os pacotes de desenvolvimento Java, incluindo a *Standard Edition*, *Mobile Edition* e *Enterprise Edition*, sendo uma ferramenta bastante adequada para desenvolvimento Java em qualquer plataforma.

#### <span id="page-19-0"></span>2.4 MODBUS

O protocolo Modbus é um protocolo de comunicação de dados utilizado na automação industrial e seu sucesso se deu por se tornar um protocolo aberto, livre e sem necessidade de pagar por sua utilização. O protocolo Modbus não se prende ao meio físico de comunicação podendo funcionar em rede RS 232, RS 485 e Ethernet.

O modelo Modbus especifica um protocolo de comunicação do tipo Cliente/Servidor ou Mestre/Escravo, por exemplo: Um Cliente/Mestre envia uma solicitação de leitura para um CLP (servidor ou escravo) na rede a respeito da temperatura que ele gerencia. O CLP recebe a solicitação e devolve a resposta para o Cliente/Mestre. Esse modelo de comunicação se assemelha ao protocolo HTTP.

#### <span id="page-20-2"></span>2.5 MYSQL

O Sistema de Gerenciamento de Banco de Dados (SGBD) MySQL é um dos banco mais utilizados no mundo (DB-ENGINES, 2014) por sua facilidade de instalação, configuração e de fácil acesso para os sistemas que o utilizam, sendo o PHP uma das linguagens que mais o utilizam.

Criado em 1994 por Michael Widenius e David Axmark teve seu desenvolvimento pela comunidade *open-source* até 2008 quando a empresa Sun Microsystems comprou a empresa MYSQL AB tornando-se dona do produto.

#### <span id="page-20-1"></span>2.6 CLP

Segundo a Associação Brasileira de Normas Técnicas (ABNT), CLP é um "equipamento eletrônico digital com hardware e software compatíveis com aplicações industriais".

Já para a *National Electrical Manufacturers Association* (NEMA), trata-se de um "aparelho eletrônico digital que utiliza uma memória programável para o armazenamento interno de instruções para implementações específicas, tais como lógica, sequenciamento, temporização, contagem e aritmética, para controlar através de módulos de entrada e saída vários tipos de máquinas e processos".

O CLP surgiu no final da década de 1960 e revolucionou os comandos e controles industriais. Nessa época, a automação era executada quase totalmente por relés com base em lógica fixa, ou lógica *hardwired*, o que resultava em enormes armários de relés eletromecânicos interligados por circuitos elétricos e extensas fiações.

#### <span id="page-20-0"></span>2.7 SCADA

De acordo com Filho (2011), o sistema SCADA, sigla do inglês para *Supervisory Control and Data Acquisition*, significa Controle Supervisório e Aquisição de Dados e são sistemas de supervisão de processos industriais que coletam dados do processo através de controladores lógico programáveis, unidades terminais remotas ou outros instrumentos de aquisição de dados, formatam esses dados, e os apresenta ao operador em uma multiplicidade de formas numa tela de computador, fornecendo as mais diversas informações do processo monitorado, como por exemplo: tempo de máquina parada, tempo de ciclo, quantidades de peças produzidas, motivos de parada, etc. É um conjunto de ferramentas avançadas que atende as necessidades de gerenciamento dos mais variados processos, possibilitando a comunicação com diversos outros sistemas sendo utilizados desde plantas industriais complexas até a automação predial.

# <span id="page-21-1"></span>2.8 ANÁLISE DE CONCORRENTES

Por meio de uma pesquisa de mercado sobre os softwares do tipo SCADA que pudessem prover a seus clientes o básico de um software do tipo SCADA e que pudessem também fornecer o requisito de mobilidade, foram levantados alguns softwares de mercado descritos nas próximas subseções.

## <span id="page-21-0"></span>2.8.1 Eclipse

O Eclipse SCADA é um dos líderes de mercado que fornecem diversas ferramentas para controlar o chão de fábrica. Um de seus pontos é a aplicação de mobilidade atendendo a três principais plataformas de mercado atualmente Android, iOS e Windows Phone.

Principais recursos do Eclipse SCADA são:

- Acesso remoto;
- Gerenciamento de Alarmes;
- Relatórios;
- Criação de *scripts* com linguagem própria Eclipse Basic;
- Depuração dos aplicativos criados;
- Integração com principais bancos de dados;
- Histórico de alterações dos registros;

Principais recursos do Eclipse Mobile são:

- Conexão com seus principais produtos:
- Eclipse E3;
- Eclipse SCADA;
- Eclipse Plant Manager;
- Eclipse Power;
- Arduino;
- Apresentar e alterar valores;
- Conexão via HTTPS;
- Autenticação de usuários;
- Integração com Windows Active Directory ou LDAP;
- Controle de permissão de leitura e escrita por usuário;

## <span id="page-22-1"></span>2.8.2 Ignition

Produzido pela empresa Inductive Automation o Ignition é uma plataforma integrada de software para sistemas SCADA criado em 2010. Baseado em uma arquitetura centrada em banco de dados SQL. Suas principais características são independência de plataforma e módulos independentes, os módulos fornecem:

- Controle de status em tempo real;
- Alarmes;
- Relatórios;
- Aquisição de dados;
- Scripting;
- Programação;
- MES;
- Mobilidade;

O módulo de mobilidade é projetado com a tecnologia HTML5 para atender a qualquer dispositivo compatível com HTML5.

#### <span id="page-22-0"></span>2.8.3 Wonderware

O Wonderware HMI Software SCADA tem o objetivo de gerir as operações da planta provendo facilidade de uso, escalabilidade e integração segura. Para atender essa proposta a Wonderware fornece os seguintes softwares:

- Wonderware InTouch;
- Wonderware InTouch Access Anywhere;
- Wonderware InTouch Machine Edition;
- Wonderware System Platform;
- Wonderware Device Integration Servers;
- Wonderware Toolkits;
- Wonderware Industrial Computers;

Dentre esses softwares acima citados, o Wonderware InTouch Access Anywhere fornece mobilidade para seus usuários, as principais características desse software são:

- Compatível com qualquer dispositivo HTML5;
- Executado no navegador;
- Conexão de internet segura;

Nos softwares analisados, todos fornecem o componente mobilidade através de aplicativo nativo ou web, esses softwares estão voltados para grandes indústrias deixando de lado pequenas e médias indústrias que também necessitam de uma manutenção. Os softwares analisados não refletem a estrutura da empresa como matriz, filiais, unidades de negócio e departamentos.

#### <span id="page-24-2"></span>**3 AUTOMAÇÃO INDUSTRIAL**

Foi no século XVIII que se deu inicio a Automação Industrial com a criação da máquina a vapor aumentando a produção de artigos manufaturados da época, no século seguinte a indústria cresceu e tomou forma e houve a criação dispositivos mecânicos chamados de relés que transformaram as fábricas.

Quando tudo já parecia estar estabelecido os mesmos motivos que fizeram a Revolução Industrial surgir como o aumento da lucratividade, qualidade e produtividade deram novas ideias para conceitos de produção em escala, Henry Ford criou a o conceito de Linha de Montagem e foi nesse ponto em que ocorreu o real inicio da Automação Industrial. Logo após a implantação da ideia de Henry Ford a GM já produzia automóveis em larga escala e já possuíam máquinas automatizadas por relés, porém a programação de tais máquinas eram extremamente complexas devido as centenas de dispositivos mecânicos, cabeamentos, relés, painéis, etc.

A resposta para a complexidade da programação das máquinas ocorreu com a criação do Controlador Lógico Programável inventado em 1968 pela empresa BedFord Association com o nome de MODICON (*Modular Digital Controller*).

#### <span id="page-24-1"></span>3.1 DEFINIÇÃO

SILEVIRA e LIMA (2014), definem Automação Industrial como "(...) um conjunto de técnicas destinadas a tornar automáticas a realização de tarefas, substituindo o gasto de bio-energia humana, com esforço muscular e mental, por elementos eletromecânicos computáveis. Percebe-se, portanto, que este amplo conceito se estende a diversos cenários, como, por exemplo, a máquina de lavar roupa para a lavadeira, a xerox para o escrivão, ou o robô para o operário industrial. Os benefícios para qualquer processo automação são nítidos: eficiência, segurança, menor custo, maior produção, etc."

#### <span id="page-24-0"></span>3.2 CONTROLADOR LÓGICO PROGRAMÁVEL

A Automação Industrial começou a tomar forma após a criação do CLP (Controlador Lógico Programável) sendo criado dentro da indústria automobilística em 1968 na Hydronic Divison da General Motors sob o comando do engenheiro Richard Morley.

O propósito do CLP era ser um equipamento que seguisse as seguintes características:

- 1. Facilidade de programação;
- 2. Facilidade de manutenção com conceito plug-in;
- 3. Alta confiabilidade;
- 4. Dimensões menores que painéis de Relés, para redução de custos;
- 5. Envio de dados para processamento centralizado;
- 6. Preço competitivo;
- 7. Expansão em módulos;
- 8. Mínimo de 4000 palavras na memória;

Os CLPs são dispositivos digitais que permitem controlar o processo fabril graças a uma memória programável que reúne as instruções que devem ser repassadas para as máquinas responsáveis pela produção industrial. À medida que o CLP foi incorporado nas indústrias, evoluiu e adquiriu novas funções e é hoje capaz de executar sequenciamento, temporização, contagem, energização, desenergização e manipulação de dados, regulação PID, lógica fuzzy, entre outras funções. Os CLPs podem ser programados por meio de computadores, são adequados para os ambientes industriais – muitas vezes inóspitos – e possuem linguagem amigável.

<span id="page-25-0"></span>3.2.1 Arquitetura do Controlador Lógico Programável

Um CLP pode ser dividido em 5 partes conforme a imagem a seguir:

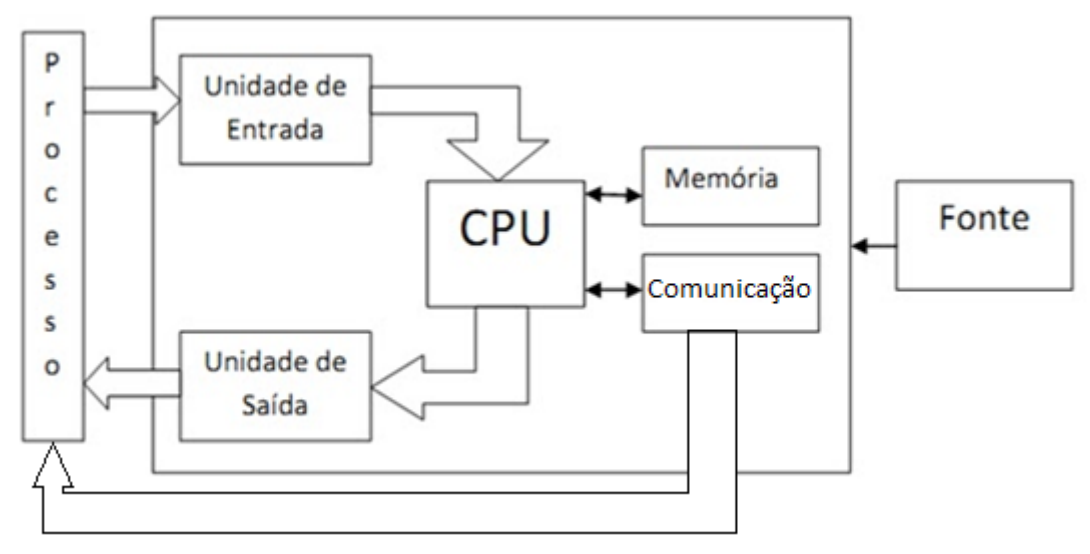

*Figura 2 - Arquitetura do CLP Fonte: ARQUITETURA DO CLP, 2014*

#### <span id="page-26-3"></span>3.2.1.1 Unidade Central de Processamento

A Unidade Central de Processamento também conhecida como CPU é responsável pelo processamento da lógica de controle.

#### <span id="page-26-2"></span>3.2.1.2 Comunicação

Alguns CLPs de pequeno porte ainda possuem uma IHM (Interface Homem-Máquina) que permite o usuário desenvolver o programa. Porém a maioria dos programas utilizados nos sistemas de Automação Industrial atualmente são complexos o suficiente para inviabilizar esta prática. Então hoje é comum que os CLPs se comuniquem com algum computador pessoal para desenvolvimento do programa de controle nestes computadores.

#### <span id="page-26-1"></span>3.2.1.3 Fonte de Alimentação

Responsável pelo fornecimento de energia elétrica ao CLP fornecendo todos os níveis de tensão exigidos para operações internas do CLP.

#### <span id="page-26-0"></span>3.2.1.4 Unidades de Entrada e Saída

As unidades de Entrada e de Saída também são conhecidas como

Interfaces de Entradas e de Saída. São nestas unidades que os atuadores e sensores irão se comunicar com o CLP.

#### <span id="page-27-0"></span>3.3 SCADA

A monitoração em uma rede industrial pode ser auxiliada através de sistemas da informação, sistemas especializados no controle de processos na área industrial são conhecidos como SCADA (Sistemas de Supervisão e Aquisição de Dados do inglês *Supervisory Control and Data Acquisition*) e tem como objetivo realizar a monitoração, extração e controle dos dados do processo automatizado em tempo real, para tal tarefa o sistema SCADA se comunica com uma RTU (Unidade Terminal Remota do inglês *Remote Terminal Unit*) ou um CLP (Controlador Lógico Programável) através de um meio de comunicação e através da função de aquisição e monitoramento, os sistemas do tipo SCADA podem munir os controladores, pessoas que monitoram a rede industrial, de alarmes configurados que delimitam valores máximos e mínimos para cada sensor monitorado afim de informar distorções ou condições anormais no processo automatizado.

Em situações em que o sistema SCADA informa que em algum ponto do processo automatizado esta fora das condições normais o controlador se encarrega de acionar a equipe de manutenção para executar uma possível correção ou uma manutenção preventiva com a finalidade de normalização.

O principal objetivo de um sistema supervisório é ilustrar de forma gráfica o comportamento de um processo utilizando componentes como gráficos, textos e cores facilitando a visualização do que esta ocorrendo.

Essa tecnologia possibilita ao controlador industrial a atuar remotamente os equipamentos de seu parque industrial e em tempo real coletar dados de um ou mais pontos distintos desses equipamentos enviando instruções limitadas.

Anteriormente a chegada software do tipo SCADA, as indústrias controlavam seus processos produtivos em uma grande sala denominada de Sala de Comando ou Sala de Controle repletas com painéis elétricos e quadros sinóticos. O controlador responsável por uma parte do processo produtivo observava esses painéis interpretando o acender e apagar de luzes para identificar possíveis problemas, com a chegada do SCADA esses painéis foram substituídos por

televisores e monitores, onde ocorria a interpretação do acender e apagar de lâmpadas hoje se utiliza de elementos gráficos como texto, imagens, cores e sons.

Sistemas do tipo SCADA removeram o trabalho do operador de ir até os pontos remotos para realizar a coleta de dados dos equipamentos de um processo industrial e centralizou tudo em um ou vários sistemas que podem ser acessados através de um computador fornecendo ao controlador uma interface homemmáquina (IHM) capaz de demonstrar o que esta acontecendo nas instalações em tempo real.

Segundo Ogata (1993), o software supervisório é visto como o conjunto de programas gerados e configurado no software básico de supervisão, implementando as estratégias de controle e supervisão com telas gráficas de interfaceamento homem-máquina que facilitam a visualização do contexto atual, a aquisição e tratamento de dados do processo e a gerência de relatório e alarmes. Este software deve ter entrada de dados manual, através de teclado. Os dados serão requisitados através de telas com campos pré-formatados que o operador deverá preencher. Estes dados deverão ser autoexplicativos e possuírem limites para as faixas válidas. A entrada dos dados deve ser realizada por telas individuais, sequencialmente, com seleção automática da próxima entrada. Após todos os dados de um grupo serem inseridos, esses poderão ser alterados ou adicionados pelo operador, que será o responsável pela validação das alterações.

#### <span id="page-28-0"></span>3.4 PROTOCOLO MODBUS

O Protocolo MODBUS foi desenvolvido pela Modicon em 1979 para se tornar um protocolo de mensagem estruturada. Ele é usado para estabelecer conexões entre dois dispositivos no formato cliente-servidor ou *master-slave*. O protocolo Modbus é aberto e amplamento utilizado na industria de manufatura. Ele é implantado por vários fabricantes de diversos tipos de dispositivos diferentes e por ser aberto consegue a realização de trocas dados entre eles. Atualmente mais de 7 milhões de pontos utilizam Modbus na América do Norte e na Europa segundo (MODBUS, 2014).

#### <span id="page-29-1"></span>3.4.1 Funcionamento

Os dispositivos MODBUS comunicam utilizando a técnica mestre-escravo no qual permite que somente um dispositivo denominado como "mestre" possa iniciar as transações. Os outros dispositivos denominados "escravos" respondem de acordo com o pedido do mestre, ou de acordo com a tarefa em questão. Um dispositivo periférico escravo (válvula, drive de rede ou outro dispositivo de medição), que processa a informação e envia o dado para o mestre (ESPECIFICAÇÃO MODBUS, 2014).

#### <span id="page-29-0"></span>3.4.1.1 Estrutura das Mensagens

Modbus é um protocolo baseado em transações, que consistem em uma requisição seguida de uma resposta. Toda comunicação inicia com o "mestre" fazendo uma solicitação a um "escravo", e este responde o que foi solicitado.

A comunicação é baseada em um pacote, denominado PDU (*Protocol Data Unit*) que é definido pela especificação do protocolo em três tipos:

- PDU de requisição:
	- *Function Code*: código que especifica o tipo de serviço ou função solicitada (1 byte)
	- *Function Data*: dados específicos da função (número de bytes variável)
- PDU de resposta:
	- *Function Code*: código da função correspondente à requisição (1 byte)
	- *Response Data*: dados específicos da função (número de bytes variável)
- PDU de resposta com exceção:
	- *Error Code*: código da função correspondente à requisição com o bit

mais significativo em 1 (1 byte)

◦ *Exception Code*: código especificando a exceção (1 byte)

## <span id="page-30-1"></span>3.4.1.2 Modbus TCP/IP

A função principal do TCP é garantir que todos os pacotes de dados foram recebidos corretamente e a função do IP garantir que as mensagens foram endereçadas e roteadas corretamente, podemos perceber que a combinação TCP/IP esta ligado apenas ao transporte do pacote e não ao que é entregue, esse papel é dado ao protocolo de aplicação, onde o Modbus se encaixa (ESPECIFICAÇÃO MODBUS, 2014).

Em resumo, a mensagem Modbus TCP/IP é um comunicação Modbus encapsulada pelo Ethernet TCP/IP.

# <span id="page-30-0"></span>3.4.1.3 Pacote

O pacote geral do protocolo Modbus pode ser observado na Figura 3.

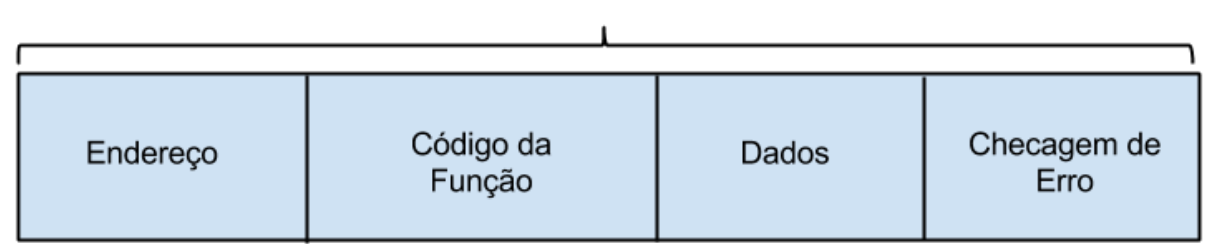

Application Data Unit (ADU)

*Figura 3 - Pacote de Dados Modbus Fonte: Autoria Própria*

Endereço: O endereço do dispositivo mestre específica o dispositivo escravo colocando 8 bits do endereço escravo no campo de endereço da mensagem (RTU mode). O endereço de campo da mensagem conterá dois caracteres (no modo ASCII), ou 8 bits (no modo RTU). Endereços válidos são de 1 até 247. Quando o escravo responde, ele coloca o seu próprio endereço no campo de resposta para deixar o mestre saber que o escravo respondeu (ESPECIFICAÇÃO MODBUS, 2014).

Código da Função: Campo da mensagem que informa ao escravo que ação

ele deve tomar.

Dados: O campo de dados disponibiliza ao escravo alguma informação necessária pelo escravo para completar a ação específica pelo código da função. O dado é formado de bytes de caracteres múltiplos na faixa de 00h até FFh. Os dados tipicamente incluem registradores de endereços, contadores de valores e escrita de dados (ESPECIFICAÇÃO MODBUS, 2014).

Se nenhum erro é encontrado, o campo de dados da resposta do escravo retornará do pedido de dados. Se alguns erros ocorrem, o campo de dado retorna um código de exceção que a aplicação mestre pode usar para determinar a próxima ação a tomar.

Checagem de Erro:

- Checagem de paridade do carácter do *frame* (par, ímpar, ou sem paridade);
	- Um dispositivo MODBUS pode ser configurado para paridades par ou ímpar, ou para nenhuma verificação de paridade. Isto determina como o bit de paridade do carácter do *frame* está configurado. Se paridade par ou impar estão selecionados, o número de bits 1 do dado de cara caractere será contado.
- Checagem de quadro na mensagem de quadro
	- O modo de mensagem inclui um método de checagem de erro que é baseado no CRC. O campo de checagem de erro contem um valor de 16 bits (dois de 8 bits) que contem o resultado do calculo de CRC sobre o conteúdo da mensagem.

#### <span id="page-31-0"></span>3.4.1.4 Pacote TCP/IP

Algumas alterações foram necessárias para atender o protocolo TCP/IP e para que isso ocorresse o quadro *Application Data Unit* (ADU) do protocolo padrão do Modbus passou a ter a seguinte especificação conforme a Figura 4.

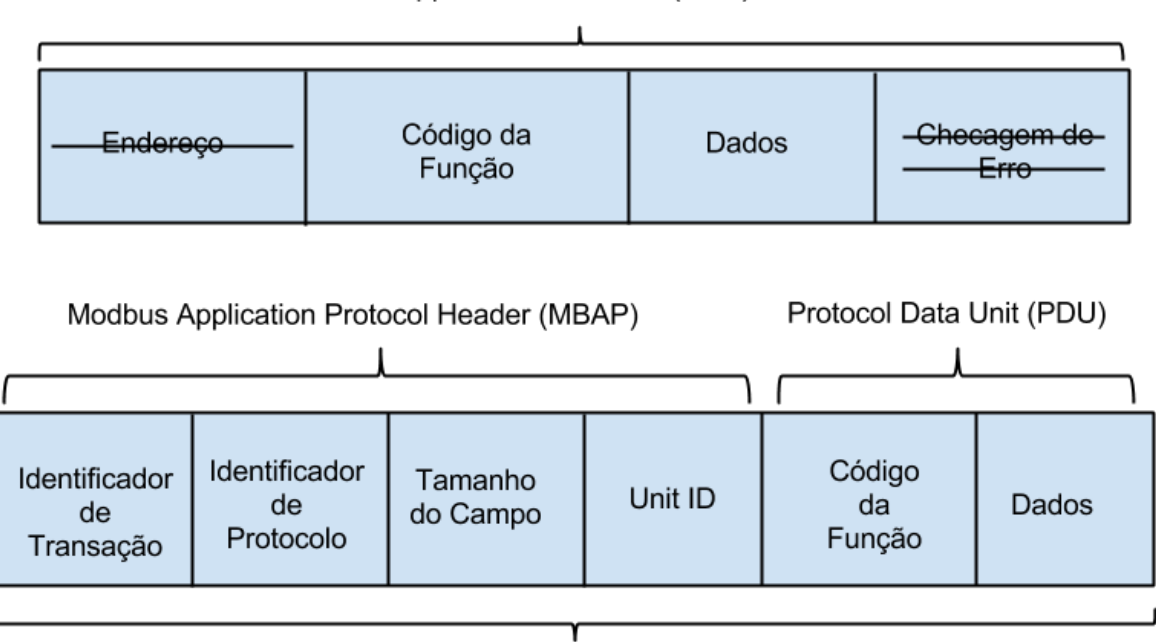

Application Data Unit (ADU)

*Figura 4 - Pacote de Dados Modbus TCP/IP Fonte: Autoria Própria*

Identificador de Transação: Este campo de identificação é usada para o emparelhamento transação quando várias mensagens são enviado junto a mesma conexão TCP por um cliente, sem esperar por uma resposta anterior.

Identificador de Protocolo: Este campo é sempre 0 para os serviços de Modbus e outros valores são reservados para futuras extensões.

Tamanho do campo: Este campo é uma contagem de bytes dos campos restantes e inclui o identificador de unidade de byte, código de função de byte, e os dados campos.

*Unit ID*: Este campo é usado para identificar um servidor remoto localizado numa rede sem TCP/IP. Em um aplicativo de servidor Modbus TCP/IP típico, o ID da unidade está definida para 00 ou FF.

Os campos de Checagem de Erro e Endereço do pacote original foram removido pois o protocolo TCP/IP se encarrega dessas funções.

Modbus TCP/IP ADU

# <span id="page-33-0"></span>3.4.1.5 Código da Função

Para acessar diversos tipos de dados, a especificação Modbus definiu quais seriam as funções utilizadas, essas podem ser observadas Tabela 2.

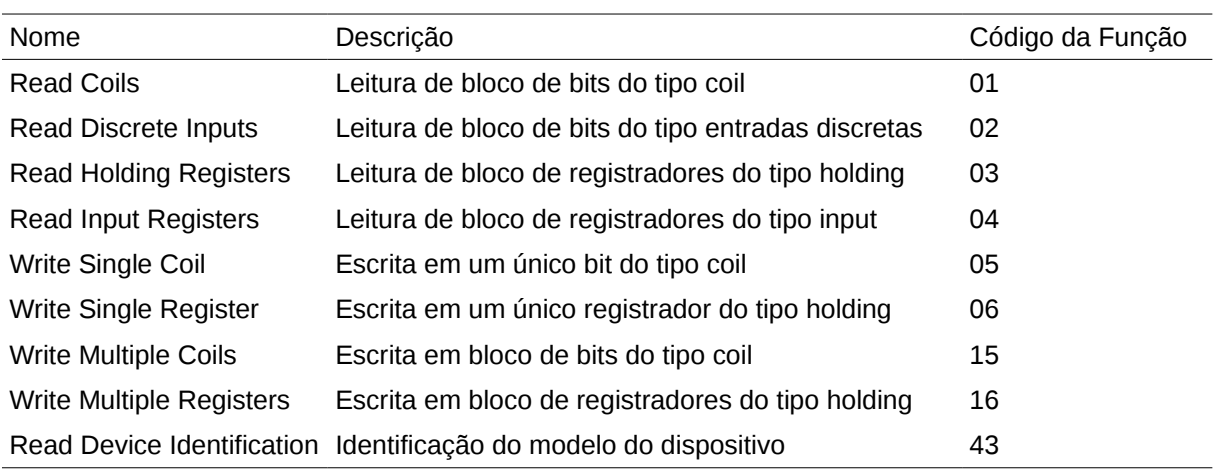

*Fonte: ESPECIFICAÇÃO MODBUS, 2014 Tabela 2 - Código de Funções Modbus*

# <span id="page-34-1"></span>**4 ANÁLISE E MODELAGEM DA SOLUÇÃO**

Essa seção tem como objetivo apresentar uma visão de todas as funcionalidades desenvolvidas no módulo Web e no módulo Móvel. Para uma melhor avaliação de como a indústria esta utilizando sistemas do tipo SCADA, foi criado um questionário online que se encontra no APÊNDICE B – QUESTIONÁRIO com perguntas referentes ao processo de manutenção, se utilizam algum tipo de software que os apoie nesse processo e se esse, caso exista, ofereça mobilidade. Após a coleta dos dados foi possível chegar as seguintes informações:

- Todos responderam que utilizam algum tipo de Software para auxiliar na manutenção dos equipamentos;
- Todos responderam que o software atual não fornece mobilidade;
- Na consideração da importância de um software que possibilite a mobilidade em uma escala de 1 a 5 as respostas obtidas foram acima de 3, um indicativo importante de necessidade;
- Todos responderam que desconhecem softwares que possibilitem mobilidade;

# <span id="page-34-0"></span>4.1 REQUISITOS

O questionário aplicado ajudou a embasar melhor as escolhas das tecnologias utilizadas e como o desenvolvimento seria guiado e para que o desenvolvimento da plataforma fosse viável, os módulos passaram por uma análise visando explicitar tecnicamente todo o processo realizado e de que maneira ele foi codificado. Para isto, serão apresentados a seguir os artefatos desenvolvidos na elaboração do software.

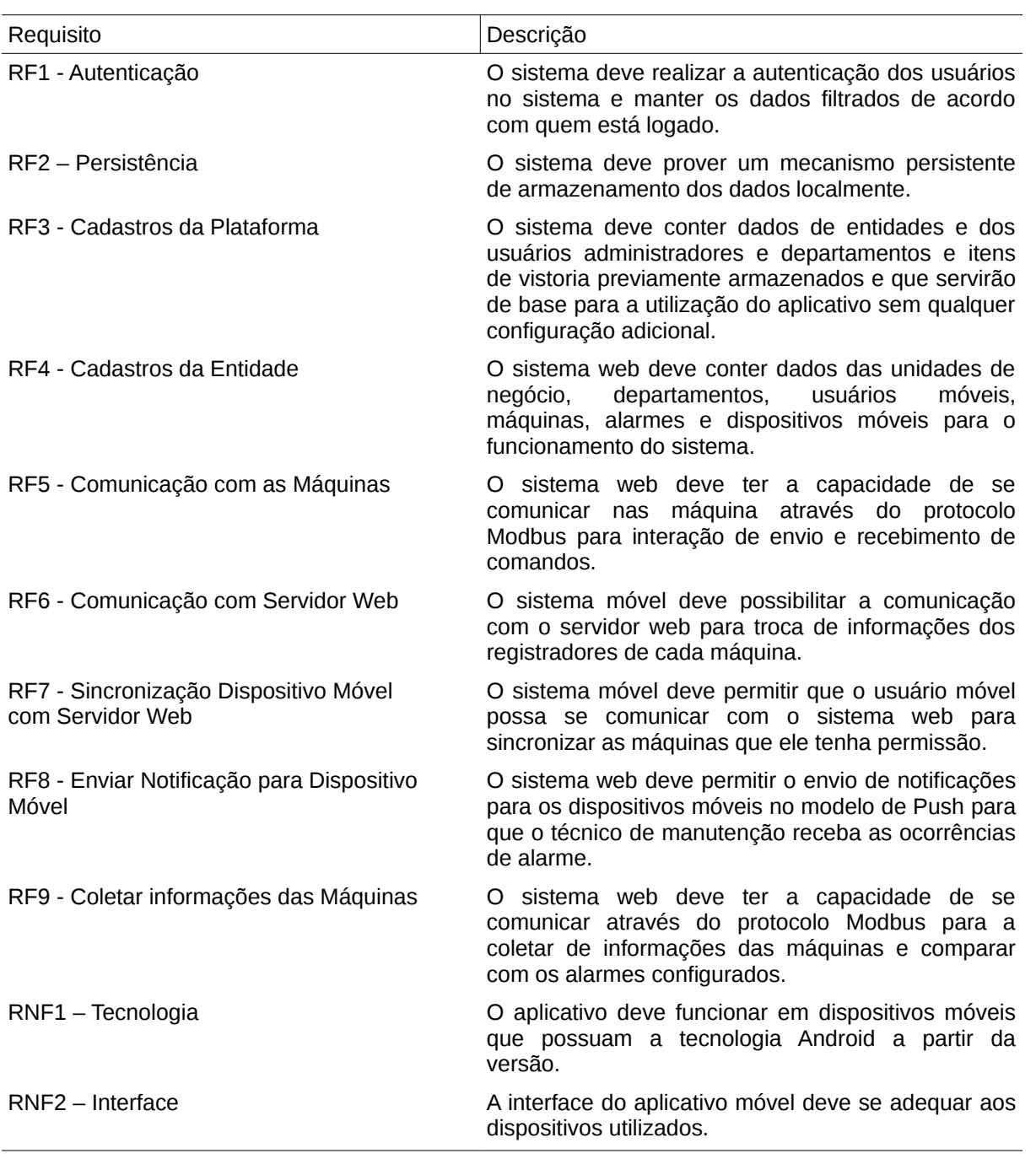

*Tabela 3 - Lista de Requisitos Fonte: Autoria Própria*
## 4.2 DIAGRAMA DE CASO DE USO

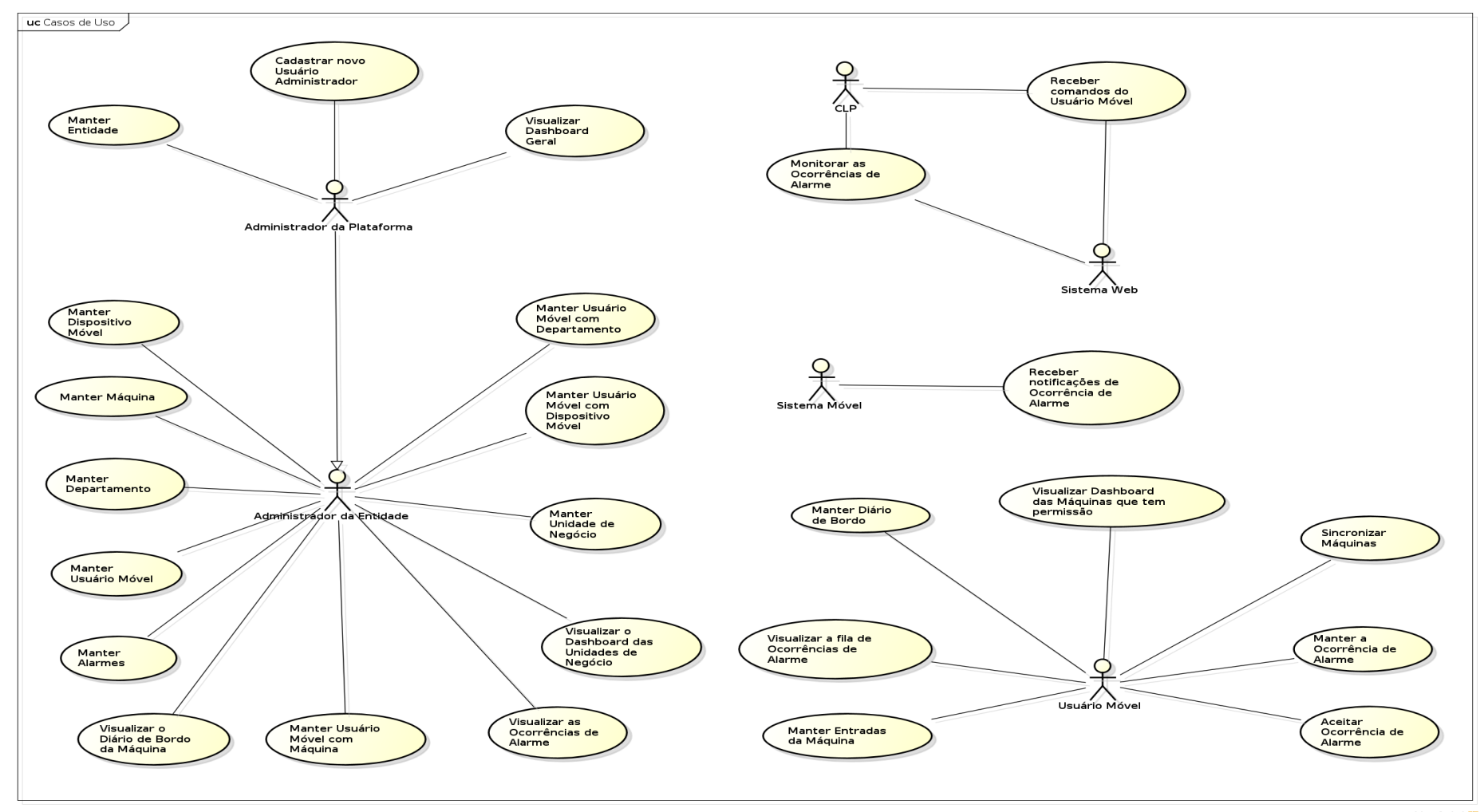

*Figura 5: Diagrama de Caso de Uso Fonte: Autoria Própria*

powered by Astaha

O Diagrama de Use Case tem o objetivo de auxiliar a comunicação entre os analistas e o cliente. Este Diagrama de Use Case está mostrando a funcionalidade do sistema do ponto de vista do usuário.

Para que cada item descrito na Tabela 3 pudesse ser alcançado, foram criado os atores e suas responsabilidades conforme a Tabela 4 e a Figura 5.

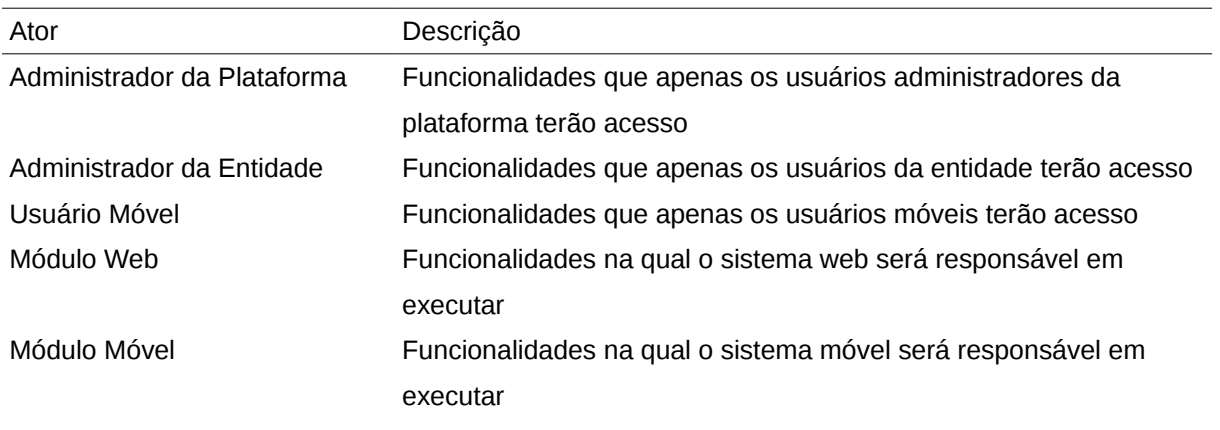

*Fonte: Autoria Própria Tabela 4 - Atores e suas funcionalidades*

#### 4.3 ATOR - ADMINISTRADOR DA PLATAFORMA

O administrador da plataforma tem como papel cadastrar as entidades e ele terá uma visão geral de todas as entidades, porém ele não poderá visualizar os detalhes da entidade como departamento, máquina, usuários móveis e os dispositivos.

Sua função é verificar falhas e erros da plataforma através de um *dashboard* e auxiliar o administrador da entidade em eventuais problemas.

#### 4.3.1 Manter Entidade

O sistema permite que o usuário administrador da plataforma cadastre várias Entidades que utilizarão o sistema.

O cadastro da Entidade deverá conter informações de dados básicos sobre a Entidade e dados de usuário e senha para acesso ao Sistema Web.

## 4.3.2 Cadastrar novo Usuário Administrador

O sistema permite que um novo usuário possa ser cadastrado com o perfil de administrador da plataforma, podendo esse tipo de perfil ter acesso a todas as funcionalidades do sistema.

# 4.3.3 Visualizar *Dashboard* Geral

O sistema permite que o usuário com o perfil de administrador da plataforma possa visualizar várias informações das Entidades cadastradas como:

- Quantidade de Máquinas por Entidade / Unidades de Negócio / Departamento;
- Quantidade de Usuários Móveis;
- Quantidade de requisições processadas;
- Requisições não processadas entre Usuário Móveis e Máquinas;
- Falhas do Sistema Web e Móvel (exceções);
- Notificações enviadas para os Usuário Móveis e não recebidas;
- Ocorrências de Alarme;

# 4.4 ATOR - ADMINISTRADOR DA ENTIDADE

# 4.4.1 Manter Unidade de Negócio

O sistema web permite que o usuário com o perfil de administrador da entidade cadastre várias Unidades de Negócio.

Exemplo:

A empresa Renaut tem uma matriz em Boulogne (França) e as seguinte filiais:

- Uma filial em São José dos Pinhas, Paraná;
- Uma filial em Buenos Aires, Argentina;

Esse cadastro servirá como informação para o cadastro de Departamento.

# 4.4.2 Manter Departamento

O sistema web permite que o usuário com o perfil de administrador da

entidade possa cadastrar vários Departamentos. Um departamento deverá ser vinculado a uma Unidade de Negócio.

Esse cadastro servirá como informação para o cadastro de Máquina e Usuário Móvel.

## 4.4.3 Manter Máquina

O sistema web permite que o usuário com o perfil de administrador da entidade cadastre para cada Departamento de uma Unidade de Negócio as várias Máquinas do mesmo. O cadastro de uma Máquina deverá registrar as informações básicas como:

- Localização física e lógica (IP);
- Modelo;
- Identificador;
- Quais são seus Registradores;
	- Endereço da porta;
	- Identificador;
	- Descrição;
	- Apenas Leitura?;
	- Tipo do valor;

O cadastro da Máquina será vinculado ao Departamento, ao Usuário Móvel, aos Alarmes configurados e ao Diário de Bordo.

4.4.4 Manter Usuário Móvel

O sistema web permite que o usuário com o perfil de administrador da entidade cadastre vários Usuários Móveis que terão acesso ao Sistema Móvel.

Cada usuário deverá conter dados de acesso ao sistema como login e senha.

O cadastro de Usuário Móvel será vinculado ao Departamento, a(s) Máquina(s) com permissão, aos Dispositivos Móveis e aos Diários de Bordo.

4.4.5 Manter Dispositivo Móvel

O sistema web permite que o usuário com o perfil de administrador da entidade cadastre vários Dispositivos Móveis.

Esse cadastro será utilizado para realizar o vinculo entre Departamento e Usuário Móvel.

#### 4.4.6 Manter Usuário Móvel com Dispositivo Móvel

O sistema web permite que o usuário com o perfil de administrador da entidade vincule os Usuários Móveis aos Dispositivos Móveis que eles terão acesso.

#### 4.4.7 Manter Usuário Móvel com Departamento

O sistema web permite que o usuário com perfil de administrador da entidade vincule os Usuários Móveis que terão acesso ao Departamento.

#### 4.4.8 Manter Usuário Móvel com Máquina

O sistema web permite que o usuário com o perfil de administrador da entidade vincule os Usuários Móveis as Máquinas dos Departamentos que o ele tem permissão.

A vinculação do Usuário Móvel com a Máquina será utilizada pelo sistema para enviar notificações quando houver alguma Ocorrência de Alarme.

#### 4.4.9 Manter Alarmes

O sistema web permitirá que o usuário com o perfil de administrador da entidade cadastre Alarmes que o Sistema Web irá monitorar, esse exemplo pode ser visualizado na Tabela 5.

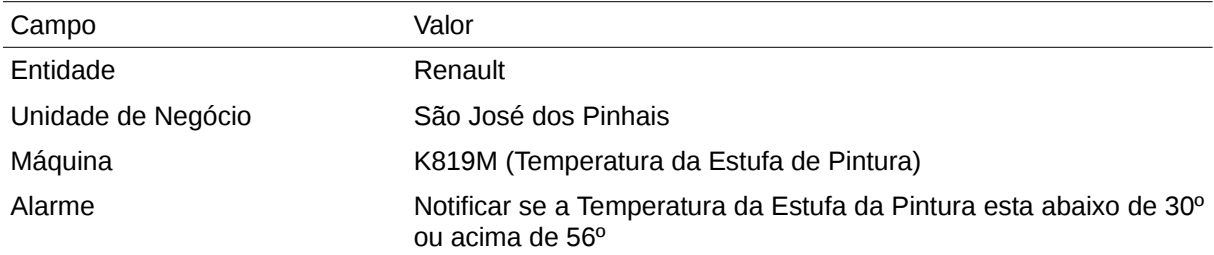

#### *Fonte: Autoria Própria*

*Tabela 5 - Exemplo de Alarme*

As notificações das ocorrências dos alarmes serão enviadas através da tecnologia *Push* (TECNOLOGIA PUSH, 2014) para os Usuários Móveis vinculados a Máquina do contexto.

4.4.10 Visualizar o *Dashboard* das Unidades de Negócio

O sistema web permite que o usuário com perfil de administrador da entidade possa visualizar informações de cada Unidade de Negócio de forma agrupada ou individual.

O *Dashboard* apresentará as seguintes informações:

- Quantidade de Máquinas por Unidades de Negócio / Departamento;
- Quantidade de Usuários Móveis (por Departamento ou Geral);
- Quantidade de requisições processadas;
- Requisições não processadas;
- Ocorrências de Alarme;
- Falhas do Sistema Web e Móvel (exceções);
- Notificações enviadas para os Usuários Móveis e não recebidas;

## 4.4.11 Visualizar o Diário de Bordo da Máquina

O sistema web permite que o usuário com perfil de administrador da entidade possa visualizar o Diário de Bordo de cada Máquina afim de coletar informações para manutenções preventivas.

#### 4.4.12 Visualizar as Ocorrências de Alarme

O sistema web permite que o usuário com perfil de administrador da entidade possa visualizar a listagem de Ocorrência de Alarmes.

## 4.5 ATOR - USUÁRIO MÓVEL

## 4.5.1 Manter Entradas da Máquina

O sistema móvel permite que o usuário com o perfil de usuário móvel possa ver as Máquinas que ele tem acesso.

Para cada Máquina que ele tenha permissão será possível visualizar e/ou alterar (caso tenha permissão) as entradas da Máquina (CLP).

## 4.5.2 Aceitar Ocorrência de Alarme

O sistema web irá emitir notificações para os Usuários Móveis vinculados a Máquina em que aconteceu a Ocorrência de Alarme, para esses Usuários Móveis o Sistema Móvel permitirá que apenas uma possa atender a ocorrência.

## 4.5.3 Manter a Ocorrência de Alarme

O sistema móvel permite que o usuário com o perfil de usuário móvel possa registrar informações na Ocorrência do Alarme como: o motivo encontrado para o disparo do alarme e qual foi a solução aplicada.

Por exemplo:

"Houve uma Ocorrência de Alarme para a Máquina X, o Usuário Móvel recebeu essa notificação e foi até a Máquina analisar a ocorrência, tendo analisado o que aconteceu o Usuário Móvel poderá registrar de forma textual e/ou adicionar fotos da ocorrência registrando o motivo que ocasionou o disparo do alarme e a solução aplicada."

Configuração do Alarme:

- Controle de Temperatura da esteira F98;
- Máximo de 20º;
- Máquina: XPTO;
- Departamento: Casa de Máquinas;
- Unidade de Negócio: Filial 13;

Registro na ocorrência do alarme pelo usuário móvel:

- Usuário Móvel: Roberval da Silva;
- Alarme: Temperatura acima de 20º;
- Qual foi o motivo do alarme?
	- O ventilador da esteira parou de funcionar pela queima do fusível;
- Qual foi a solução aplicada?
	- Substituição do fusível queimado;

## 4.5.4 Sincronizar Máquinas

O sistema móvel permite que o usuário com o perfil de usuário móvel possa sincronizar as Máquinas que tem permissão com o seu Dispositivo Móvel.

# 4.5.5 Visualizar *Dashboard* das Máquinas que tem permissão

O sistema móvel permite que o usuário com o perfil de usuário móvel possa visualizar em um *Dashboard* com a informação da quantidade de Ocorrências de Alarme vinculados ao Usuário Móvel;

# 4.5.6 Visualizar a fila de Ocorrências de Alarme

O sistema móvel permite que o usuário com o perfil de usuário móvel possa visualizar a fila de Ocorrências de Alarme que o Usuário Móvel foi notificado.

# 4.5.7 Manter Diário de Bordo

O sistema móvel permite que o usuário com o perfil de usuário móvel possa cadastrar informações sobre a Máquina que ele tem permissão, essas informações irão alimentar o Diário de Bordo da Máquina.

Exemplo: Máquina: FS23N; Data: 16/01/2014 20:00; Usuário Móvel: Roberto; Informação: "Na minha ronda vi que precisava ser colocado óleo na correia"

Com essa informação o gestor poderá alocar tempo para estas atividades.

#### 4.6 ATOR - SISTEMA WEB

#### 4.6.1 Receber comandos do Usuário Móvel

O sistema será responsável por receber os comandos desejados dos usuários do Sistema Móvel, transformar esses comandos em requisições no padrão do protocolo MODBUS, enviar o comando para a Máquina determinada e devolver para o Usuário Móvel o resultado de sua operação.

#### 4.6.2 Monitorar as Ocorrências de Alarme

O sistema ficará monitorando as Máquinas que estiverem cadastradas com Alarme, caso os parâmetros do Alarme sejam atendidas o sistema irá notificar os Usuários Móveis que não estejam atendendo outras ocorrências, caso exista mais de um Usuário Móvel vinculado a Máquina, essa notificação será através de Push.

#### 4.7 ATOR - SISTEMA MÓVEL

#### 4.7.1 Receber notificações de Ocorrência de Alarme

O sistema móvel receberá Notificações de Alarmes que foram gerados sobre determinadas Máquinas que o usuário tenha acesso (descrita na sessão de "Sistema Web" em "Notificações por Push").

#### 4.8 ESPECIFICAÇÕES DE CASOS DE USO

Na especificação de casos de uso serão descritos detalhadamente os passos e interações realizados entre os casos de uso e os atores do sistema, a especificação de casos de uso do aplicativo encontra-se no APÊNDICE A – Especificação de Casos de Uso.

## 4.9 DIAGRAMA DE CLASSES

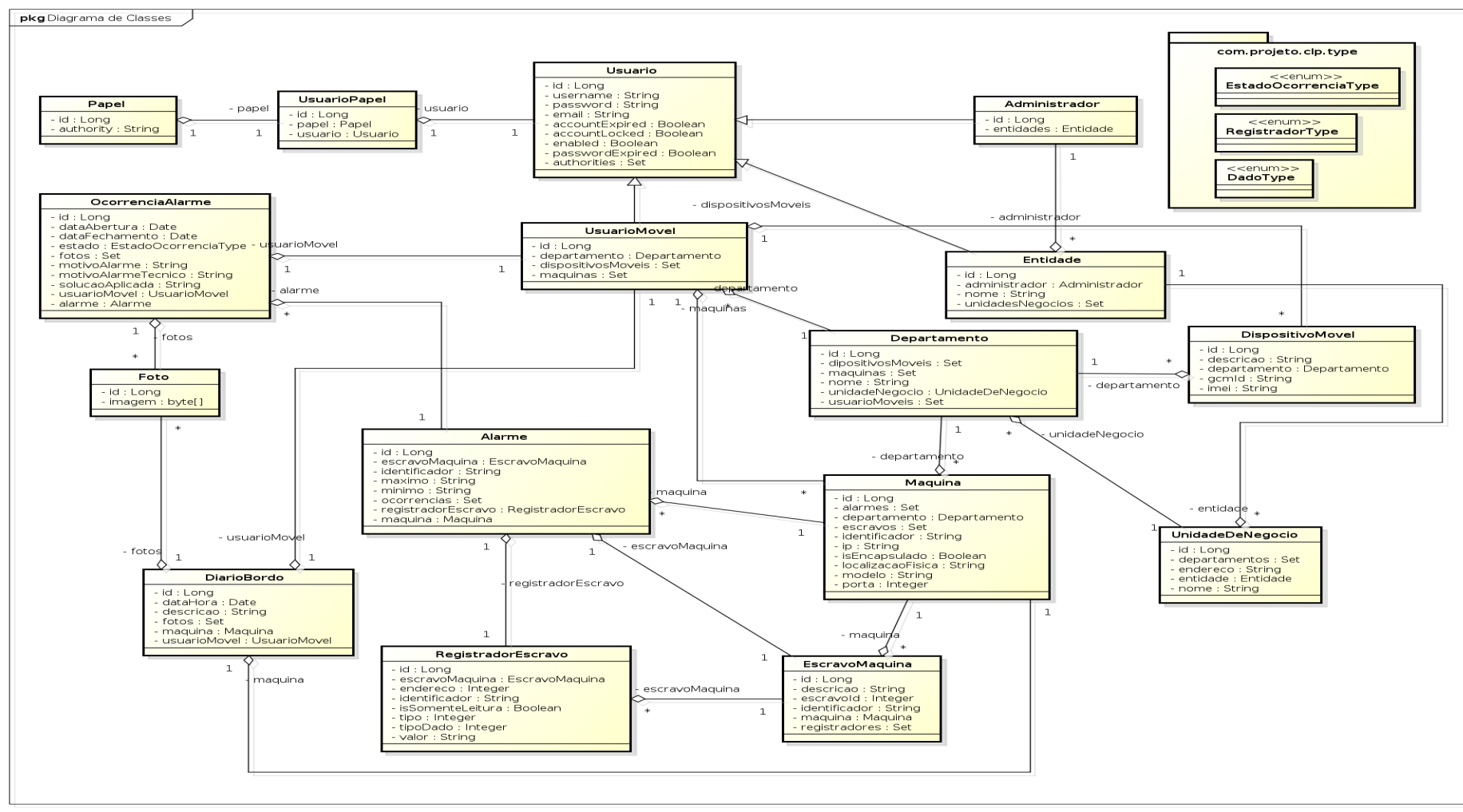

powered by Astah

*Figura 6: Diagrama de Classes Fonte: Autoria Própria*

O diagrama de classes é uma das visões do sistema que a UML nos provê. Descrevendo os vários tipos de objetos no sistema e o relacionamento entre eles. Na Figura 6 são apresentadas todas as classes que o sistema possui, bem como seus respectivos relacionamentos e comportamento.

#### 4.10 DIAGRAMA DE SEQUÊNCIA

O diagrama de sequência tem por objetivo mostrar todo o fluxo que um Caso de Uso irá seguir dentro do sistema visualizando as chamadas de métodos entre as classes. Dentre as funcionalidades listadas anteriormente, apenas as 4 principais foram selecionadas para serem descritas nessa sessão.

4.10.1 Administrador de Entidade – Criar Alarme

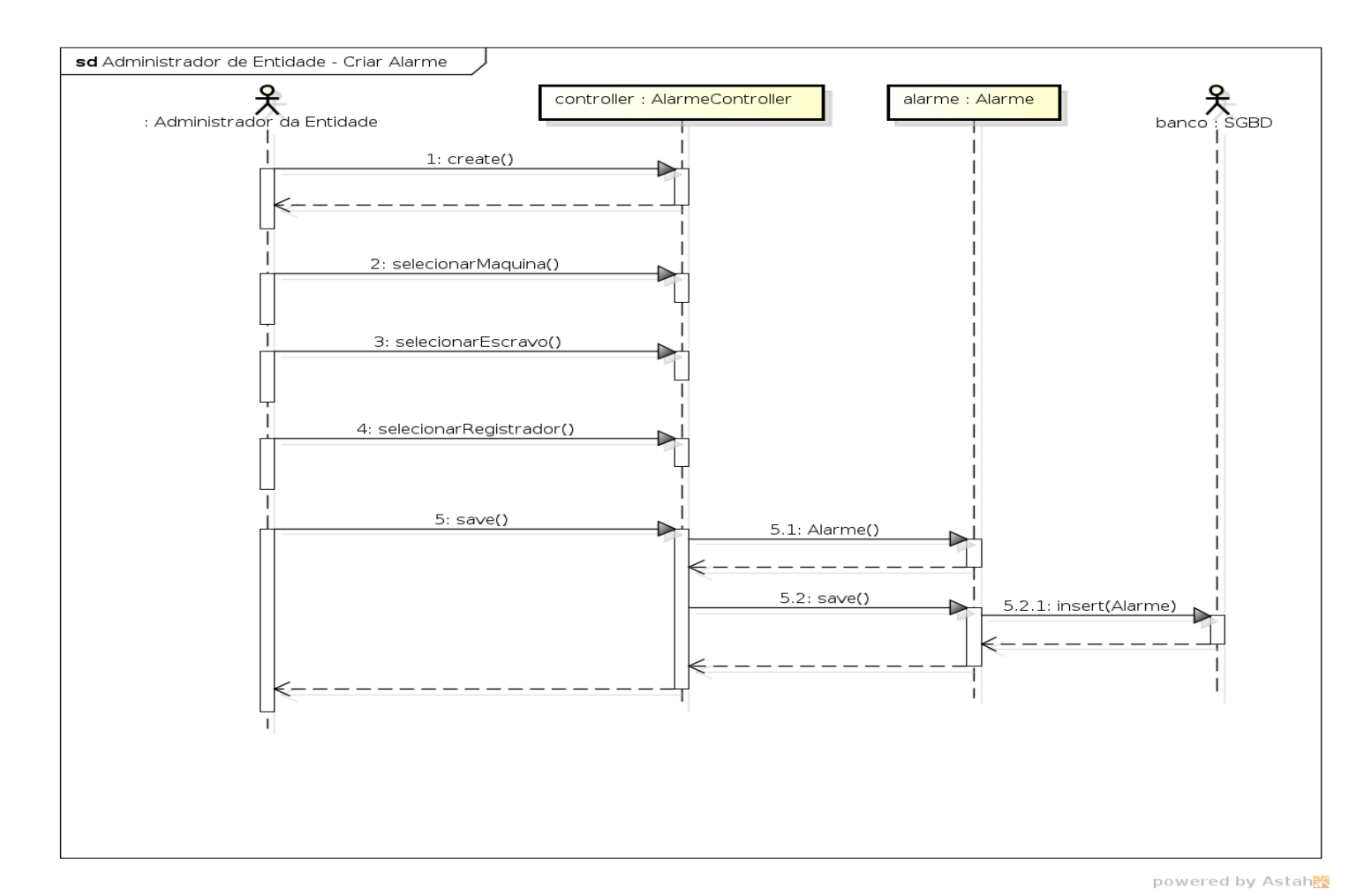

*Figura 7: Diagrama de Sequência - Criar Alarme Fonte: Autoria Própria*

## 4.10.2 Administrador de Entidade – Criar Máquina

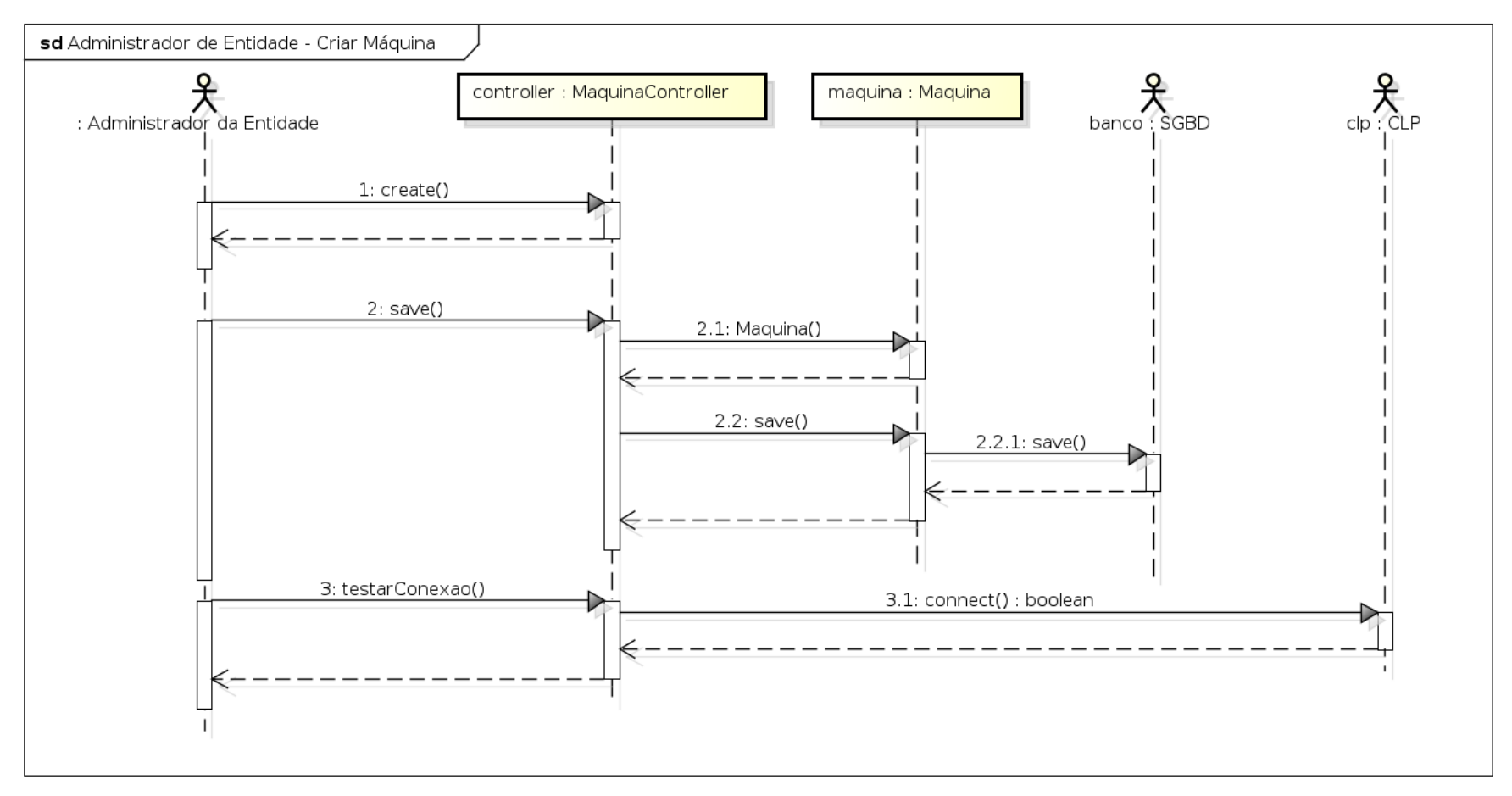

powered by Astah<mark>as</mark>

*Figura 8: Diagrama de Sequência - Criar Máquina*

*Fonte: Autoria Própria*

4.10.3 Sistema Web – Monitorar as Ocorrências de Alarme

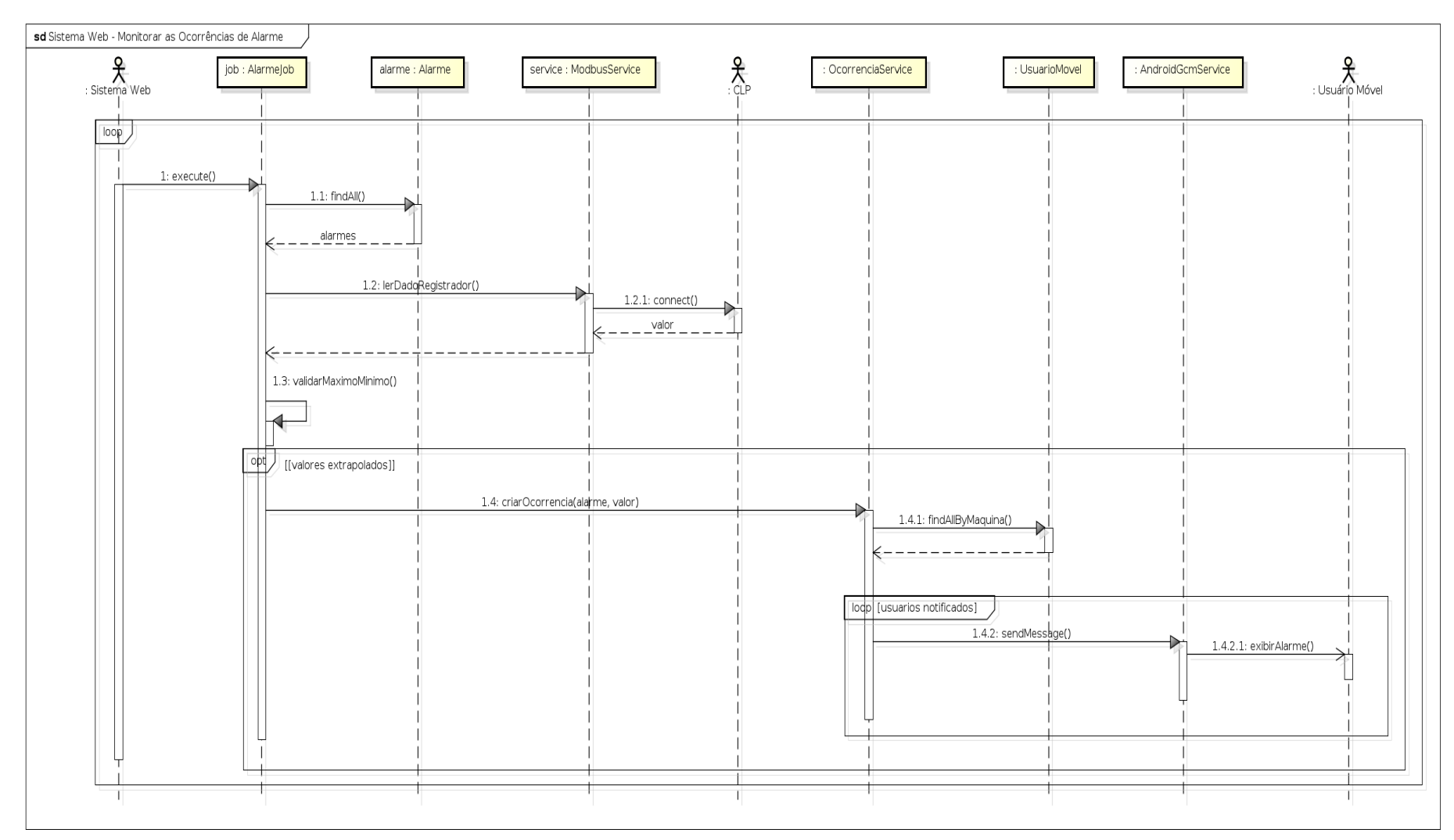

*Figura 9: Diagrama de Sequência - Monitorar as Ocorrências de Alarme Fonte: Autoria Própria*

powered by Astah<mark>器</mark>

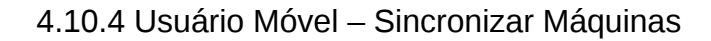

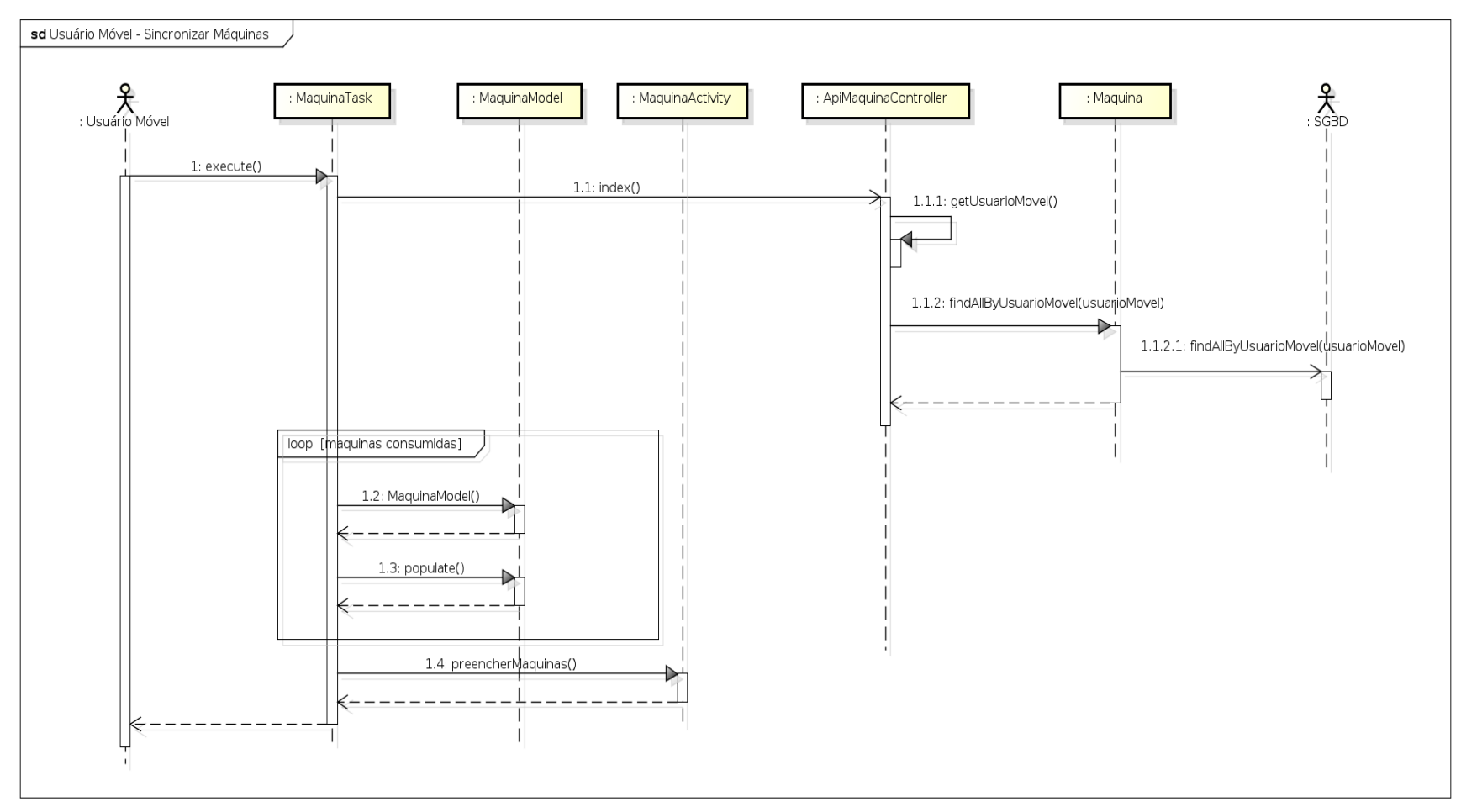

*Figura 10: Diagrama de Sequência - Sincronizar Máquinas Fonte: Autoria Própria*

powered by Astaha

# 4.11 DIAGRAMA DE ENTIDADE RELACIONAMENTO

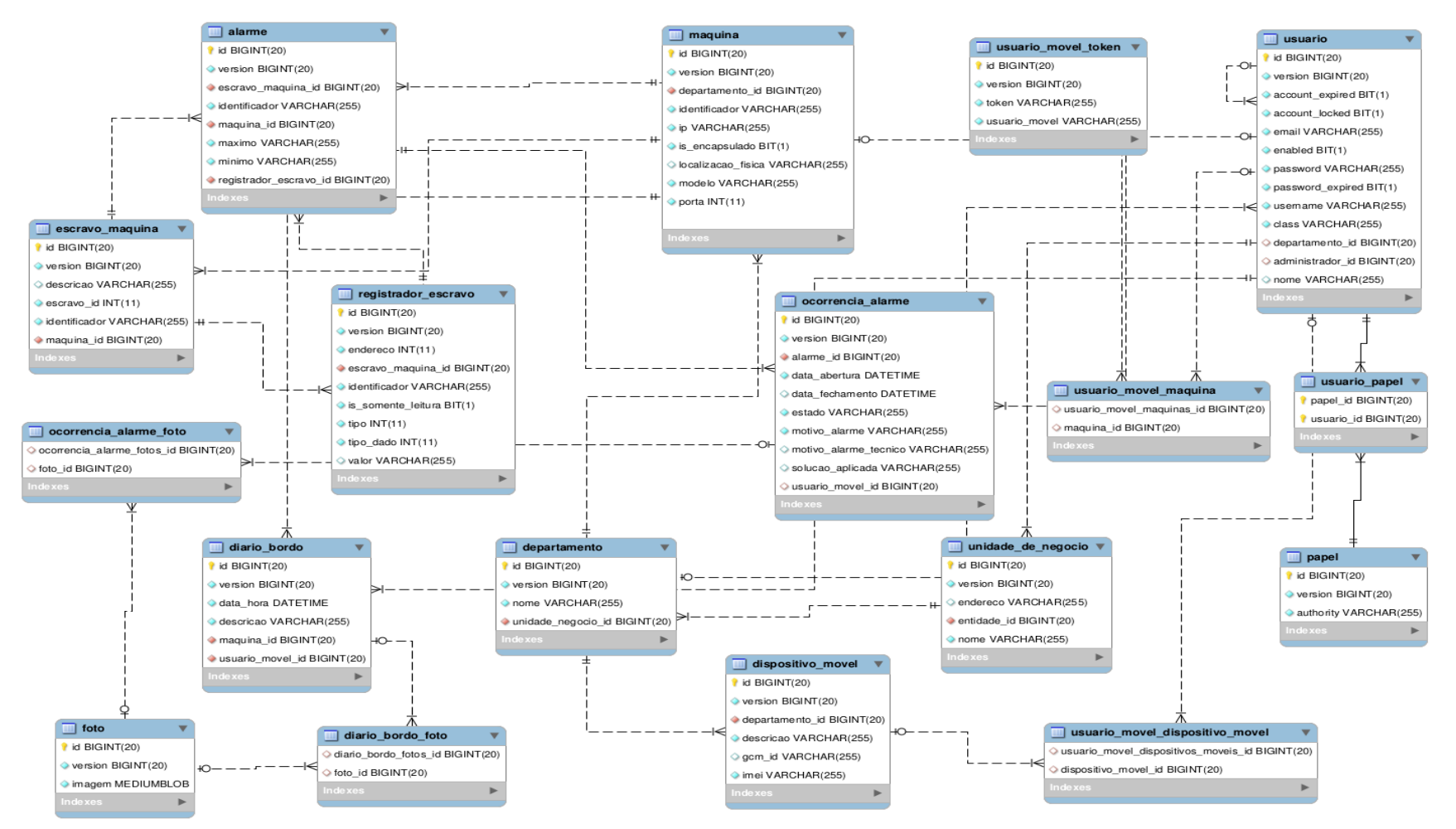

*Figura 11: Diagrama de Entidade Relacionamento*

*Fonte: Autoria Própria*

O Diagrama de Entidade e Relacionamento - Banco de Dados é utilizado para a demonstração de como os dados serão armazenados no banco de dados bem como seus respectivos relacionamentos entre as tabelas que compõem o sistema.

# **5 IMPLEMENTAÇÃO**

# 5.1 DIAGRAMA DE NAVEGAÇÃO – WEB

## 5.1.1 ATOR – ADMINISTRADOR DA PLATAFORMA

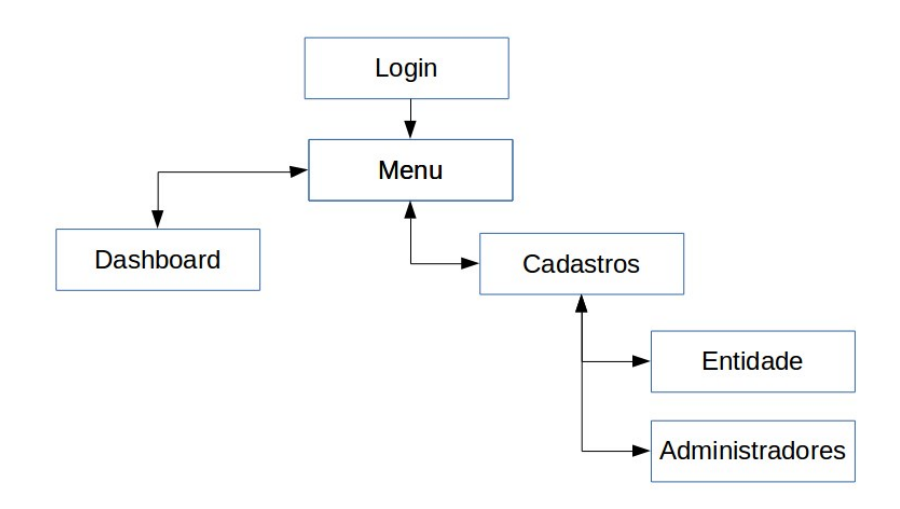

*Figura 12: Diagrama de Navegação Web - Administrador da Plataforma Fonte: Autoria Própria*

# 5.1.2 ATOR – ADMINISTRADOR DA ENTIDADE

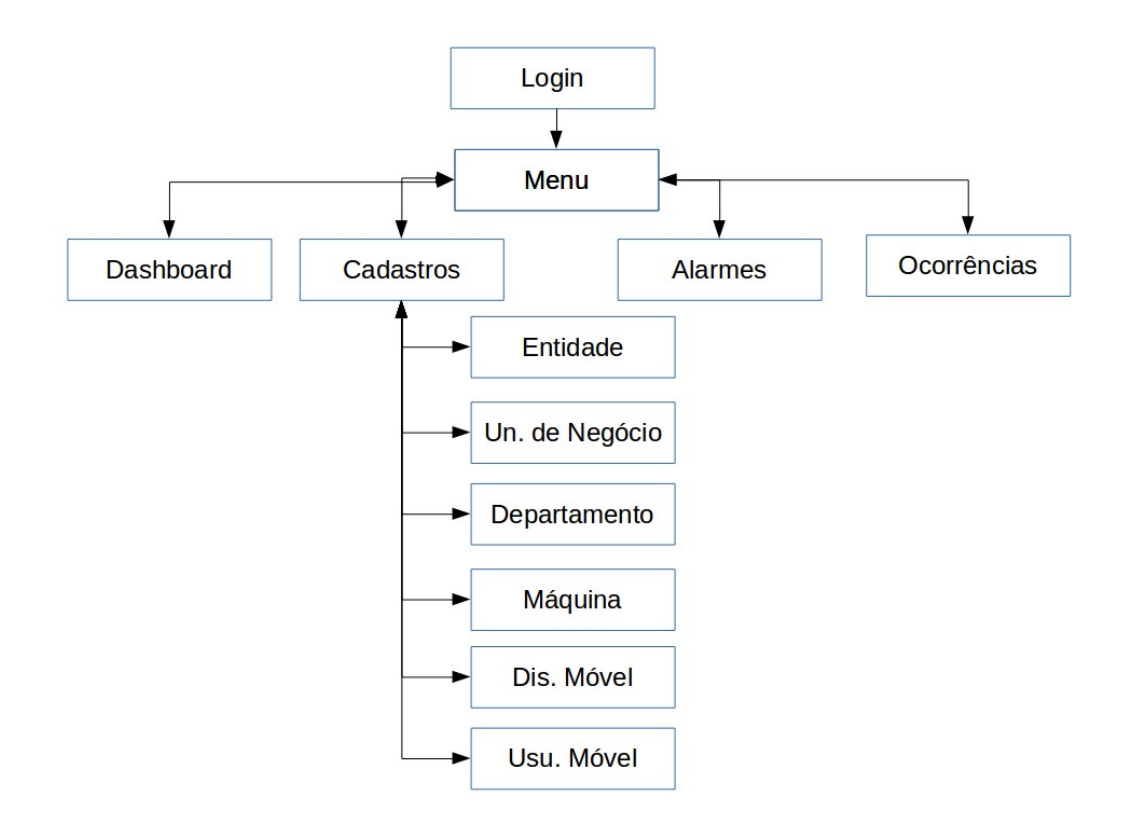

*Figura 13: Diagrama de Navegação Web - Administrador da Entidade Fonte: Autoria Própria*

# 5.2 DIAGRAMA DE NAVEGAÇÃO – MÓVEL

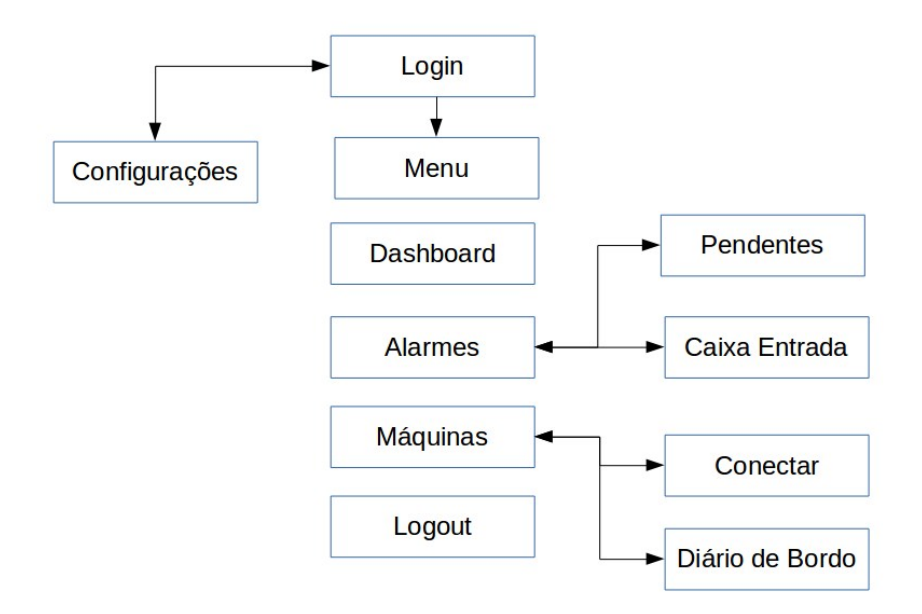

*Figura 14: Diagrama de Navegação Móvel Fonte: Autoria Própria*

As imagens das telas da plataforma encontram-se no APÊNDICE C – Telas da Plataforma.

#### **6 CONSIDERAÇÕES FINAIS**

#### 6.1 TRABALHOS FUTUROS

#### 6.1.1 Modelo de Negócio

Por meio da pesquisa de mercado e do questionário aplicado foi possível identificar um possível negócio para a plataforma, o próximo passo é a de realizar a formalização de um negócio em cima da plataforma criada como fruto desse trabalho.

Para tal objetivo se faz necessário a criação de um plano de negócio para esclarecimento dos pontos principais de um negócio.

Encontrar um cliente para executar um teste piloto será essencial para que o modelo de negócio funcione, será através de um teste piloto que poderá se checar a viabilidade da ideia.

#### 6.1.1.1 Testes do Piloto

O teste piloto será um termômetro para o modelo de negócio, será por meio dele que a plataforma sairá do ambiente controlado dos simuladores e entrará no mundo real.

Após os testes será possível identificar se a arquitetura pensada inicialmente esta adequada para um ambiente de produção real e validar a performance das trocas de mensagens entre os módulos e por consequência o descobrimento de *bugs* que possam existir e que não foram identificados com simuladores.

Após a finalização dos testes piloto será possível coletar informações importantes para as futuras melhorias do produto.

#### 6.1.2 Melhorias no Produto

Em se tratando de software, a única constante que existe nesse universo é a mudança. Para a ideia desenvolvida nesse trabalho já exite um pacote de melhorias identificados, mas será o cliente que apontará para as futuras melhorais, com essa visão em mente, o que eu pode ser considerado como melhoria importante pode não ser importante para o cliente, pouparão esforços desnecessários na evolução do produto.

#### 6.2 DIFICULDADES ENCONTRADAS NO PROJETO

Todo projeto novo apresenta novos desafios que trazem as dificuldades do projeto, algumas fáceis e outras difíceis. Com esse trabalho não foi diferente, no decorrer do desenvolvimento desse trabalho algumas dificuldades ocorreram e que se dividem em pessoais e técnicas.

No inicio do curso o autor foi agraciado em saber que seria pai novamente e com essa nova responsabilidade em mãos teve que aprender a se organizar novamente para gerenciar melhor o seu tempo para que esse trabalho não fosse prejudicado.

Na evolução do trabalho o autor esbarrou com uma nova versão do *Framework* Grails na qual ele ainda não havia tido a oportunidade de aprender, dessa forma se obrigou a e reciclar seus conhecimentos sobre o *Framework*.

Com a evolução das versões do Android e as novas melhoras práticas de design o autor teve que aprender a como utilizar o novo padrão de *layout* chamado de *Navigation Drawer* e entender como funciona cada componente e como eles interagem.

Outro ponto técnico que o autor que aprender a fundo foi a sincronização de dados entre o dispositivo móvel e o sistema web, no decorrer desse aprendizado ele esbarrou em uma questão muito importante que é a segurança, perguntas de como validar se aquele dispositivo móvel com aquele usuário e senha podem acessar ao sistema o fizeram repensar várias vezes a solução.

## **REFERÊNCIAS**

LECHETA, Ricardo R. Google Android – Aprenda a criar aplicações para dispositivos móveis com o Android SDK. São Paulo: Novatec, 2009.

ROGERS, Rick et al. Android Application Development. 1. ed. USA: O'Reilly Media, Inc., 2009

GRAILS. Disponível em: [<http://www.grails.org/>](http://www.grails.org/). Acesso em Maio de 2014.

DB-ENGINES. Disponível em: [<http://db-engines.com/en/ranking>](http://db-engines.com/en/ranking). Acesso em Maio de 2014

FILHO, Constantino Seixas. SCADA. 16 novembro 2002. Disponível em: [<http://www.cpdee.ufmg.br/~seixas/PaginaII/Download/DownloadFiles/Scada.PDF>](http://www.cpdee.ufmg.br/~seixas/PaginaII/Download/DownloadFiles/Scada.PDF). Acesso em Maio de 2014

OGATA, Katsuhiko. Engenharia de Controle Moderno, Prentice – Hall do Brasil, Trad.Bernado Severo. 3a Ed., 2000.

ELEMENTOS PARQUE INDUSTRIAL. Disponível em: [<http://www.technologyuk.net/telecommunications/industrial\\_networks/images/scada.](http://www.technologyuk.net/telecommunications/industrial_networks/images/scada.gif) [gif>](http://www.technologyuk.net/telecommunications/industrial_networks/images/scada.gif). Acesso em Agosto de 2014.

VERSÕES DO ANDROID. Disponível em: [<http://developer.android.com/guide/topics/manifest/uses-sdk-](http://developer.android.com/guide/topics/manifest/uses-sdk-element.html#ApiLevels) [element.html#ApiLevels>](http://developer.android.com/guide/topics/manifest/uses-sdk-element.html#ApiLevels). Acesso em Maio de 2014.

ARQUITETURA DO CLP. Disponível em:

[<http://profrafaelrs.files.wordpress.com/2012/11/arquitetura\\_clp01.png>](http://profrafaelrs.files.wordpress.com/2012/11/arquitetura_clp01.png). Acesso em Maio de 2014

SILEVIRA, LEONARDO e LIMA, WELDSON Q. [<http://www.dca.ufrn.br/~affonso/FTP/DCA447/trabalho1/trabalho1\\_13.pdf>](http://www.dca.ufrn.br/~affonso/FTP/DCA447/trabalho1/trabalho1_13.pdf). Acesso em Maio de 2014

MODBUS. Disponível em : [<http://www.modbus.org/faq.php>](http://www.modbus.org/faq.php). Acesso em Maio de 2014.

ECLIPSE SCADA. Disponível em : [<http://www.elipse.com.br/port/scada.aspx>](http://www.elipse.com.br/port/scada.aspx). Acesso em Maio de 2014.

IGNITION. Disponível em : [<https://www.inductiveautomation.com/scada](https://www.inductiveautomation.com/scada-software/mobile-scada-hmi)[software/mobile-scada-hmi>](https://www.inductiveautomation.com/scada-software/mobile-scada-hmi). Acesso em Maio de 2014.

WONDERWARE. Disponível em : [<http://software.invensys.com/products/wonderware/hmi-and-supervisory](http://software.invensys.com/products/wonderware/hmi-and-supervisory-control/intouch-access-anywhere/)[control/intouch-access-anywhere/>](http://software.invensys.com/products/wonderware/hmi-and-supervisory-control/intouch-access-anywhere/). Acesso em Maio de 2014.

ESPECIFICAÇÃO MODBUS. Disponível em : [<http://www.modbus.org/docs/Modbus\\_Application\\_Protocol\\_V1\\_1b3.pdf>](http://www.modbus.org/docs/Modbus_Application_Protocol_V1_1b3.pdf). Acesso em Maio de 2014.

TECNOLOGIA PUSH. Disponível em: [<http://pt.wikipedia.org/wiki/Tecnologia\\_Push>](http://pt.wikipedia.org/wiki/Tecnologia_Push). Acesso em Setembro de 2014.

## **APÊNDICES**

# APÊNDICE A- ESPECIFICAÇÃO DE CASOS DE USO

UC01 - Manter Entidade

#### **Descrição**

Meio por onde são cadastrados as entidades para possibilitar o acesso ao sistema dos usuários com papel de Administrador da Entidade.

## **Atores primários**

Administrador da Plataforma

#### **Pré-condições**

O usuário Administrador da Plataforma já deverá estar cadastro no sistema.

## **Pós-condições**

O usuário cadastrado como Administrador da Entidade receberá um *e-mail* para ativação do seu usuário e acesso ao sistema.

## **Fluxo principal**

P1. O caso de uso inicia-se quando usuário Administrador da Plataforma acessa o módulo Web;

P2. O sistema exibe a tela de login;

- P3. O ator digita seu usuário e senha e clique no botão "Entrar";
- P4. Selecione a opção "Cadastros" e "Entidade";
- P5. O sistema exibe a tela de Entidades;
- P6. Selecione a opção "Adicionar Entidade";
- P7. O sistema exibe a tela para cadastro de um Nova Entidade;
- P8. O ator preenche os dados;
- P9. O ator clica no botão "Salvar"; (E1, E2)

P10. O sistema exibe a mensagem de cadastro realizado com sucesso;

P11. Fim do caso de uso;

#### **Fluxos de exceção**

E1 - Campo obrigatório não informado

O sistema exibe uma mensagem que os campos obrigatórios não foram preenchidos;

O caso de uso retorna ao passo P8;

E2 - Usuário já existente

O sistema exibe uma mensagem informando que já existe um usuário cadastros com as informações informadas;

O caso de uso retorna ao passo P8;

UC02 - Cadastrar novo Usuário Administrador

## **Descrição**

Meio por onde é cadastrado um novo usuário administrador da plataforma.

## **Atores primários**

Administrador da Plataforma

## **Pré-condições**

O usuário Administrador da Plataforma já deverá estar cadastro no sistema.

## **Pós-condições**

O usuário cadastrado como Administrador da Plataforma receberá um *e-mail* para ativação do seu usuário e acesso ao sistema.

## **Fluxo principal**

P1. O caso de uso inicia-se quando usuário Administrador da Plataforma acessa o módulo Web;

P2. O sistema exibe a tela de login;

- P3. O ator digita seu usuário e senha e clique no botão "Entrar";
- P4. Selecione a opção "Cadastros" e "Administrador da Entidade";
- P5. O sistema exibe a tela com "Usuários da Entidade";
- P6. Selecione a opção "Adicionar Administrador";
- P7. O sistema exibe a tela para cadastro de um Novo Usuário Administrador;
- P8. O ator preenche os dados;
- P9. O ator clica no botão "Salvar"; (E1, E2)
- P10. O sistema exibe a mensagem de cadastro realizado com sucesso;

P11. Fim do caso de uso;

## **Fluxos de exceção**

E1 - Campo obrigatório não informado

O sistema exibe uma mensagem que os campos obrigatórios não foram preenchidos;

O caso de uso retorna ao passo P8;

E2 - Usuário já existente

O sistema exibe uma mensagem informando que já existe um usuário cadastros com as informações informadas;

O caso de uso retorna ao passo P8;

UC03 - Visualizar Dashboard Geral

#### **Descrição**

Meio por onde é possível visualizar o dashboard geral com informações como: quantidade de entidades, máquinas, usuários, falhas na plataforma web, falhas nos dispositivos móveis, ocorrências de alarme.

## **Atores primários**

Administrador da Plataforma

#### **Pré-condições**

O usuário Administrador da Plataforma já deverá estar cadastro no sistema.

#### **Pós-condições**

Visualização do dashboard.

#### **Fluxo principal**

P1. O caso de uso inicia-se quando usuário Administrador da Plataforma acessa o módulo Web;

P2. O sistema exibe a tela de login;

P3. O ator digita seu usuário e senha e clique no botão "Entrar";

P4. Selecione a opção "Dashboard";

P5. Fim do caso de uso;

UC04 - Manter Unidade de Negócio

#### **Descrição**

Processo pelo qual o ator mantém os dados das unidades de negócio.

#### **Atores primários**

Administrador da Entidade

#### **Cenários**

Adicionar Unidade de Negócio;

Alterar Unidade de Negócio;

Excluir Unidade de Negócio;

## **Pré-condições**

O ator deve estar autenticado no sistema;

Para as opções de Alterar e Excluir deve haver no mínimo uma Unidade de Negócio cadastrada;

#### **Pós-condições**

Para opção de Adicionar: Uma nova Unidade de Negócio estará disponível;

Para opção de Alterar: A Unidade de Negócio existente terá seus dados atualizados;

Para opção de Excluir: A Unidade de Negócio existente será excluído e não será mais possível utilizá-lo;

## **Fluxo principal**

# **Adicionar**

P1. O caso de uso inicia-se quando o ator acessa o módulo Web;

P2. O sistema exibe a tela de login;

- P3. O ator digita seu usuário e senha e clique no botão "Entrar";
- P4. Selecione a opção "Cadastros" e "Unidade de Negócio";
- P5. O sistema exibe a tela de Unidade de Negócios;
- P6. Selecione a opção "Adicionar Unidade de Negócio";
- P7. O sistema exibe a tela para cadastro de uma Nova Unidade de Negócio;
- P8. O ator preenche os dados;
- P9. O ator clica no botão "Salvar"; (E1)
- P10. O sistema exibe a mensagem de cadastro realizado com sucesso;
- P11. O sistema exibe a tela com os dados;
- P12. Fim do caso de uso;

#### **Fluxos Alternativos**

## **A1 - Alterar**

A1-1. O ator clica no botão "Editar" com o símbolo de um lápis no item da lista com a identificação da Unidade de Negócio que será alterada;

A1-2. O sistema exibe a tela de cadastro da Unidade de Negócio com os campos preenchidos;

A1-2. O ator altera os dados;

A1-3. O ator clica no botão "Salvar"; (E1)

A1-4. O caso de uso retorna ao fluxo principal no passo P11;

#### **A2 - Excluir**

A2-1. O ator clica no botão "Editar" com o símbolo de um lápis no item da lista com a identificação da Unidade de Negócio que será alterada;

A2-2. O sistema exibe a tela de cadastro da Unidade de Negócio com os campos preenchidos;

A2-3. O ator clica no botão "Remover";

A2-4. O sistema exibe a mensagem de exclusão com sucesso;

A2-5. O sistema exibe a tela com a listagem das Unidades de Negócio;

## **Fluxos de exceção**

E1 - Campo obrigatório não informado

O sistema exibe uma mensagem que os campos obrigatórios não foram preenchidos;

O caso de uso retorna ao passo P8 ou A1-2;

#### UC05 - Manter Departamento

#### **Descrição**

Processo pelo qual o ator mantém os dados dos departamentos.

## **Atores primários**

Administrador da Entidade

#### **Cenários**

Adicionar Departamento;

Alterar Departamento;

Excluir Departamento;

#### **Pré-condições**

O ator deve estar autenticado no sistema;

Para as opções de Alterar e Excluir deve haver no mínimo um Departamento cadastrado;

#### **Pós-condições**

Para opção de Adicionar: Um novo Departamento estará disponível;

Para opção de Alterar: O Departamento existente terá seus dados atualizados;

Para opção de Excluir: O Departamento existente será excluído e não será mais possível utilizá-lo;

#### **Fluxo principal**

#### **Adicionar**

P1. O caso de uso inicia-se quando o ator acessa o módulo Web;

P2. O sistema exibe a tela de login;

P3. O ator digita seu usuário e senha e clique no botão "Entrar";

P4. Selecione a opção "Cadastros" e "Departamento";

P5. O sistema exibe a tela de Departamentos;

P6. Selecione a opção "Adicionar Departamento";

P7. O sistema exibe a tela para cadastro de um Novo Departamento;

P8. O ator preenche os dados;

P9. O ator clica no botão "Salvar"; (E1)

P10. O sistema exibe a mensagem de cadastro realizado com sucesso;

P11. O sistema exibe a tela com os dados;

P12. Fim do caso de uso;

# **Fluxos Alternativos**

## **A1 - Alterar**

A1-1. O ator clica no botão "Editar" com o símbolo de um lápis no item da lista com a identificação do Departamento que será alterado;

A1-2. O sistema exibe a tela de cadastro do Departamento com os campos preenchidos;

A1-2. O ator altera os dados;

A1-3. O ator clica no botão "Salvar"; (E1)

A1-4. O caso de uso retorna ao fluxo principal no passo P11;

#### **A2 - Excluir**

A2-1. O ator clica no botão "Editar" com o símbolo de um lápis no item da lista com a identificação do Departamento que será alterado;

A2-2. O sistema exibe a tela de cadastro do Departamento com os campos preenchidos;

A2-3. O ator clica no botão "Remover";

A2-4. O sistema exibe a mensagem de exclusão com sucesso;

A2-5. O sistema exibe a tela com a listagem dos Departamentos;

#### **Fluxos de exceção**

E1 - Campo obrigatório não informado

O sistema exibe uma mensagem que os campos obrigatórios não foram preenchidos;

O caso de uso retorna ao passo P8 ou A1-2;

#### UC06 - Manter Máquina

#### **Descrição**

Processo pelo qual o ator mantém os dados das máquinas.

#### **Atores primários**

Administrador da Entidade

#### **Cenários**

Adicionar Máquina;

Alterar Máquina;

Excluir Máquina;

Adicionar Escravo;

Pesquisar Escravo;

Testar conexão com Máquina;

Visualizar Escravo;

Adicionar Registrador;

Leitura do dado do Registrador;

Alterar Escravo;

Editar Registrador;

Excluir Registrador;

#### **Pré-condições**

O ator deve estar autenticado no sistema;

Para as opções de Alterar, Excluir, Adicionar Escravo, Pesquisar Escravo, Testar conexão com Máquina, Visualizar Escravo, Adicionar Registrador, Leitura do dado do Registrador, Alterar Escravo, Editar Registrador e Excluir Registrador deve

haver no mínimo uma Máquina cadastrada;

#### **Pós-condições**

Para opção de Adicionar: Uma nova Máquina estará disponível;

Para opção de Alterar: A Máquina existente terá seus dados atualizados;

Para opção de Excluir: A Máquina existente será excluída e não será mais possível utilizá-lo;

Para opção de Adicionar Escravo: Um novo Escravo estará disponível e associado a Máquina;

Para opção de Pesquisar Escravo: Um listagem de Escravos será apresentada para o ator;

Para opção de Testar conexão com Máquina: O sistema informará ao ator se o sistema consegue se comunicar com a Máquina;

Para opção de Visualizar Escravo: O ator visualizará o Escravo;

Para opção de Adicionar Registrador: Um novo Registrador estará disponível;

Para opção de Leitura do dado do Registrador: O dado do Registrador da Máquina será apresentado ao ator;

Para opção de Alterar Escravo: O Escravo existente terá seus dados atualizados;

Para opção de Alterar Registrador: O Registrador existente terá seus dados atualizados;

Para opção de Excluir Registrador: O Registrador será removido;

## **Fluxo principal**

## **Adicionar**

P1. O caso de uso inicia-se quando o ator acessa o módulo Web;

P2. O sistema exibe a tela de login;

P3. O ator digita seu usuário e senha e clique no botão "Entrar";

P4. Selecione a opção "Cadastros" e "Máquina";

P5. O sistema exibe a tela de Máquinas;

P6. Selecione a opção "Adicionar Máquina";

P7. O sistema exibe a tela para cadastro de uma Nova Máquina;

P8. O ator preenche os dados;

P9. O ator clica no botão "Salvar"; (E1)

P10. O sistema exibe a mensagem de cadastro realizado com sucesso;

P11. O sistema exibe a tela com os dados;

P12. Fim do caso de uso;

## **Fluxos Alternativos**

## **A1 - Alterar**

A1-1. O ator clica no botão "Editar" com o símbolo de um lápis no item da lista com a identificação da Máquina que será alterada;

A1-2. O sistema exibe a tela de cadastro da Máquina com os campos preenchidos;

A1-2. O ator altera os dados;

A1-3. O ator clica no botão "Salvar"; (E1)

A1-4. O caso de uso retorna ao fluxo principal no passo P11;

## **A2 - Excluir**

A2-1. O ator clica no botão "Editar" com o símbolo de um lápis no item da lista com a identificação da Máquina que será alterado;

A2-2. O sistema exibe a tela de cadastro da Máquina com os campos preenchidos;

A2-3. O ator clica no botão "Remover";

A2-4. O sistema exibe a mensagem de exclusão com sucesso;

A2-5. O sistema exibe a tela com a listagem das Máquinas;

#### **A3 - Adicionar Escravo**

A3-1. O ator clica no botão "Visualizar" com o símbolo de um olho no item da lista com a identificação da Máquina que será visualizada;

A3-2. O sistema exibe a tela com os dados da Máquina e a listagem com os Escravos já existentes;

A3-3. O ator clica no botão "Adicionar Escravo";

A3-4. O sistema exibe a tela para cadastro de um Novo Escravo com o campo Máquina preenchido com a Máquina escolhida no passo A3-1;

A3-5. O ator preenche os dados;

A3-6. O ator clica no botão "Salvar"; (E1)

A3-7. O sistema retorna a tela e exibição da Máquina;

A3-8. O sistema exibe a mensagem de cadastro realizado com sucesso;

#### **A4 - Pesquisar Escravo**

A4-1. O ator clica no botão "Visualizar" com o símbolo de um olho no item da lista com a identificação da Máquina que será visualizada;

A4-2. O sistema exibe a tela com os dados da Máquina e a listagem com os Escravos já existentes;

A4-3. O ator clica na aba "Pesquisar" identificado com o símbolo de uma lupa;

A4-4. O ator clica no botão "Pesquisar Escravos";

A4-5. O sistema realiza a pesquisa na rede MODBUS para encontrar os Escravos;

A4-6. O sistema exibe os escravos encontrados na rede com os campos de Identificação e Descrição habilitados para preenchimento;

A4-7. O ator preenche os dados;

A4-8. O ator clica no botão "Adicionar" identificado com o símbolo de "mais";

A4-9. O sistema exibe a aba de "Escravos" com o novo escravo adicionado e cadastrado;

#### **A5 - Testar conexão com Máquina**

A5-1. O ator clica no botão "Visualizar" com o símbolo de um olho no item da lista com a identificação da Máquina que será visualizada;

A5-2. O sistema exibe a tela com os dados da Máquina e a listagem com os Escravos já existentes;

A5-3. O ator clica no botão "Testar conexão";

A5-4. O sistema realiza uma conexão com a Máquina;

A5-5. O sistema apresenta a mensagem "Conexão OK"; (E2)

#### **A6 - Visualizar Escravo**

A6-1. O ator clica no botão "Visualizar" com o símbolo de um olho no item da lista com a identificação da Máquina que será visualizada;

A6-2. O sistema exibe a tela com os dados da Máquina e a listagem com os Escravos já existentes;

A6-3. O ator clica no botão "Visualizar" com o símbolo de um olho no item da lista com a identificação do Escravo que será visualizado;
A6-4. O sistema exibe a tela com os dados do Escravo e a listagem com os Registradores já existentes;

### **A7 - Adicionar Registrador**

A7-1. O ator clica no botão "Visualizar" com o símbolo de um olho no item da lista com a identificação da Máquina que será visualizada;

A7-2. O sistema exibe a tela com os dados da Máquina e a listagem com os Escravos já existentes;

A7-3. O ator clica no botão "Visualizar" com o símbolo de um olho no item da lista com a identificação do Escravo que será visualizado;

A7-4. O sistema exibe a tela com os dados do Escravo e a listagem com os Registradores já existentes;

A7-5. O ator preenche os dados do Registrador;

A7-6. O ator clica no botão "Ler Dado";

A7-7. O sistema se conecta a máquina através da rede MODBUS e coleta a informação de acordo com os dados preenchidos no passo A7-5;

A7-8. O sistema exibe o valor do Registrador;

A7-9. O ator clica no botão "Adicionar Registrador";

A7-10. O sistema cadastra o novo Registrador;

#### **A8 - Leitura do dado do Registrador**

A8-1. O ator clica no botão "Visualizar" com o símbolo de um olho no item da lista com a identificação da Máquina que será visualizada;

A8-2. O sistema exibe a tela com os dados da Máquina e a listagem com os Escravos já existentes;

A8-3. O ator clica no botão "Visualizar" com o símbolo de um olho no item da lista com a identificação do Escravo que será visualizado;

A8-4. O sistema exibe a tela com os dados do Escravo e a listagem com os Registradores já existentes;

A8-5. O ator preenche os dados do Registrador;

A8-6. O ator clica no botão "Ler Dado";

A8-7. O sistema se conecta a máquina através da rede MODBUS e coleta a informação de acordo com os dados preenchidos no passo A7-5;

A8-8. O sistema exibe o valor do Registrador;

#### **A9 - Alterar Escravo**

A9-1. O ator clica no botão "Visualizar" com o símbolo de um olho no item da lista com a identificação da Máquina que será visualizada;

A9-2. O sistema exibe a tela com os dados da Máquina e a listagem com os Escravos já existentes;

A9-3. O ator clica no botão "Visualizar" com o símbolo de um olho no item da lista com a identificação dos Escravos que será visualizado;

A9-4. O sistema exibe a tela com os dados do Escravo;

A9-5. O ator clica no botão "Editar";

A9-6. O sistema exibe a tela de cadastro do Escravo selecionado;

A9-7. O ator preenche os dados;

A9-8. O ator clica no botão "Alterar"; (E1)

A9-9. O sistema retorna a tela e exibição da Máquina;

A9-10. O sistema exibe a mensagem de cadastro realizado com sucesso;

# **A10 - Editar Registrador**

A10-1. O ator clica no botão "Visualizar" com o símbolo de um olho no item da lista com a identificação da Máquina que será visualizada;

A10-2. O sistema exibe a tela com os dados da Máquina e a listagem com os Escravos já existentes;

A10-3. O ator clica no botão "Visualizar" com o símbolo de um olho no item da lista com a identificação do Escravo que será visualizado;

A10-4. O sistema exibe a tela com os dados do Escravo e a listagem com os Registradores já existentes;

A10-5. O ator clica no botão "Editar" com o símbolo de um pincel no item da lista com a identificação do Registrador que será alterado;

A10-6. O sistema exibe a tela de cadastro do Registrador selecionado;

A10-7. O ator preenche os dados do Registrador;

A10-8. O ator clica no botão "Alterar"; (E1)

A10-9. O sistema alterar o Registrador;

#### **A11 - Excluir Registrador**

A11-1. O ator clica no botão "Visualizar" com o símbolo de um olho no item da lista com a identificação da Máquina que será visualizada;

A11-2. O sistema exibe a tela com os dados da Máquina e a listagem com os Escravos já existentes;

A11-3. O ator clica no botão "Visualizar" com o símbolo de um olho no item da lista com a identificação do Escravo que será visualizado;

A11-4. O sistema exibe a tela com os dados do Escravo e a listagem com os Registradores já existentes;

A11-5. O ator clica no botão "Excluir" com o símbolo de um "x" no item da lista com a identificação do Registrador que será excluído;

A11-6. O sistema exclui o Registrador;

### **Fluxos de exceção**

E1 - Campo obrigatório não informado

O sistema exibe uma mensagem que os campos obrigatórios não foram preenchidos;

O caso de uso retorna ao passo P8 ou A1-2 ou A3-5 ou A10-7;

E2 - Máquina offline;

O sistema exibe a mensagem "Falha na conexão";

O caso de uso retorna ao passo A5-2;

UC07 - Manter Usuário Móvel

#### **Descrição**

Processo pelo qual o ator mantém os dados dos usuários móveis.

### **Atores primários**

Administrador da Entidade

Cenários

Adicionar Usuário Móvel;

Alterar Usuário Móvel;

Excluir Usuário Móvel;

#### **Pré-condições**

O ator deve estar autenticado no sistema;

Para as opções de Alterar e Excluir deve haver no mínimo um Usuário Móvel cadastrado;

#### **Pós-condições**

Para opção de Adicionar: Um novo Usuário Móvel estará disponível;

Para opção de Alterar: O Usuário Móvel existente terá seus dados atualizados;

Para opção de Excluir: O Usuário Móvel existente será excluído e não será mais possível utilizá-lo;

## **Fluxo principal**

### **Adicionar**

P1. O caso de uso inicia-se quando o ator acessa o módulo Web;

P2. O sistema exibe a tela de login;

- P3. O ator digita seu usuário e senha e clique no botão "Entrar";
- P4. Selecione a opção "Cadastros" e "Usuário Móvel";
- P5. O sistema exibe a tela de Usuários Móveis;
- P6. Selecione a opção "Adicionar Usuário Móvel";
- P7. O sistema exibe a tela para cadastro de um Novo Usuário Móvel;
- P8. O ator preenche os dados;
- P9. O ator clica no botão "Salvar"; (E1)
- P10. O sistema exibe a mensagem de cadastro realizado com sucesso;
- P11. O sistema exibe a tela com os dados;
- P12. Fim do caso de uso;

### **Fluxos Alternativos**

# **A1 - Alterar**

A1-1. O ator clica no botão "Editar" com o símbolo de um lápis no item da lista com a identificação do Usuário Móvel que será alterado;

A1-2. O sistema exibe a tela de cadastro do Usuário Móvel com os campos preenchidos;

A1-2. O ator altera os dados;

A1-3. O ator clica no botão "Salvar"; (E1)

A1-4. O caso de uso retorna ao fluxo principal no passo P11;

### **A2 - Excluir**

A2-1. O ator clica no botão "Editar" com o símbolo de um lápis no item da lista com a identificação do Usuário Móvel que será alterado;

A2-2. O sistema exibe a tela de cadastro do Usuário Móvel com os campos

#### preenchidos;

A2-3. O ator clica no botão "Remover";

A2-4. O sistema exibe a mensagem de exclusão com sucesso;

A2-5. O sistema exibe a tela com a listagem dos Usuários Móveis;

### **Fluxos de exceção**

E1 - Campo obrigatório não informado

O sistema exibe uma mensagem que os campos obrigatórios não foram preenchidos;

O caso de uso retorna ao passo P8 ou A1-2;

UC08 - Manter Dispositivo Móvel

### **Descrição**

Processo pelo qual o ator mantém os dados dos dispositivos móveis.

#### **Atores primários**

Administrador da Entidade

#### **Cenários**

Adicionar Dispositivo Móvel;

Alterar Dispositivo Móvel;

Excluir Dispositivo Móvel;

### **Pré-condições**

O ator deve estar autenticado no sistema;

Para as opções de Alterar e Excluir deve haver no mínimo um Dispositivo Móvel cadastrado;

### **Pós-condições**

Para opção de Adicionar: Um novo Dispositivo Móvel estará disponível;

Para opção de Alterar: O Dispositivo Móvel existente terá seus dados atualizados;

Para opção de Excluir: O Dispositivo Móvel existente será excluído e não será mais possível utilizá-lo;

### **Fluxo principal**

### **Adicionar**

P1. O caso de uso inicia-se quando o ator acessa o módulo Web;

P2. O sistema exibe a tela de login;

P3. O ator digita seu usuário e senha e clique no botão "Entrar";

P4. Selecione a opção "Cadastros" e "Dispositivo Móvel";

P5. O sistema exibe a tela de Dispositivos Móveis;

P6. Selecione a opção "Adicionar Dispositivo Móvel";

P7. O sistema exibe a tela para cadastro de um Novo Dispositivo Móvel;

P8. O ator preenche os dados;

P9. O ator clica no botão "Salvar"; (E1)

P10. O sistema exibe a mensagem de cadastro realizado com sucesso;

P11. O sistema exibe a tela com os dados;

P12. Fim do caso de uso;

### **Fluxos Alternativos**

### **A1 - Alterar**

A1-1. O ator clica no botão "Editar" com o símbolo de um lápis no item da lista com a identificação do Dispositivo Móvel que será alterado;

A1-2. O sistema exibe a tela de cadastro do Dispositivo Móvel com os campos preenchidos;

A1-2. O ator altera os dados;

A1-3. O ator clica no botão "Salvar"; (E1)

A1-4. O caso de uso retorna ao fluxo principal no passo P11;

#### **A2 - Excluir**

A2-1. O ator clica no botão "Editar" com o símbolo de um lápis no item da lista com a identificação do Dispositivo Móvel que será alterado;

A2-2. O sistema exibe a tela de cadastro do Dispositivo Móvel com os campos preenchidos;

A2-3. O ator clica no botão "Remover";

A2-4. O sistema exibe a mensagem de exclusão com sucesso;

A2-5. O sistema exibe a tela com a listagem dos Dispositivos Móveis;

# **Fluxos de exceção**

E1 - Campo obrigatório não informado

O sistema exibe uma mensagem que os campos obrigatórios não foram preenchidos;

O caso de uso retorna ao passo P8 ou A1-2;

#### UC09 - Manter Alarmes

#### **Descrição**

Processo pelo qual o ator mantém os dados dos alarmes.

### **Atores primários**

Administrador da Entidade

### **Cenários**

Adicionar Alarme;

Alterar Alarme;

Excluir Alarme;

## **Pré-condições**

O ator deve estar autenticado no sistema;

Para as opções de Alterar e Excluir deve haver no mínimo um Alarme cadastrado;

#### **Pós-condições**

Para opção de Adicionar: Um novo Alarme estará disponível;

Para opção de Alterar: O Alarme existente terá seus dados atualizados;

Para opção de Excluir: O Alarme existente será excluído e não será mais possível utilizá-lo;

### **Fluxo principal**

#### **Adicionar**

- P1. O caso de uso inicia-se quando o ator acessa o módulo Web;
- P2. O sistema exibe a tela de login;
- P3. O ator digita seu usuário e senha e clique no botão "Entrar";
- P4. Selecione a opção "Alarmes";
- P5. O sistema exibe a tela de Alarmes;
- P6. Selecione a opção "Adicionar Alarme";
- P7. O sistema exibe a tela para cadastro de um Novo Alarme;
- P8. O ator preenche os dados;
- P9. O ator clica no botão "Salvar"; (E1)

P10. O sistema exibe a mensagem de cadastro realizado com sucesso;

P11. O sistema exibe a tela com os dados;

P12. Fim do caso de uso;

## **Fluxos Alternativos**

### **A1 - Alterar**

A1-1. O ator clica no botão "Editar" com o símbolo de um lápis no item da lista com a identificação do Alarme que será alterado;

A1-2. O sistema exibe a tela de cadastro do Alarme com os campos preenchidos;

A1-2. O ator altera os dados;

A1-3. O ator clica no botão "Salvar"; (E1)

A1-4. O caso de uso retorna ao fluxo principal no passo P11;

# **A2 - Excluir**

A2-1. O ator clica no botão "Editar" com o símbolo de um lápis no item da lista com a identificação do Alarme que será alterado;

A2-2. O sistema exibe a tela de cadastro do Alarme com os campos preenchidos;

A2-3. O ator clica no botão "Remover";

A2-4. O sistema exibe a mensagem de exclusão com sucesso;

A2-5. O sistema exibe a tela com a listagem dos Alarmes;

#### **Fluxos de exceção**

E1 - Campo obrigatório não informado

O sistema exibe uma mensagem que os campos obrigatórios não foram preenchidos;

O caso de uso retorna ao passo P8 ou A1-2;

UC10 - Visualizar o Dashboard das Unidades de Negócio

#### **Descrição**

Meio por onde é possível visualizar o dashboard geral com informações como: quantidade de máquinas, usuários, alarmes, ocorrências abertas e pendentes.

### **Atores primários**

Administrador da Entidade

### **Pré-condições**

O usuário Administrador da Entidade já deverá estar cadastro no sistema.

### **Pós-condições**

Visualização do dashboard.

### **Fluxo principal**

- P1. O caso de uso inicia-se quando o ator acessa o módulo Web;
- P2. O sistema exibe a tela de login;
- P3. O ator digita seu usuário e senha e clique no botão "Entrar";
- P4. Selecione a opção "Dashboard";
- P5. Fim do caso de uso;

UC11 - Visualizar o Diário de Bordo da Máquina

#### **Descrição**

Processo pelo qual o ator visualiza do diário de bordo da máquina.

#### **Atores primários**

Administrador da Entidade

### **Pré-condições**

O ator deve estar autenticado no sistema;

Para as opções de Visualização deverá existir pelo menos um Diário de Bordo cadastrado;

### **Fluxo principal**

### **Visualizar**

P1. O caso de uso inicia-se quando o ator acessa o módulo Web;

P2. O sistema exibe a tela de login;

P3. O ator digita seu usuário e senha e clique no botão "Entrar";

P4. Selecione a opção "Cadastros" e "Máquinas";

P5. O sistema exibe a tela de Máquinas;

P6. O ator clica no botão "Diário de Bordo" com o símbolo de um livro no item da lista com a identificação da Máquina que será visualizada;

P7. O sistema exibe a tela com os Diários de Bordo;

P8. O ator clica no botão "Visualizar" com o símbolo de um olho no item da lista com a identificação do Diário de Bordo que será visualizado;

P9. O sistema exibe a tela com os dados do Diário de Bordo;

P10. Fim do caso de uso;

# UC12 - Visualizar as Ocorrências de Alarme

## **Descrição**

Processo pelo qual o ator visualiza as ocorrências dos alarmes.

# **Atores primários**

Administrador da Entidade

# **Pré-condições**

O ator deve estar autenticado no sistema;

Para as opções de Visualização deverá existir pelo menos uma Ocorrência de Alarme cadastrada;

# **Fluxo principal**

# **Visualizar**

P1. O caso de uso inicia-se quando o ator acessa o módulo Web;

P2. O sistema exibe a tela de login;

- P3. O ator digita seu usuário e senha e clique no botão "Entrar";
- P4. Selecione a opção "Ocorrências";
- P5. O sistema exibe a tela de Ocorrências;
- P6. O ator clica no botão "Visualizar" com o símbolo de um olho no item da

lista com a identificação da Ocorrência que será visualizada;

P7. O sistema exibe a tela com os dados do Ocorrência do Alarme;

P8. Fim do caso de uso;

## UC13 - Manter Entradas da Máquina

## **Descrição**

Meio por onde são visualizados e alterados os dados dos registradores da Máquina.

## **Atores primários**

Usuário Móvel

## **Pré-condições**

O Usuário Móvel já deverá estar cadastro no sistema.

### **Pós-condições**

O dado do Registrador da Máquina atualizado;

Fluxo principal

P1. O caso de uso inicia-se quando o ator o módulo móvel;

P2. O sistema exibe a tela de login;

P3. O ator digita seu usuário e senha e clique no botão "Entrar"; (E1)

P4. Selecione a opção "Máquinas";

P5. O sistema exibe a tela de Máquinas que o ator tem permissão de acesso; (E1)

P6. O ator seleciona a Máquina desejada;

P7. O sistema exibe a tela com detalhes da Máquina; (E1)

P8. O ator aperta o botão "Conectar";

P9. O sistema exibe a tela com os Escravos da Máquina (E1);

P10. O ator seleciona o Escravo desejado;

P11. O sistema exibe os Registradores do Escravo (E1);

P12. O ator seleciona o Registrador desejado;

P13. O sistema exibe os detalhes com Registrador;

P14. O ator preenche o novo valor;

P15. O ator aperta o botão "Enviar Comando"; (E1, E2)

P16. O sistema exibe a mensagem de "Valor atualizado com sucesso";

P17. Fim do caso de uso;

#### **Fluxos de exceção**

E1 - Falha na comunicação com Módulo Web;

O sistema exibe uma mensagem que não foi possível se conectar ao Módulo

Web:

O caso de uso retorna ao passo P2 ou P4 ou P7 ou P8 ou P10 ou P14;

E2 - Campo obrigatório não informado

O sistema exibe uma mensagem que os campos obrigatórios não foram preenchidos;

O caso de uso retorna ao passo P14;

### UC14 - Aceitar Ocorrência de Alarme

#### **Descrição**

Processo na qual o Usuário Móvel aceita uma Ocorrência de Alarme.

#### **Atores primários**

Usuário Móvel;

Módulo Web;

### **Pré-condições**

O Usuário Móvel já deverá estar cadastro no sistema;

Uma ocorrência já deverá estar cadastrada no sistema web;

## **Pós-condições**

Uma nova Ocorrência de Alarme estará vinculado ao Usuário Móvel;

## **Fluxo principal**

P1. O caso de uso inicia-se quando o Módulo Web envia uma Notificação para o Módulo Móvel;

P2. O sistema exibe uma notificação no dispositivo móvel com a Ocorrência de Alarme;

P3. O Usuário Móvel seleciona a notificação;

P4. O sistema exibe a tela de login;

P5. O ator digita seu usuário e senha e clique no botão "Entrar"; (E1)

P6. O sistema exibe a tela da Ocorrência de Alarme;

P6. O ator aperta o botão "Aceitar Ocorrência"; (E1, E2)

P7. O sistema move a Ocorrência para Caixa de Entrada do Usuário Móvel;

P8. O sistema envia para o Módulo Web a informação que o Usuário Móvel aceitou a Ocorrência de Alarme;

P9. O Módulo Web atualiza o registro da Ocorrência de Alarme com o Usuário Móvel;

P10. Fim do caso de uso;

#### **Fluxos de exceção**

E1 - Falha na comunicação com Módulo Web;

O sistema exibe uma mensagem que não foi possível se conectar ao Módulo

Web;

O caso de uso retorna ao passo P4 ou P10;

E2 - Ocorrência de Alarme já vinculada a outro Usuário Móvel

O sistema exibe uma mensagem que outro usuário já aceitou a Ocorrência de Alarme;

O caso de uso retorna ao passo P10;

UC15 - Manter a Ocorrência de Alarme

# **Descrição**

Processo na qual o Usuário Móvel mantém as informações da Ocorrência de

# Alarme;

# **Atores primários**

Usuário Móvel;

Módulo Web;

# **Pré-condições**

O Usuário Móvel já deverá estar cadastro no sistema.

Uma ocorrência já deverá estar cadastrada no sistema web;

A ocorrência já deverá estar vinculado ao Usuário Móvel;

# **Pós-condições**

A Ocorrência de Alarme estará com seus dados de preenchidos pelo usuário móvel e com o status de Fechado;

# **Fluxo principal**

P1. O caso de uso inicia-se quando o ator o módulo móvel;

P2. O sistema exibe a tela de login;

- P3. O ator digita seu usuário e senha e clique no botão "Entrar"; (E1)
- P4. Selecione a opção "Alarmes";

P5. O sistema exibe a tela de Alarmes separado em duas abas "Caixa de Entrada" e "Pendente";

# P6. O ator seleciona a aba "Caixa de Entrada";

P7. O ator seleciona a Ocorrência desejada;

P8. O ator preenche os campos;

P9. O ator aperta o botão "Finalizar"; (E1, E2)

P11. O sistema envia para o Módulo Web os dados da Ocorrência;

P12. O Módulo Web recebe o comando e encerra a ocorrência;

P13. O sistema exibe a mensagem de de sucesso;

P14. Fim do caso de uso;

### **Fluxos de exceção**

E1 - Falha na comunicação com Módulo Web;

O sistema exibe uma mensagem que não foi possível se conectar ao Módulo

Web;

O caso de uso retorna ao passo P2 ou P8;

E2 - Campo obrigatório não informado

O sistema exibe uma mensagem que os campos obrigatórios não foram preenchidos;

O caso de uso retorna ao passo P8;

#### UC16 - Sincronizar Máquinas

#### **Descrição**

Meio por onde são atualizado as Máquinas que o Usuário Móvel tem permissão;

### **Atores primários**

Usuário Móvel;

Módulo Web;

### **Pré-condições**

O Usuário Móvel já deverá estar cadastro no sistema.

#### **Pós-condições**

A listagem de Máquinas que o Usuário Móvel tem permissão deverá estar atualizada;

#### **Fluxo principal**

P1. O caso de uso inicia-se quando o ator o módulo móvel;

P2. O sistema exibe a tela de login;

P3. O ator digita seu usuário e senha e clique no botão "Entrar"; (E1)

P4. Selecione a opção "Máquinas";

P5. O sistema exibe a tela de Máquinas que o ator tem permissão de acesso;

P6. O ator aperta o botão de "Atualizar" identificado pelo ícone de

### atualização;(E1)

P7. O sistema solicita ao Módulo Web a listagem atualizada das Máquinas do usuário logado no sistema;

P8. O Módulo Web retorna ao sistema a listagem atualizada;

P9. O sistema exibe a tela com as Máquinas atualizadas;

P10. Fim do caso de uso;

### **Fluxos de exceção**

E1 - Falha na comunicação com Módulo Web;

O sistema exibe uma mensagem que não foi possível se conectar ao Módulo Web:

O caso de uso retorna ao passo P2 ou P5;

UC17 - Visualizar Dashboard das Máquinas que tem permissão

### **Descrição**

Meio por onde o Usuário Móvel visualizar de forma geral as ocorrências de alarme destinados ao ator.

### **Atores primários**

Usuário Móvel;

### **Pré-condições**

O Usuário Móvel já deverá estar cadastro no sistema.

## **Fluxo principal**

P1. O caso de uso inicia-se quando o ator o módulo móvel;

P2. O sistema exibe a tela de login;

P3. O ator digita seu usuário e senha e clique no botão "Entrar"; (E1)

P4. Selecione a opção "Dashboard";

P5. O sistema exibe a tela de Dashboard com as Máquinas que que o ator tem permissão de acesso;

P6. Fim do caso de uso;

### **Fluxos de exceção**

E1 - Falha na comunicação com Módulo Web;

O sistema exibe uma mensagem que não foi possível se conectar ao Módulo Web;

O caso de uso retorna ao passo P2;

### UC18 - Visualizar a fila de Ocorrências de Alarme

### **Descrição**

Processo na qual o Usuário Móvel visualiza as Ocorrência de Alarme em aberto e não atribuídas a nenhum Usuário Móvel.

### **Atores primários**

Usuário Móvel;

## **Pré-condições**

O Usuário Móvel já deverá estar cadastro no sistema.

Uma ocorrência já deverá estar cadastrada no sistema web;

A ocorrência não deverá estar vinculado a nenhum Usuário Móvel;

### **Fluxo principal**

P1. O caso de uso inicia-se quando o ator o módulo móvel;

P2. O sistema exibe a tela de login;

P3. O ator digita seu usuário e senha e clique no botão "Entrar"; (E1)

P4. Selecione a opção "Alarmes";

P5. O sistema exibe a tela de Alarmes separado em duas abas "Caixa de Entrada" e "Pendente";

P6. O ator seleciona a aba "Pendente";

P7. O sistema exibe a tela com todas as Ocorrências em aberto;

P8. Fim do caso de uso;

### **Fluxos de exceção**

E1 - Falha na comunicação com Módulo Web;

O sistema exibe uma mensagem que não foi possível se conectar ao Módulo

Web:

O caso de uso retorna ao passo P2 ou P8;

UC19 - Manter Diário de Bordo

## **Descrição**

Processo na qual o Usuário Móvel pode cadastrar informações sobre o Diário de Bordo de uma Máquina.

### **Atores primários**

Usuário Móvel;

Módulo Web;

### **Pré-condições**

O Usuário Móvel já deverá estar cadastro no sistema;

Uma Máquina já deverá estar cadastrada no sistema;

O Usuário Móvel já deverá ter acesso a Máquina cadastrada;

### **Pós-condições**

Um novo diário de bordo da máquina cadastrado no Módulo Web;

### **Fluxo principal**

P1. O caso de uso inicia-se quando o ator o módulo móvel;

P2. O sistema exibe a tela de login;

P3. O ator digita seu usuário e senha e clique no botão "Entrar"; (E1)

P4. Selecione a opção "Máquinas";

P5. O sistema exibe a tela de Máquinas que o ator tem permissão de acesso; (E1)

P6. O ator seleciona a Máquina desejada;

P7. O sistema exibe a tela com detalhes da Máquina; (E1)

P8. O ator aperta o botão "Diário de Bordo";

P9. O ator preenche os dados;

P10. O ator aperta o botão "Salvar"; (E1, E2)

P11. O sistema envia para o Módulo Web o novo Diário de Bordo;

P12. O Módulo Web cadastra o novo Diário de Bordo;

P13. O sistema exibe a mensagem de sucesso;

P14. Fim do caso de uso;

### **Fluxos de exceção**

E1 - Falha na comunicação com Módulo Web;

O sistema exibe uma mensagem que não foi possível se conectar ao Módulo

Web;

O caso de uso retorna ao passo P2 ou P4 ou P6 ou P9;

E2 - Campo obrigatório não informado

O sistema exibe uma mensagem que os campos obrigatórios não foram

#### preenchidos;

O caso de uso retorna ao passo P9;

UC20 - Receber comandos do Usuário Móvel

#### **Descrição**

Processo na qual o módulo móvel envia comandos para serem executados no rede MODBUS através do Módulo Web.

#### **Atores primários**

Módulo Móvel;

Módulo Web;

### **Pré-condições**

O Usuário Móvel já deverá estar cadastro no sistema;

Uma Máquina já deverá estar cadastrada no sistema;

O Usuário Móvel já deverá ter acesso a Máquina cadastrada;

### **Fluxo principal**

P1. O caso de uso inicia-se quando o ator o módulo móvel;

P2. O sistema exibe a tela de login;

P3. O ator digita seu usuário e senha e clique no botão "Entrar"; (E1)

P4. Selecione a opção "Máquinas";

P5. O sistema exibe a tela de Máquinas que o ator tem permissão de acesso; (E1)

P6. O ator seleciona a Máquina desejada;

P7. O sistema exibe a tela com detalhes da Máquina; (E1)

P8. O ator aperta o botão "Conectar";

P9. O sistema exibe a tela com os Escravos da Máquina (E1);

P10. O ator seleciona o Escravo desejado;

P11. O sistema exibe os Registradores do Escravo (E1);

P12. O ator seleciona o Registrador desejado;

P13. O sistema exibe os detalhes com Registrador;

P14. O ator preenche o novo valor;

P15. O ator aperta o botão "Enviar Comando"; (E1, E2)

P16. O sistema envia o comando para o Módulo Web;

P17. O Módulo Web recebe a solicitação do sistema;

P18. O Módulo Web transforma a solicitação no Protocolo MODBUS;

P19. O Módulo Web envia a solicitação para a rede MODBUS;

P20. O Módulo Web envia para o Módulo Móvel o resultado da solicitação;

P21. O sistema exibe a mensagem de "Valor atualizado com sucesso";

P22. Fim do caso de uso;

### **Fluxos de exceção**

E1 - Falha na comunicação com Módulo Web;

O sistema exibe uma mensagem que não foi possível se conectar ao Módulo Web;

O caso de uso retorna ao passo P2 ou P4 ou P6 ou P9;

E2 - Campo obrigatório não informado

O sistema exibe uma mensagem que os campos obrigatórios não foram preenchidos;

O caso de uso retorna ao passo P14;

UC21 - Monitorar as Ocorrências de Alarme

### **Descrição**

Processo na qual o Módulo Web monitora a rede MODBUS afim de identificar valores fora dos limites especificados pelos Alarmes;

#### **Atores primários**

Módulo Web;

#### **Pré-condições**

Uma Máquina com um Escravo e um Registrador já deverão estar cadastrados no sistema;

#### **Fluxo principal**

P1. O caso de uso inicia-se quando um Alarme é cadastrado no Módulo Web:

P2. O ator se conecta a rede MODBUS; (E1)

P3. O ator verifica os dados dos Registradores estão dentro dos limites do Alarme castrado;

P4. Fim do caso de uso;

Fluxos de exceção

E1 - Falha na comunicação a rede MODBUS;

O sistema exibe uma mensagem que não foi possível se conectar a rede MODBUS;

O caso de uso retorna ao passo P2;

UC22 - Receber notificações de Ocorrência de Alarme

### **Descrição**

Processo na qual o Módulo Móvel recebe comandos do Módulo Web para notificar o Usuário Móvel sobre Ocorrência de Alarme;

### **Atores primários**

Módulo Móvel;

Módulo Web;

### **Pré-condições**

O Usuário Móvel já deverá estar cadastro no sistema;

Uma Máquina já deverá estar cadastrada no sistema;

O Usuário Móvel já deverá ter acesso a Máquina cadastrada;

Uma Ocorrência de Alarme já deverá estar cadastrada no sistema;

### **Fluxo principal**

P1. O caso de uso inicia-se quando o Módulo Web envia uma Notificação para o Módulo Móvel;

P2. O sistema exibe uma notificação no dispositivo móvel com a Ocorrência de Alarme;

P3. Fim do caso de uso;

# APÊNDICE B – QUESTIONÁRIO

Como é realizada a manutenção dos equipamentos no parque industrial? Com ajuda de um Software

Com rondas periódicas

Quando um equipamento para de funcionar

Outro **Queen Control** 

Qual a frequência da manutenção dos equipamentos? Diário Semanal Mensal **Semestral** Anual Não é feita manutenção Outro **Queen Control** 

Quantos equipamentos a empresa possuí?  $1 - 5$  $6 - 10$ 11-20 Mais de 20

Existe algum software que auxilie na identificação de falhas e na manutenção?

Sim Não

Caso exista um software que auxilie na manutenção, ele provê mobilidade? Por exemplo: Um dispositivo móvel que lhe informe o que esta ocorrendo e onde.

Sim Não

Você considera importante a manutenção dos equipamentos seja auxiliada pela mobilidade?

Sim Não Talvez

Conhece algum outro software que proporcione mobilidade para a equipe de

manutenção? Sim, Qual? \_\_\_\_\_\_\_\_\_\_\_\_\_\_\_\_\_\_\_\_\_\_\_\_\_\_\_\_ Não

Em uma escala de 1 a 5, sendo 1 mais baixo e 5 mais alto, pontue em sua consideração, qual é o valor que esse tipo de software agregue valor.

1 2 3 4 5 Qual seria a faixa de preço que você considera? De R\$ 3.000,00 a R\$ 5.000,00 Ou R\$ \_\_\_\_\_\_\_\_\_\_\_\_\_\_ a R\$ \_\_\_\_\_\_\_\_\_\_\_\_\_\_\_

APÊNDICE C – Telas da Plataforma

ATOR – ADMINISTRADOR DA PLATAFORMA

# Login

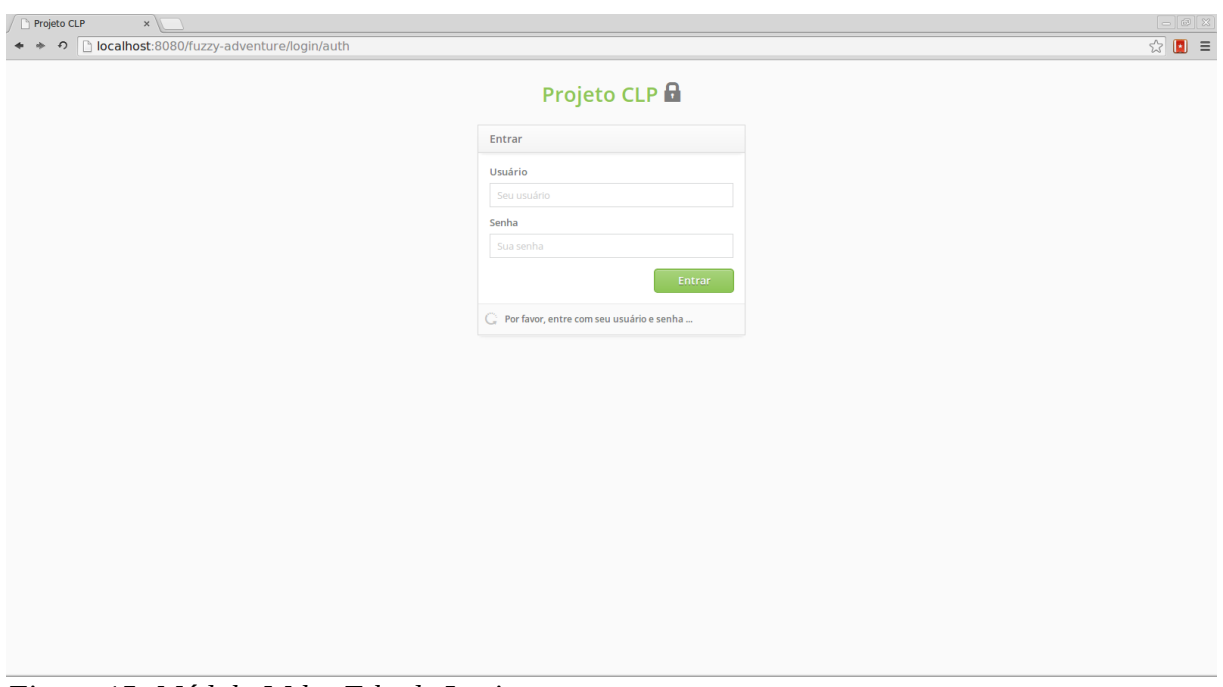

*Figura 15: Módulo Web - Tela de Login Fonte: Autoria Própria*

# Dashboard

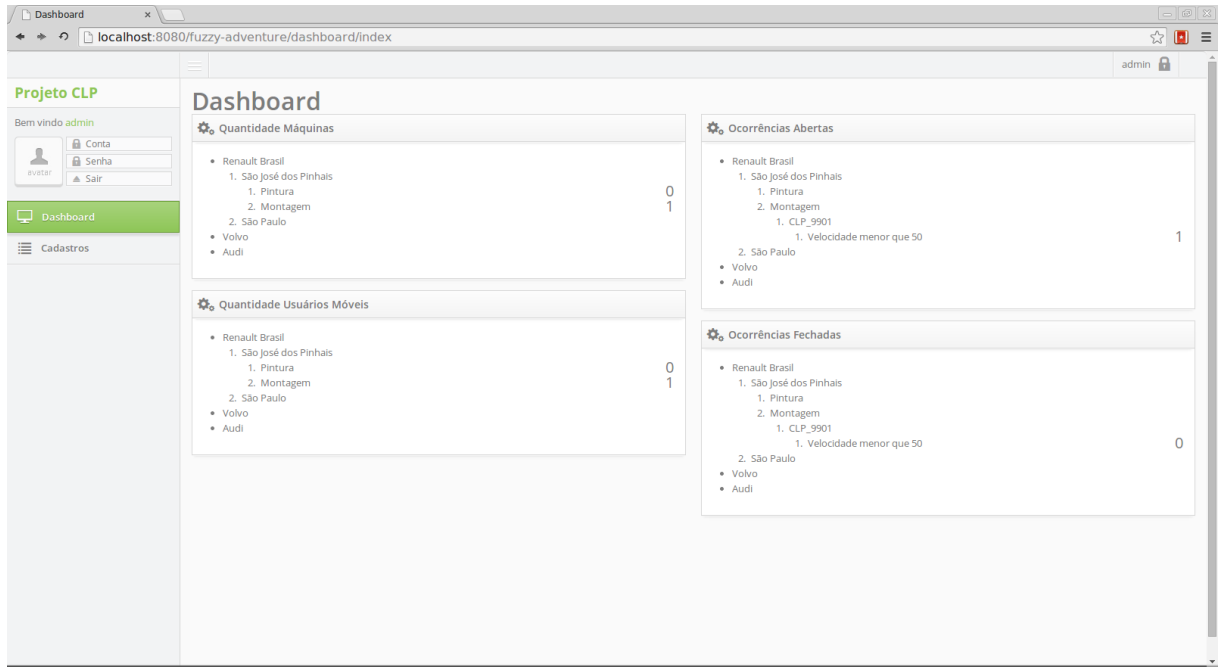

*Figura 16: Módulo Web - Dashboard Fonte: Autoria Própria*

# Cadastro do Administrador

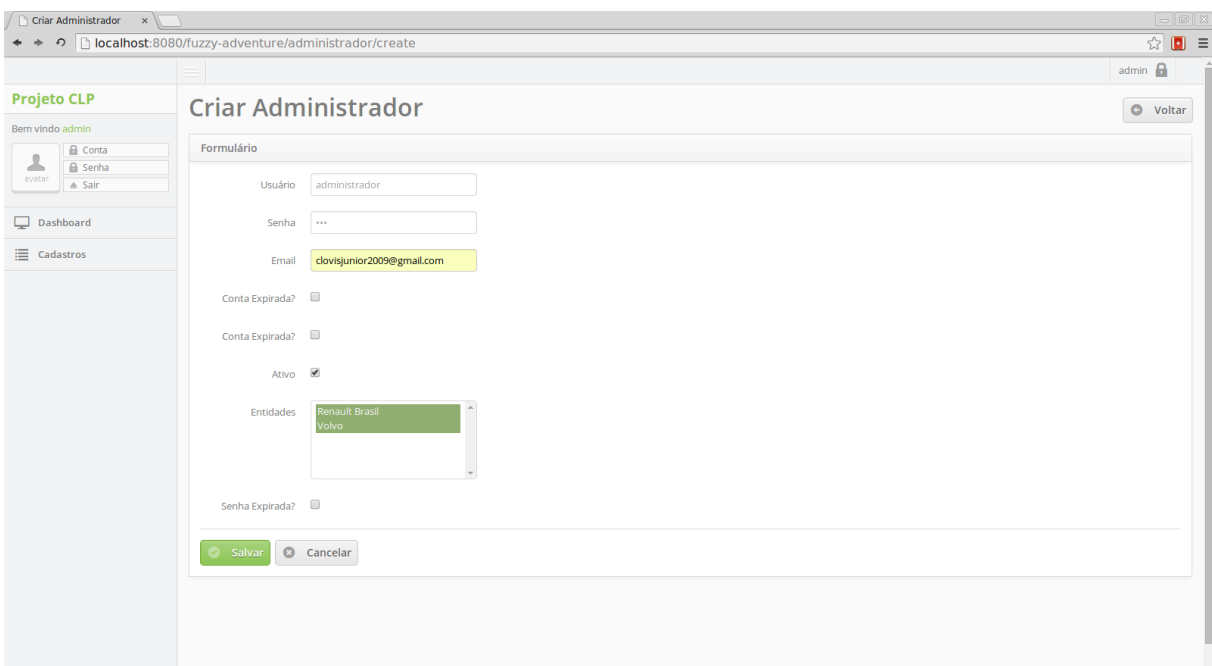

*Figura 17: Módulo Web - Cadastro do Administrador Fonte: Autoria Própria*

# Cadastro da Entidade

| $x \sqrt{1}$<br>Listagem              |                                                        |                            |                       | $\begin{array}{ c c } \hline \multicolumn{1}{ c }{\fbox{$\sim$}} & \multicolumn{1}{ c }{\fbox{$\sim$}} \\ \hline \multicolumn{1}{ c }{\fbox{$\sim$}} & \multicolumn{1}{ c }{\fbox{$\sim$}} & \multicolumn{1}{ c }{\fbox{$\sim$}} \\ \hline \multicolumn{1}{ c }{\fbox{$\sim$}} & \multicolumn{1}{ c }{\fbox{$\sim$}} & \multicolumn{1}{ c }{\fbox{$\sim$}} \\ \hline \multicolumn{1}{ c }{\fbox{$\sim$}} & \multicolumn{1}{ c }{\fbox{$\sim$ |
|---------------------------------------|--------------------------------------------------------|----------------------------|-----------------------|----------------------------------------------------------------------------------------------------|
| $+ +$                                 | → <b>bcalhost</b> :8080/fuzzy-adventure/entidade/index |                            |                       |                                                                                                    |
|                                       |                                                        |                            |                       | admin $\bigcap$                                                                                                    |
| <b>Projeto CLP</b>                    | <b>Entidade</b>                                        |                            |                       | <b>Adicionar Entidade</b>                                                                                                    |
| Bem vindo admin                       | <b>Username</b>                                        | Email                      | Nome                  | Editar                                                                                                    |
| <b>A</b> Conta<br>玉<br><b>A</b> Senha | entidade2                                              | clovisjunior2009@gmail.com | Volvo                 | $\sqrt{\bullet}$                                                                                                    |
| avatar<br>$\triangle$ Sair            | entidade                                               | clovisjunior2009@gmail.com | <b>Renault Brasil</b> | $\sqrt{\bullet}$                                                                                                    |
| Dashboard                             |                                                        |                            |                       |                                                                                                    |
|                                       | $\ u\  = n$                                            |                            |                       |                                                                                                    |
| $\equiv$ Cadastros                    |                                                        |                            |                       |                                                                                                    |
|                                       |                                                        |                            |                       |                                                                                                    |
|                                       |                                                        |                            |                       |                                                                                                    |
|                                       |                                                        |                            |                       |                                                                                                    |
|                                       |                                                        |                            |                       |                                                                                                    |
|                                       |                                                        |                            |                       |                                                                                                    |
|                                       |                                                        |                            |                       |                                                                                                    |
|                                       |                                                        |                            |                       |                                                                                                    |
|                                       |                                                        |                            |                       |                                                                                                    |
|                                       |                                                        |                            |                       |                                                                                                    |
|                                       |                                                        |                            |                       |                                                                                                    |
|                                       |                                                        |                            |                       |                                                                                                    |
|                                       |                                                        |                            |                       |                                                                                                    |
|                                       |                                                        |                            |                       |                                                                                                    |
|                                       |                                                        |                            |                       |                                                                                                    |
| - -                                   |                                                        | .                          |                       |                                                                                                    |

*Figura 18: Módulo Web - Listagem das Entidades*

*Fonte: Autoria Própria*

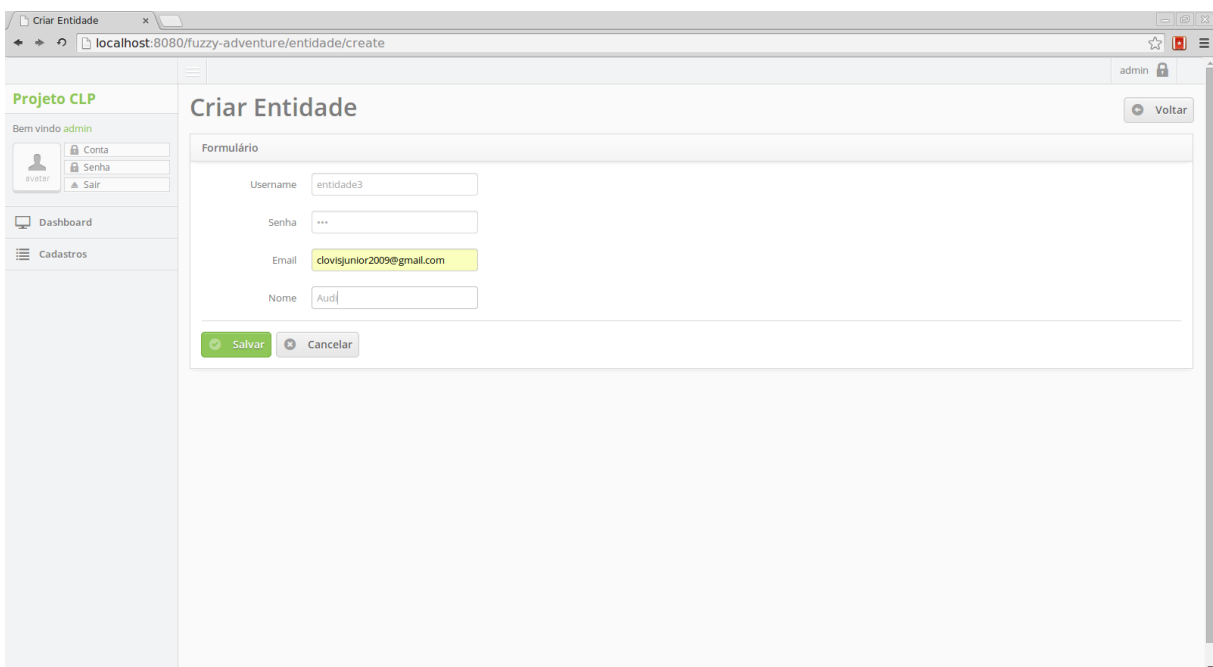

*Figura 19: Módulo Web - Cadastro da Entidade Fonte: Autoria Própria*

# ATOR – ADMINISTRADOR DA ENTIDADE

# Login

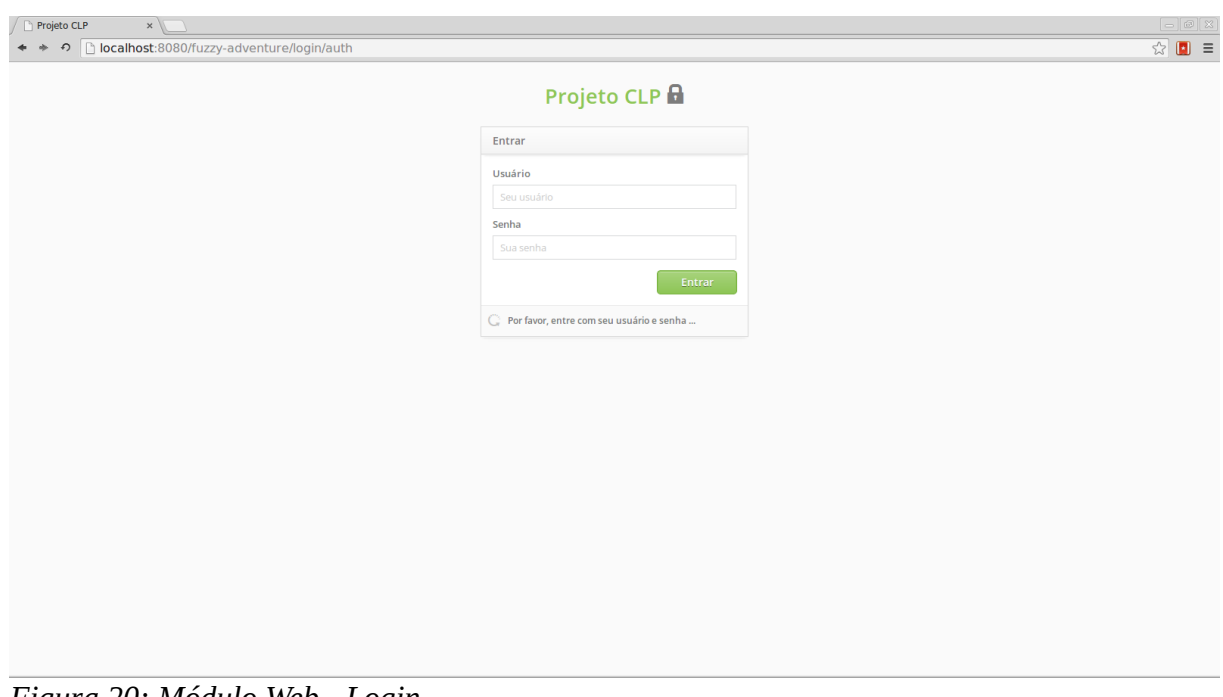

*Figura 20: Módulo Web - Login Fonte: Autoria Própria*

# Dashboard

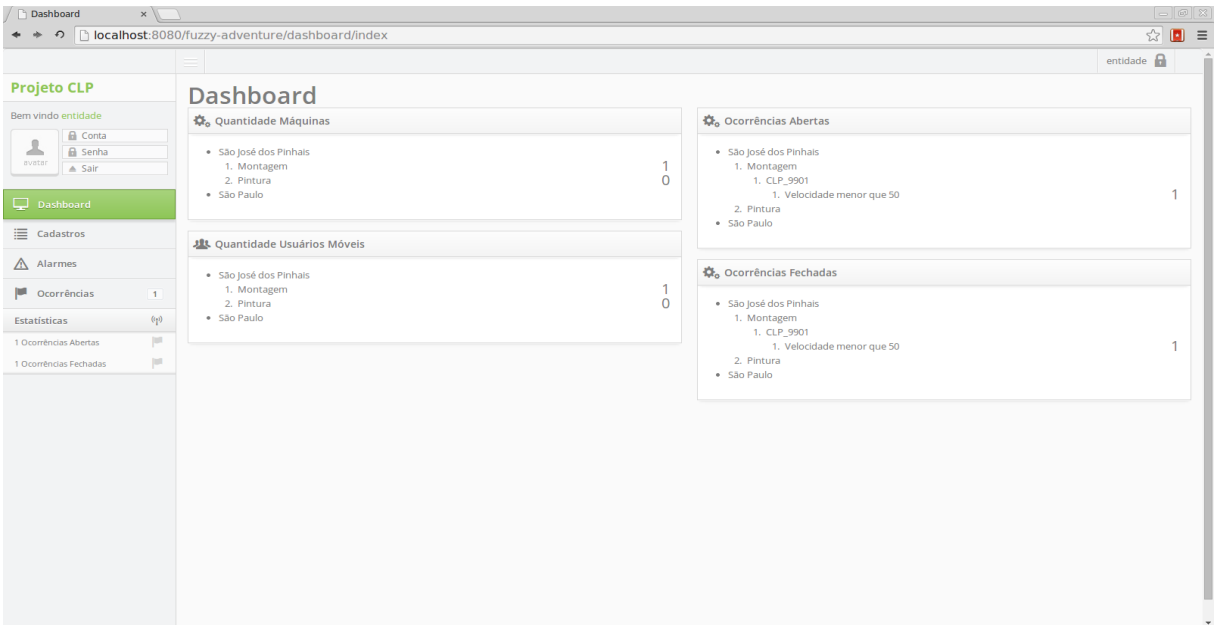

*Figura 21: Módulo Web - Dashboard Fonte: Autoria Própria*

# Menu de Cadastros

| ← ← の Dicalhost:8080/fuzzy-adventure/<br>entidade $\bigcap$<br><b>Projeto CLP</b><br>Bem vindo entidade<br><b>A</b> Conta<br>玉<br><b>n</b> Senha<br>avator<br>$\triangle$ Sair | $\frac{1}{2}$ $\frac{1}{2}$ |  |
|----------------------------------------------------------------------------------------------------|----------------------------------------------------------------------------------------------------|--|
|                                                                                                    |                                                                                                    |  |
|                                                                                                    |                                                                                                    |  |
|                                                                                                    |                                                                                                    |  |
|                                                                                                    |                                                                                                    |  |
|                                                                                                    |                                                                                                    |  |
| Dashboard                                                                                                    |                                                                                                    |  |
| $\equiv$ Cadastros                                                                                                    |                                                                                                    |  |
| <b>Entidade</b>                                                                                                    |                                                                                                    |  |
| <b>Unidade de Negócio</b>                                                                                                    |                                                                                                    |  |
| Departamento                                                                                                    |                                                                                                    |  |
| Máquina                                                                                                    |                                                                                                    |  |
| <b>Dispositivo Móvel</b>                                                                                                    |                                                                                                    |  |
| <b>Usuário Móvel</b>                                                                                                    |                                                                                                    |  |
| $\triangle$ Alarmes                                                                                                    |                                                                                                    |  |
| Ocorrências<br>$\vert$ 1                                                                                                    |                                                                                                    |  |
| $\langle \! \langle \cdot \rangle \! \rangle$<br>Estatísticas                                                                                                    |                                                                                                    |  |
| $\mathbb{P}^1$<br>1 Ocorrências Abertas                                                                                                    |                                                                                                    |  |
| $\mathbb{P}^1$<br>0 Ocorrências Fechadas                                                                                                    |                                                                                                    |  |
| localhost:8080/fuzzy-adventure/#menu components                                                                                                    |                                                                                                    |  |

*Figura 22: Módulo Web - Menu de Cadastros Fonte: Autoria Própria*

# Cadastro da Entidade

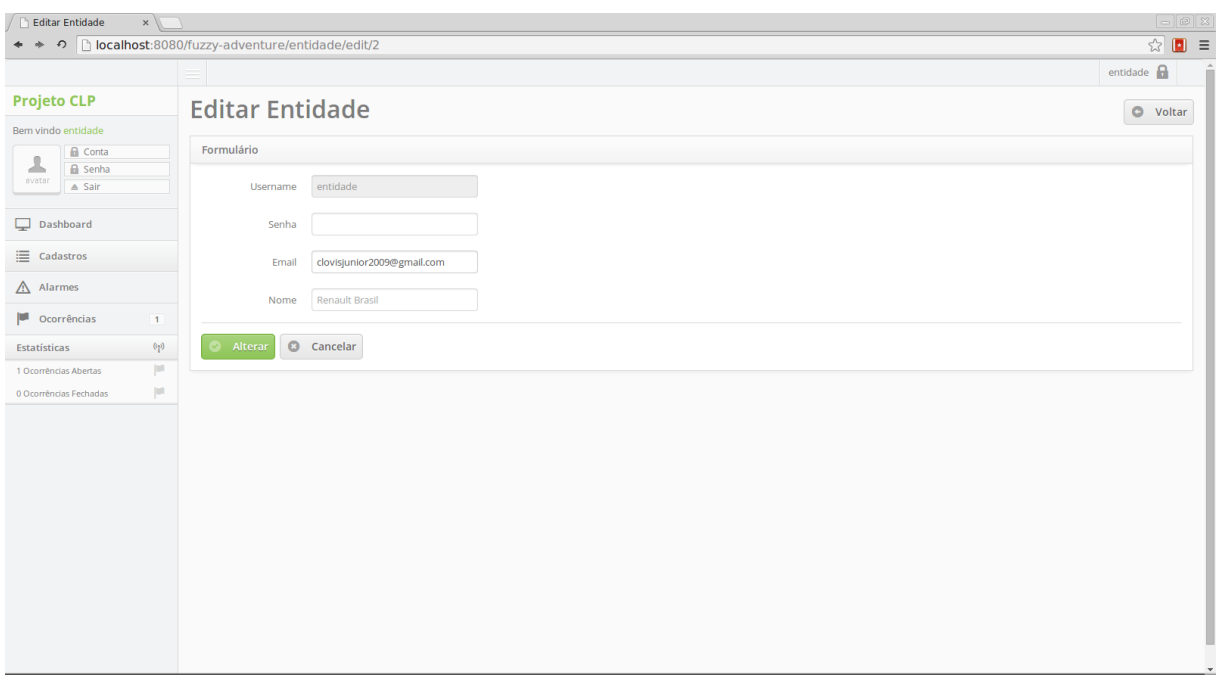

*Figura 23: Módulo Web - Cadastro da Entidade*

*Fonte: Autoria Própria*

Cadastro da Unidade de Negócio

| Listagem                      | $x \parallel$                                                      |                 |                       | $\Box$<br>$\Box$ x                                          |
|-------------------------------|--------------------------------------------------------------------|-----------------|-----------------------|-------------------------------------------------------------|
| * *                           | ↑ Dicalhost:8080/fuzzy-adventure/unidadeDeNegocio/index            |                 |                       | $\mathbf{r} = \begin{bmatrix} 1 & 0 \\ 0 & 1 \end{bmatrix}$ |
|                               |                                                                    |                 |                       | entidade $\bigcap$                                          |
| <b>Projeto CLP</b>            | Unidade de Negócio                                                 |                 |                       | Adicionar Unidade de Negócio                                |
| Bem vindo entidade            |                                                                    |                 |                       |                                                             |
| <b>A</b> Conta                | <b>Nome</b>                                                        | <b>Endereco</b> | <b>Entidade</b>       |                                                             |
| 玉<br><b>A</b> Senha<br>avator | São José dos Pinhais                                               | <b>BR 277</b>   | <b>Renault Brasil</b> | $\sqrt{\bullet}$                                            |
| $\triangle$ Sair              | São Paulo                                                          | <b>BR 166</b>   | <b>Renault Brasil</b> | $\boxed{\mathcal{L}[\Phi]}$                                 |
| Dashboard                     | $\left\vert \alpha \right\rangle =\left\vert \alpha \right\rangle$ |                 |                       |                                                             |
| <b>E</b> Cadastros            |                                                                    |                 |                       |                                                             |
| $\triangle$ Alarmes           |                                                                    |                 |                       |                                                             |
| Ocorrências                   | $\overline{1}$                                                     |                 |                       |                                                             |
| Estatísticas                  | $\langle \! \langle \cdot \rangle \! \rangle$                      |                 |                       |                                                             |
| 1 Ocorrências Abertas         | $\mathbb{P}^1$                                                     |                 |                       |                                                             |
| 0 Ocorrências Fechadas        | $\vert \psi \vert$                                                 |                 |                       |                                                             |
|                               |                                                                    |                 |                       |                                                             |
|                               |                                                                    |                 |                       |                                                             |
|                               |                                                                    |                 |                       |                                                             |
|                               |                                                                    |                 |                       |                                                             |
|                               |                                                                    |                 |                       |                                                             |
|                               |                                                                    |                 |                       |                                                             |
|                               |                                                                    |                 |                       |                                                             |
|                               |                                                                    |                 |                       |                                                             |
|                               |                                                                    |                 |                       |                                                             |
|                               |                                                                    |                 |                       |                                                             |
|                               |                                                                    |                 |                       |                                                             |

*Figura 24: Módulo Web - Listagem de Unidades de Negócio Fonte: Autoria Própria*

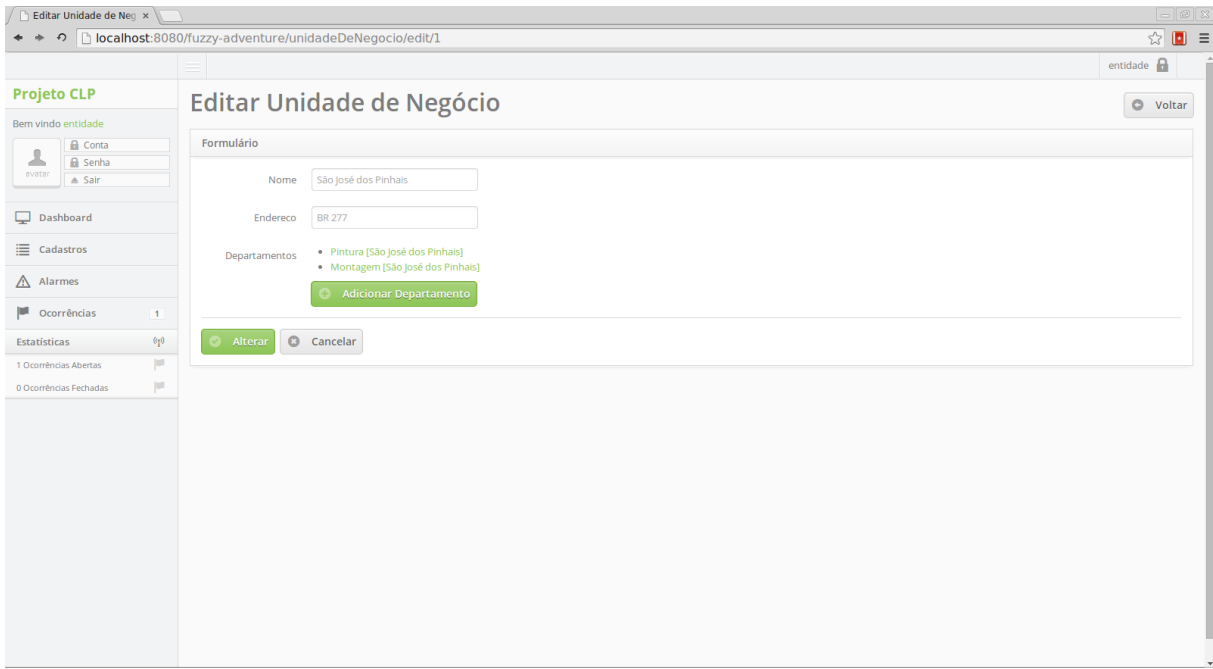

*Figura 25: Módulo Web - Cadastro da Unidade de Negócio Fonte: Autoria Própria*

# Cadastro do Departamento

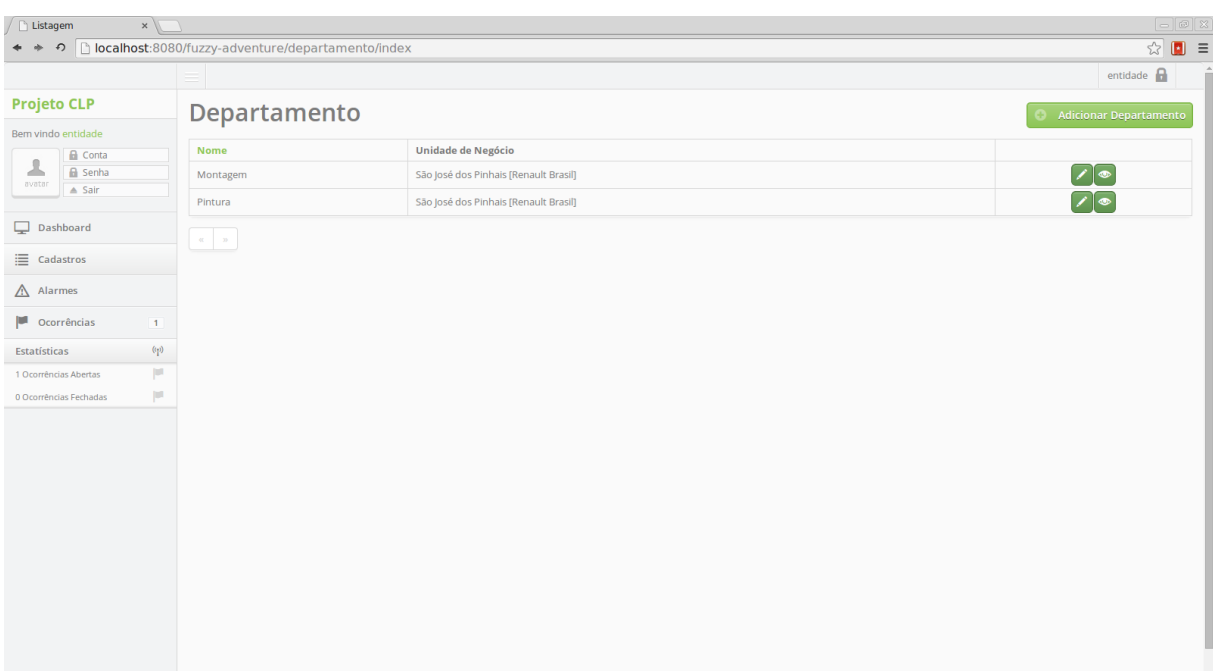

*Figura 26: Módulo Web - Listagem de Departamentos Fonte: Autoria Própria*

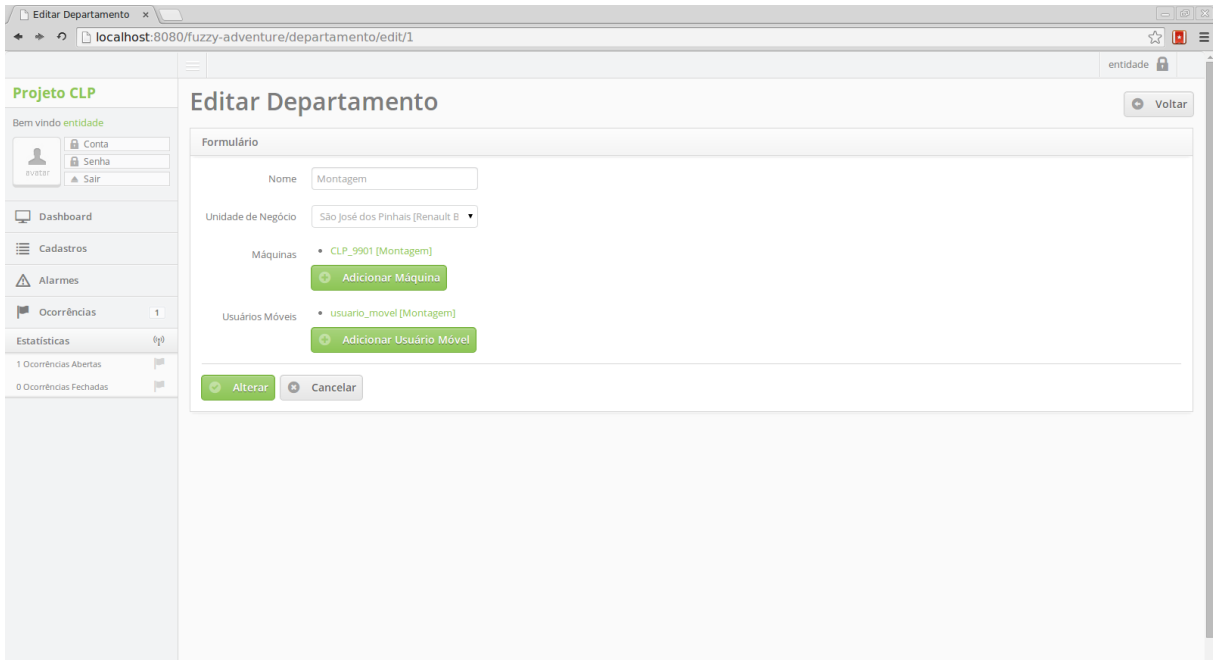

*Figura 27: Módulo Web - Cadatro de Departamento Fonte: Autoria Própria*

# Cadastro de Máquina

| x<br>Listagem                                     |                                                                   |                  |                     |                          | $\boxed{\phantom{0}}$                  |
|---------------------------------------------------|-------------------------------------------------------------------|------------------|---------------------|--------------------------|----------------------------------------|
| * *                                               | ↑   localhost:8080/fuzzy-adventure/diarioBordo/index?maquina.id=1 |                  |                     |                          | $\mathcal{L}(\mathbf{a}) = \mathbf{a}$ |
|                                                   |                                                                   |                  |                     |                          | entidade $\bigcap$                     |
| <b>Projeto CLP</b>                                | Diário de Bordo                                                   |                  |                     |                          | Adicionar Diário de Bordo              |
| Bem vindo entidade                                |                                                                   |                  |                     |                          |                                        |
| <b>A</b> Conta                                    | <b>Data Hora</b>                                                  | <b>Descricao</b> | Maquina             | <b>Usuario Movel</b>     | Ver                                    |
| 丄<br><b>A</b> Senha<br>avator<br>$\triangle$ Sair | 14/08/2014 17:58:46 BRT                                           | Tudo ok          | CLP_9901 [Montagem] | usuario_movel [Montagem] | $\bullet$                              |
|                                                   | $\alpha = -n$                                                     |                  |                     |                          |                                        |
| Dashboard                                         |                                                                   |                  |                     |                          |                                        |
| $\equiv$ Cadastros                                |                                                                   |                  |                     |                          |                                        |
| $\triangle$ Alarmes                               |                                                                   |                  |                     |                          |                                        |
| Ocorrências<br>$\overline{1}$                     |                                                                   |                  |                     |                          |                                        |
| $\langle \phi \rangle$<br>Estatísticas            |                                                                   |                  |                     |                          |                                        |
| μ<br>1 Ocorrências Abertas                        |                                                                   |                  |                     |                          |                                        |
| $\vert \vec{u} \vert$<br>1 Ocorrências Fechadas   |                                                                   |                  |                     |                          |                                        |
|                                                   |                                                                   |                  |                     |                          |                                        |
|                                                   |                                                                   |                  |                     |                          |                                        |
|                                                   |                                                                   |                  |                     |                          |                                        |
|                                                   |                                                                   |                  |                     |                          |                                        |
|                                                   |                                                                   |                  |                     |                          |                                        |
|                                                   |                                                                   |                  |                     |                          |                                        |
|                                                   |                                                                   |                  |                     |                          |                                        |
|                                                   |                                                                   |                  |                     |                          |                                        |
|                                                   |                                                                   |                  |                     |                          |                                        |
|                                                   |                                                                   |                  |                     |                          |                                        |

*Figura 28: Módulo Web - Listagem de Máquinas Fonte: Autoria Própria*

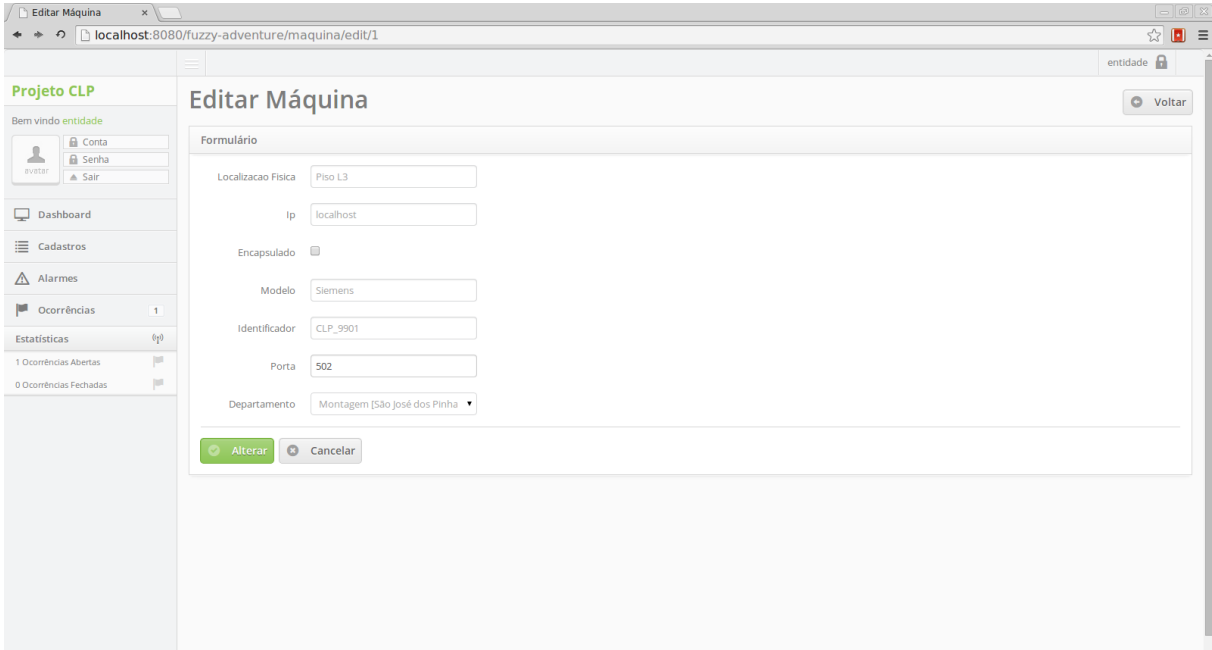

*Figura 29: Módulo Web - Cadastro de Máquina Fonte: Autoria Própria*

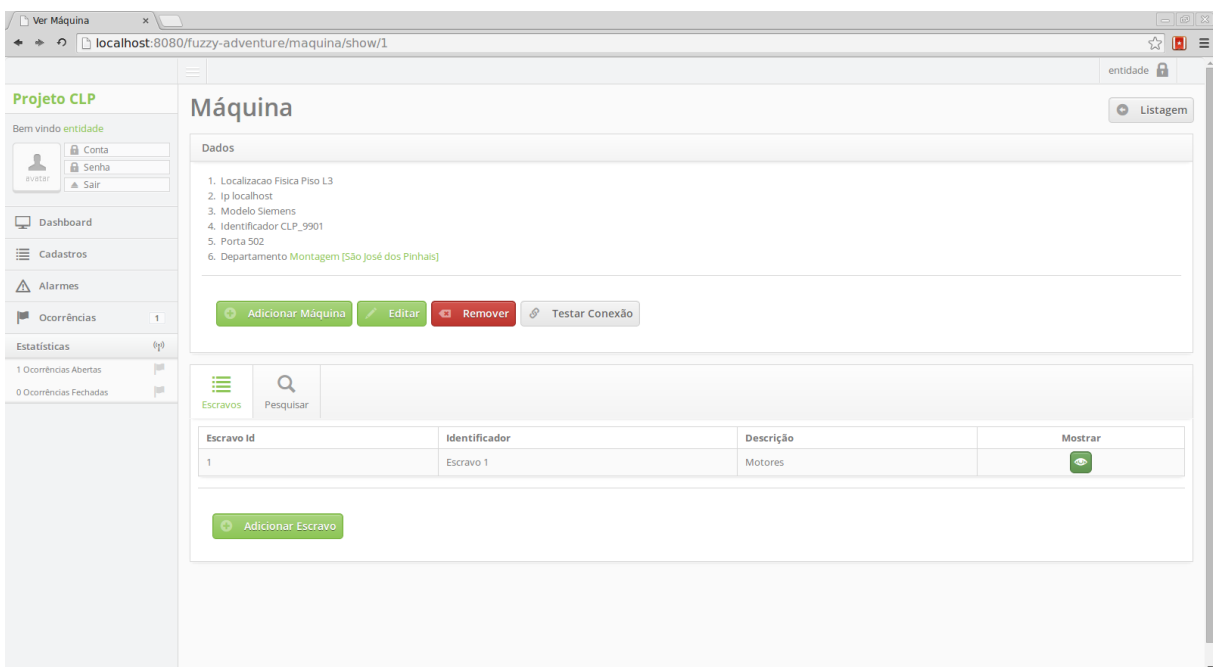

*Figura 30: Módulo Web - Listagem de Escravos*

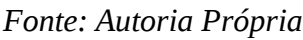

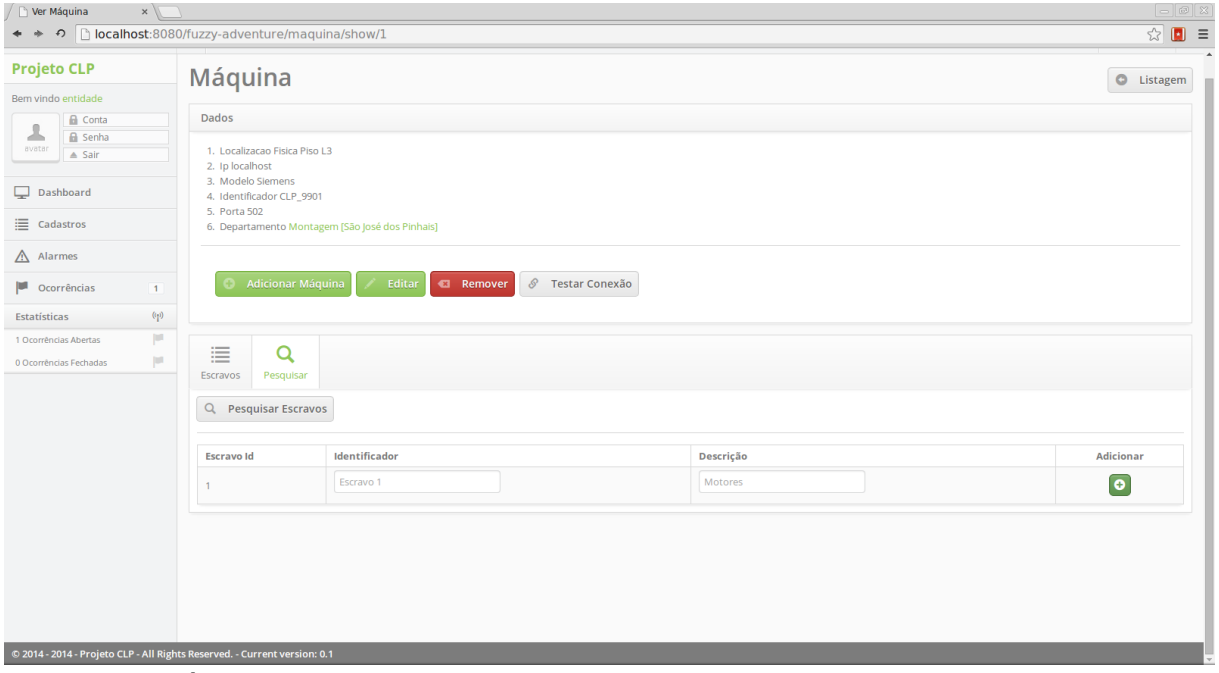

*Figura 31: Módulo Web - Pesquisa de Escravos Fonte: Autoria Própria*

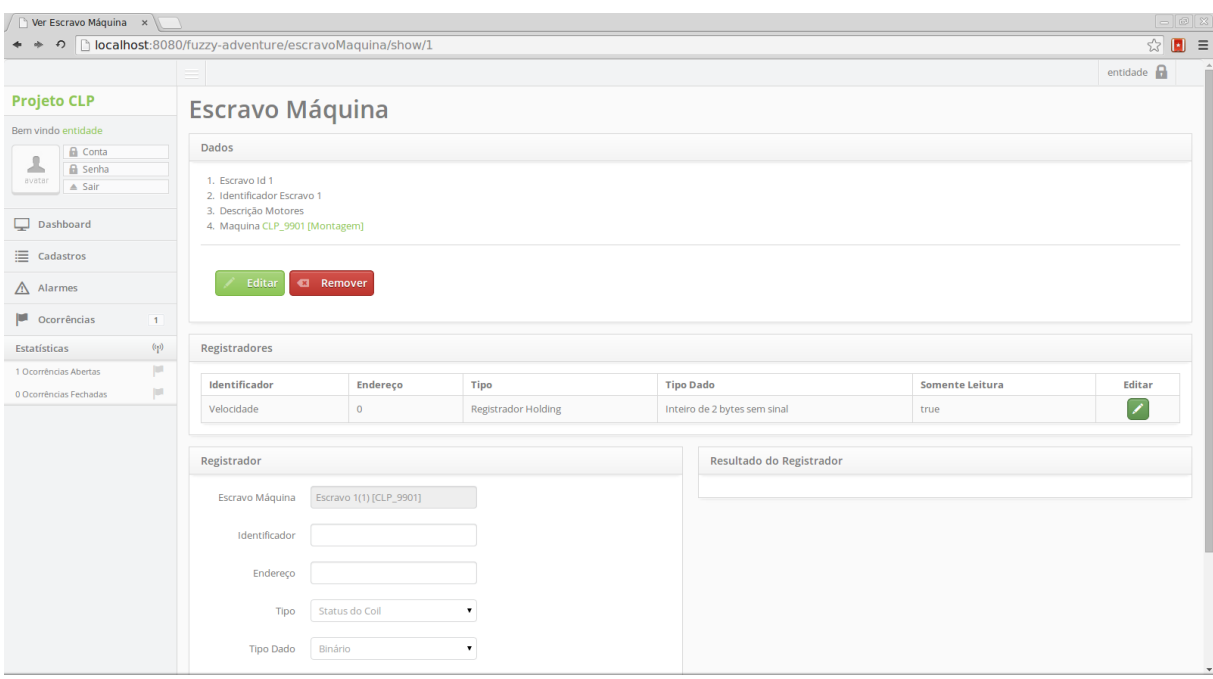

*Figura 32: Módulo Web - Listagem de Registradores*

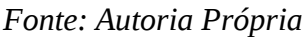

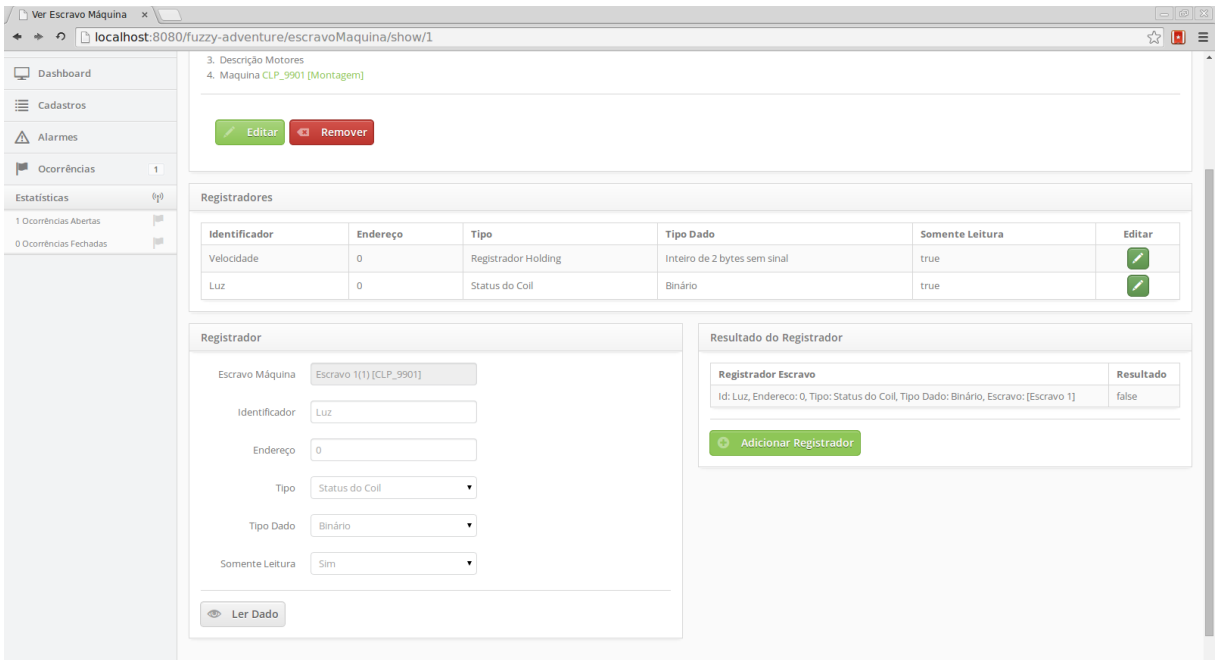

*Figura 33: Módulo Web - Leitura de Dados do Registrador Fonte: Autoria Própria*

| Listagem                                                                             | $x \sqrt{ }$              |                                                                 |           |                     |                          | $\Box$<br>$\Box$ x                                                               |
|--------------------------------------------------------------------------------------|---------------------------|-----------------------------------------------------------------|-----------|---------------------|--------------------------|----------------------------------------------------------------------------------|
| $\Rightarrow$                                                                        |                           | ↑ Dicalhost:8080/fuzzy-adventure/diarioBordo/index?maquina.id=1 |           |                     |                          | $\mathbf{r} = \begin{bmatrix} 1 & 0 & 0 \\ 0 & 1 & 0 \\ 0 & 0 & 0 \end{bmatrix}$ |
|                                                                                      |                           |                                                                 |           |                     |                          | entidade <b>n</b>                                                                |
| <b>Projeto CLP</b>                                                                   |                           | Diário de Bordo                                                 |           |                     |                          | Adicionar Diário de Bordo                                                        |
| Bem vindo entidade                                                                   |                           |                                                                 |           |                     |                          |                                                                                  |
| <b>A</b> Conta                                                                       |                           | <b>Data Hora</b>                                                | Descricao | Maquina             | <b>Usuario Movel</b>     | Ver                                                                              |
| 丄<br><b>B</b> Senha<br>avatar                                                        |                           | 14/08/2014 17:58:46 BRT                                         | Tudo ok   | CLP_9901 [Montagem] | usuario_movel [Montagem] | $\bullet$                                                                        |
| $\triangle$ Sair                                                                     |                           |                                                                 |           |                     |                          |                                                                                  |
| Dashboard                                                                            |                           | $\alpha = -n$                                                   |           |                     |                          |                                                                                  |
| E Cadastros                                                                          |                           |                                                                 |           |                     |                          |                                                                                  |
| $\triangle$ Alarmes                                                                  |                           |                                                                 |           |                     |                          |                                                                                  |
|                                                                                      |                           |                                                                 |           |                     |                          |                                                                                  |
| Ocorrências                                                                          | $\vert$ 1                 |                                                                 |           |                     |                          |                                                                                  |
| Estatísticas                                                                         | $\left(\mathbf{p}\right)$ |                                                                 |           |                     |                          |                                                                                  |
| 1 Ocorrências Abertas                                                                | p                         |                                                                 |           |                     |                          |                                                                                  |
| 1 Ocorrências Fechadas                                                               | $\vert u \vert$           |                                                                 |           |                     |                          |                                                                                  |
|                                                                                      |                           |                                                                 |           |                     |                          |                                                                                  |
|                                                                                      |                           |                                                                 |           |                     |                          |                                                                                  |
|                                                                                      |                           |                                                                 |           |                     |                          |                                                                                  |
|                                                                                      |                           |                                                                 |           |                     |                          |                                                                                  |
|                                                                                      |                           |                                                                 |           |                     |                          |                                                                                  |
|                                                                                      |                           |                                                                 |           |                     |                          |                                                                                  |
|                                                                                      |                           |                                                                 |           |                     |                          |                                                                                  |
|                                                                                      |                           |                                                                 |           |                     |                          |                                                                                  |
|                                                                                      |                           |                                                                 |           |                     |                          |                                                                                  |
|                                                                                      |                           |                                                                 |           |                     |                          |                                                                                  |
|                                                                                      |                           |                                                                 |           |                     |                          |                                                                                  |
| the parties of a property compared to the company of the state property and the pro- |                           |                                                                 |           |                     |                          |                                                                                  |

*Figura 34: Módulo Web - Listagem de Diários de Bordo*

*Fonte: Autoria Própria*

| Editar Diário de Bordo x               |                                                     |                                                                           | $\begin{bmatrix} - & 0 \\ \end{bmatrix}$                                                                                                    |
|----------------------------------------|-----------------------------------------------------|---------------------------------------------------------------------------|----------------------------------------------------------------------------------------------------|
| $+ +$                                  | ↑ Dicalhost:8080/fuzzy-adventure/diarioBordo/edit/1 |                                                                           | $\mathcal{L}^{\mathcal{A}}_{\mathcal{A}}\left[\begin{array}{ccc} 0 & \frac{1}{2} & \frac{1}{2} & \frac{1$ |
|                                        |                                                     |                                                                           | entidade $\bigcap$                                                                                                    |
| <b>Projeto CLP</b>                     |                                                     | <b>Editar Diário de Bordo</b>                                             | O Voltar                                                                                                    |
| Bem vindo entidade                     |                                                     |                                                                           |                                                                                                    |
| <b>G</b> Conta<br>丄<br><b>A</b> Senha  | Formulário                                          |                                                                           |                                                                                                    |
| avator<br>$\triangle$ Sair             | Data Hora                                           | 14<br>$\bullet$ Agosto<br>$\blacktriangledown$ 2014<br>$\pmb{\mathrm{v}}$ |                                                                                                    |
| Dashboard                              | Descricao                                           | Tudo ok                                                                   |                                                                                                    |
| $\equiv$ Cadastros                     | Fotos                                               |                                                                           |                                                                                                    |
| $\triangle$ Alarmes                    |                                                     |                                                                           |                                                                                                    |
| Ocorrências<br>$\vert$ 1               |                                                     |                                                                           |                                                                                                    |
| $\langle \phi \rangle$<br>Estatísticas |                                                     |                                                                           |                                                                                                    |
| μ<br>1 Ocorrências Abertas             |                                                     |                                                                           |                                                                                                    |
| μ<br>1 Ocorrências Fechadas            |                                                     | D                                                                         |                                                                                                    |
|                                        |                                                     |                                                                           |                                                                                                    |
|                                        |                                                     |                                                                           |                                                                                                    |
|                                        |                                                     |                                                                           |                                                                                                    |
|                                        |                                                     |                                                                           |                                                                                                    |
|                                        |                                                     |                                                                           |                                                                                                    |
|                                        |                                                     |                                                                           |                                                                                                    |
|                                        | Maquina                                             | CLP_9901 [Montagem]<br>$\mathbf{v}$                                       |                                                                                                    |
|                                        | <b>Usuario Movel</b>                                | usuario_movel [Montagem]<br>$\blacktriangledown$                          |                                                                                                    |
|                                        |                                                     |                                                                           |                                                                                                    |

*Figura 35: Módulo Web - Cadastro do Diário de Bordo Fonte: Autoria Própria*

# Cadastro Dispositivo Móvel

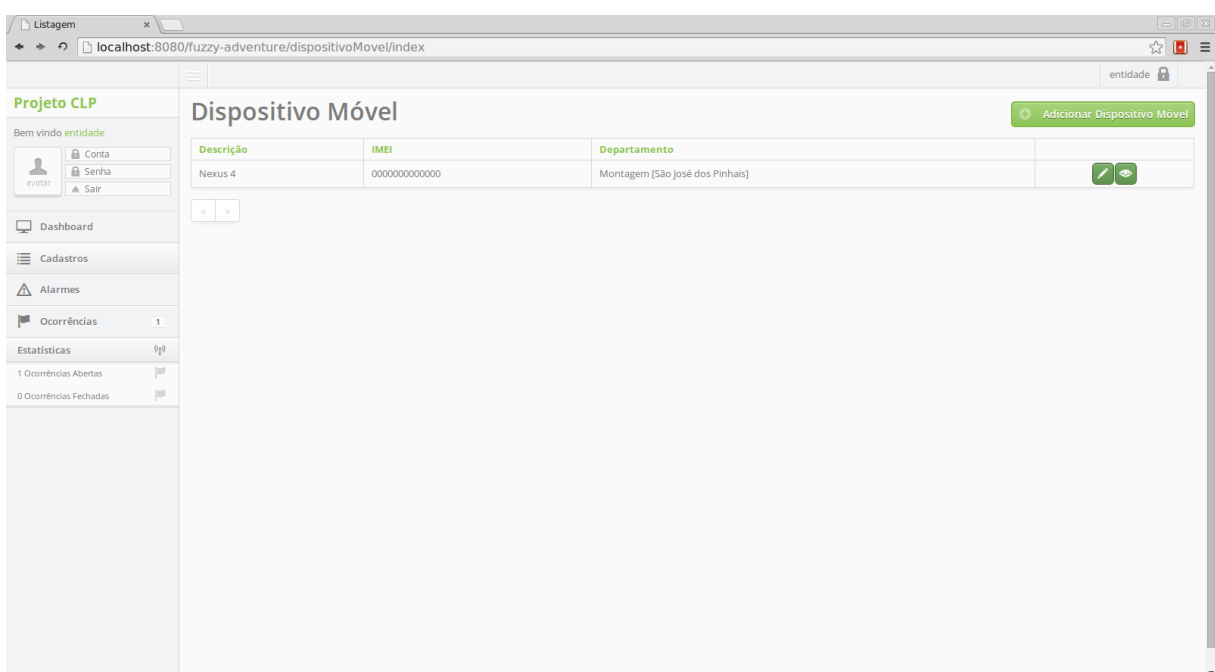

*Figura 36: Módulo Web - Listagem de Dispositivos Móveis Fonte: Autoria Própria*

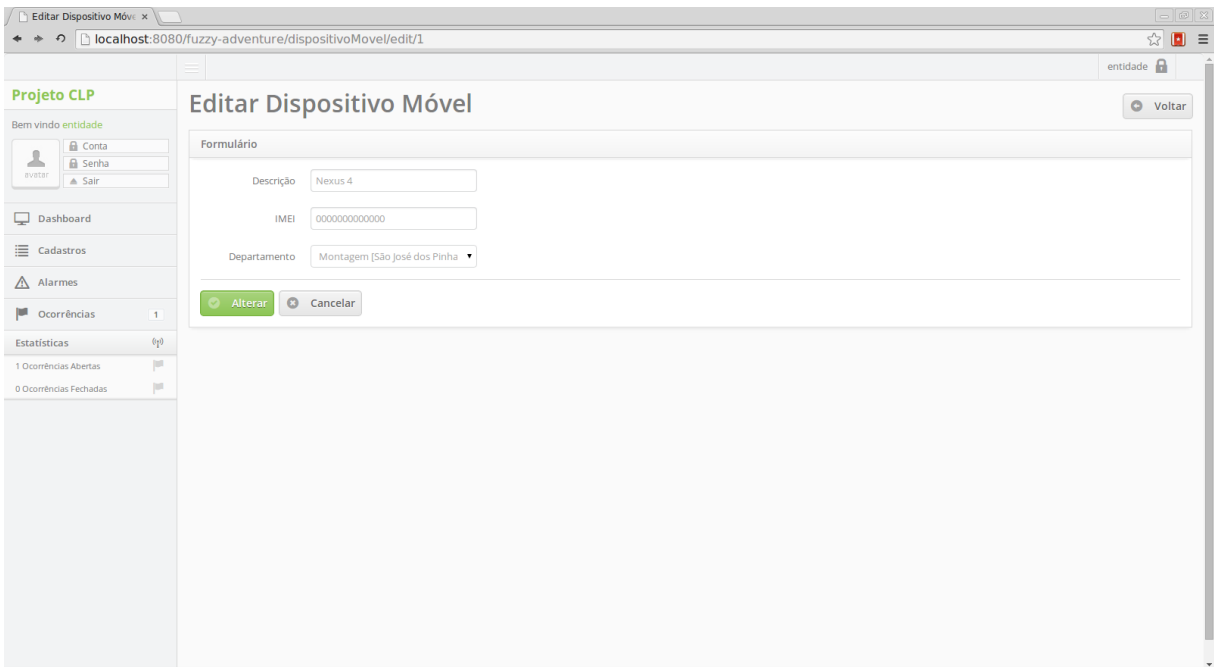

*Figura 37: Módulo Web - Cadastro do Dispositivo Móvel Fonte: Autoria Própria*

# Cadastro do Usuário Móvel

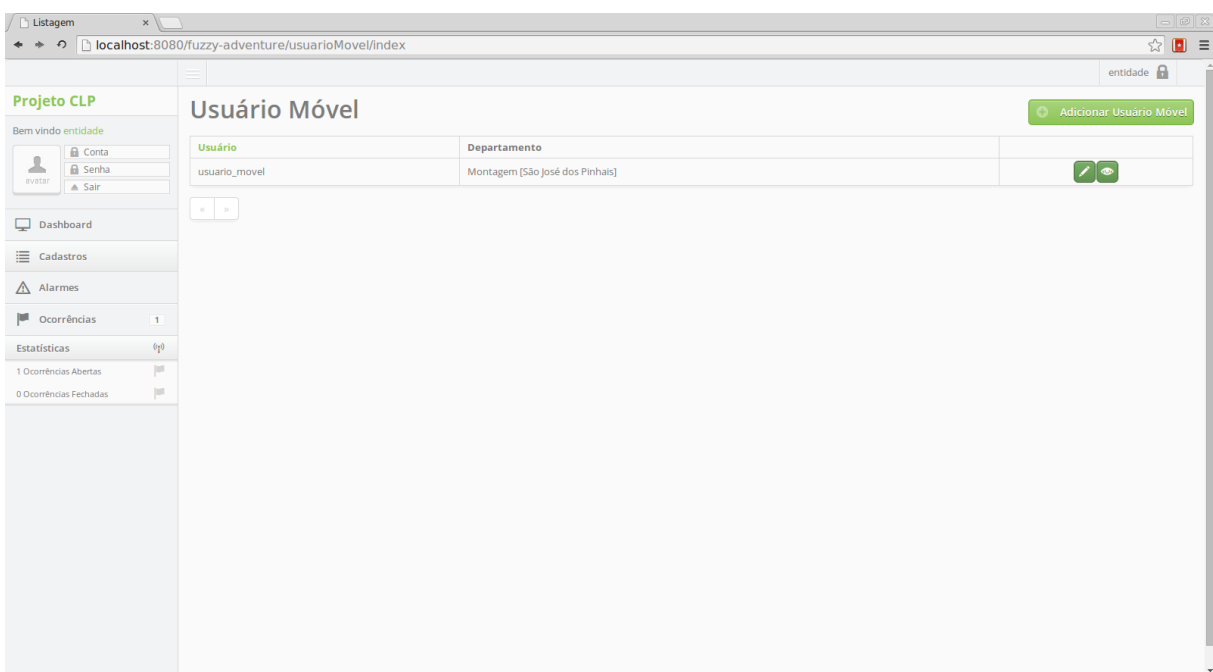

*Figura 38: Módulo Web - Listagem de Usuários Móveis Fonte: Autoria Própria*

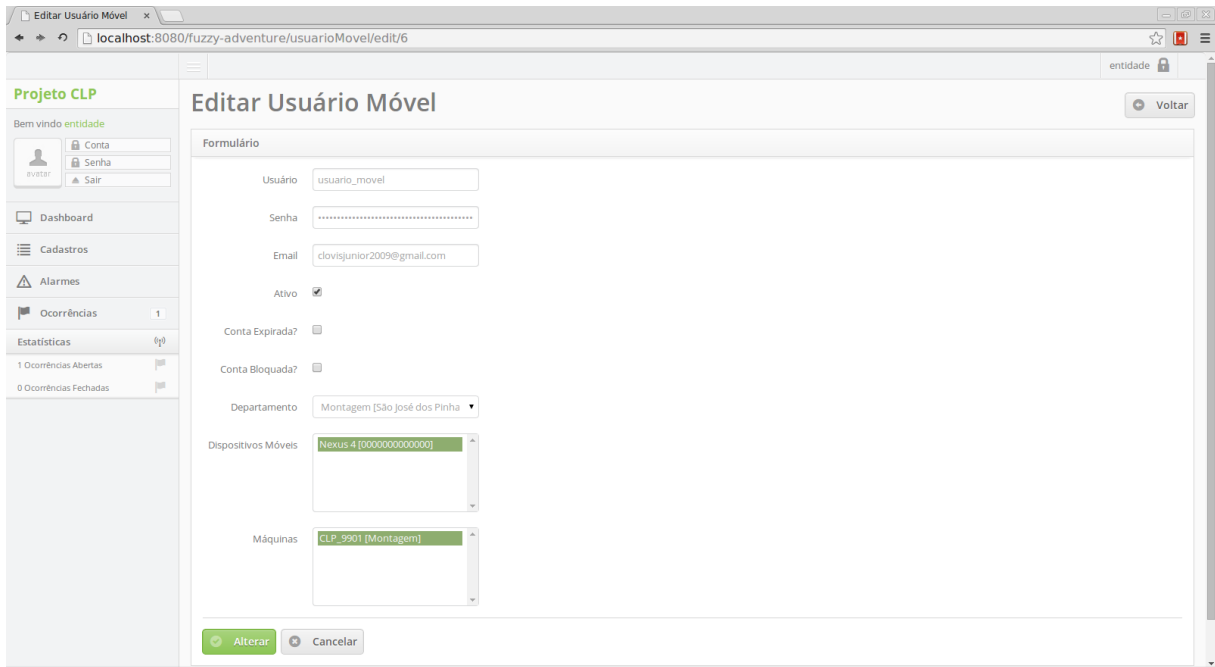

*Figura 39: Módulo Web - Cadastro do Usuário Móvel Fonte: Autoria Própria*

# Cadastro de Alarme

| ↑ Dicalhost:8080/fuzzy-adventure/alarme/index<br>$\mathbf{r} = \begin{bmatrix} 1 & 0 & 0 \\ 0 & 1 & 0 \\ 0 & 0 & 0 \end{bmatrix}$<br>* *<br>entidade $\bigcap$<br><b>Projeto CLP</b><br>Alarme<br><b>Adicionar Alarme</b><br>Bem vindo entidade<br>Identificador<br>Mínimo<br>Máquina<br><b>Registrador Escravo</b><br><b>Escravo Máquina</b><br>Máximo<br><b>A</b> Conta<br>┹<br><b>B</b> Senha<br>Velocidade menor que<br>CLP_9901<br>Id: Velocidade, Endereco: 0, Tipo: Registrador Holding, Tipo Dado: Inteiro de 2 bytes sem sinal, Escravo:<br>Escravo 1(1)<br>$\frac{1}{\Phi}$<br>avator<br>100<br>50<br>$\triangle$ Sair<br>50<br>[Montagem]<br>$[CLP_9901]$<br>[Escravo 1]<br>Dashboard<br>$\left\vert \left\langle u_{j}\right\rangle \right\vert =\left\vert u_{j}\right\vert$<br>$\equiv$ Cadastros<br>$\triangle$ Alarmes<br>Ocorrências<br>$\blacksquare$<br>$\left(\!\left(\!\left[\!\left[ t\right]\!\right)\!\right)\!\right)$<br>Estatísticas<br>p<br>1 Ocorrências Abertas<br>$\vert \vec{u} \vert$<br>0 Ocorrências Fechadas | Listagem | $x \parallel$ |  |  |  | $\begin{array}{ c c c }\hline \multicolumn{1}{ c }{\fbox{}} & \multicolumn{1}{ c }{\fbox{}} \\ \hline \multicolumn{1}{ c }{\fbox{}} & \multicolumn{1}{ c }{\fbox{}} & \multicolumn{1}{ c }{\fbox{}} \\ \hline \multicolumn{1}{ c }{\fbox{}} & \multicolumn{1}{ c }{\fbox{}} & \multicolumn{1}{ c }{\fbox{}} \\ \hline \multicolumn{1}{ c }{\fbox{}} & \multicolumn{1}{ c }{\fbox{}} & \multicolumn{1}{ c }{\fbox{}} \\ \hline \multicolumn{1$ |
|----------------------------------------------------------------------------------------------------|----------|---------------|--|--|--|----------------------------------------------------------------------------------------------------|
|                                                                                                    |          |               |  |  |  |                                                                                                    |
|                                                                                                    |          |               |  |  |  |                                                                                                    |
|                                                                                                    |          |               |  |  |  |                                                                                                    |
|                                                                                                    |          |               |  |  |  |                                                                                                    |
|                                                                                                    |          |               |  |  |  |                                                                                                    |
|                                                                                                    |          |               |  |  |  |                                                                                                    |
|                                                                                                    |          |               |  |  |  |                                                                                                    |
|                                                                                                    |          |               |  |  |  |                                                                                                    |
|                                                                                                    |          |               |  |  |  |                                                                                                    |
|                                                                                                    |          |               |  |  |  |                                                                                                    |
|                                                                                                    |          |               |  |  |  |                                                                                                    |
|                                                                                                    |          |               |  |  |  |                                                                                                    |
|                                                                                                    |          |               |  |  |  |                                                                                                    |
|                                                                                                    |          |               |  |  |  |                                                                                                    |
|                                                                                                    |          |               |  |  |  |                                                                                                    |
|                                                                                                    |          |               |  |  |  |                                                                                                    |
|                                                                                                    |          |               |  |  |  |                                                                                                    |
|                                                                                                    |          |               |  |  |  |                                                                                                    |
|                                                                                                    |          |               |  |  |  |                                                                                                    |
|                                                                                                    |          |               |  |  |  |                                                                                                    |
|                                                                                                    |          |               |  |  |  |                                                                                                    |
|                                                                                                    |          |               |  |  |  |                                                                                                    |
|                                                                                                    |          |               |  |  |  |                                                                                                    |

*Figura 40: Módulo Web - Listagem de Alarmes Fonte: Autoria Própria*

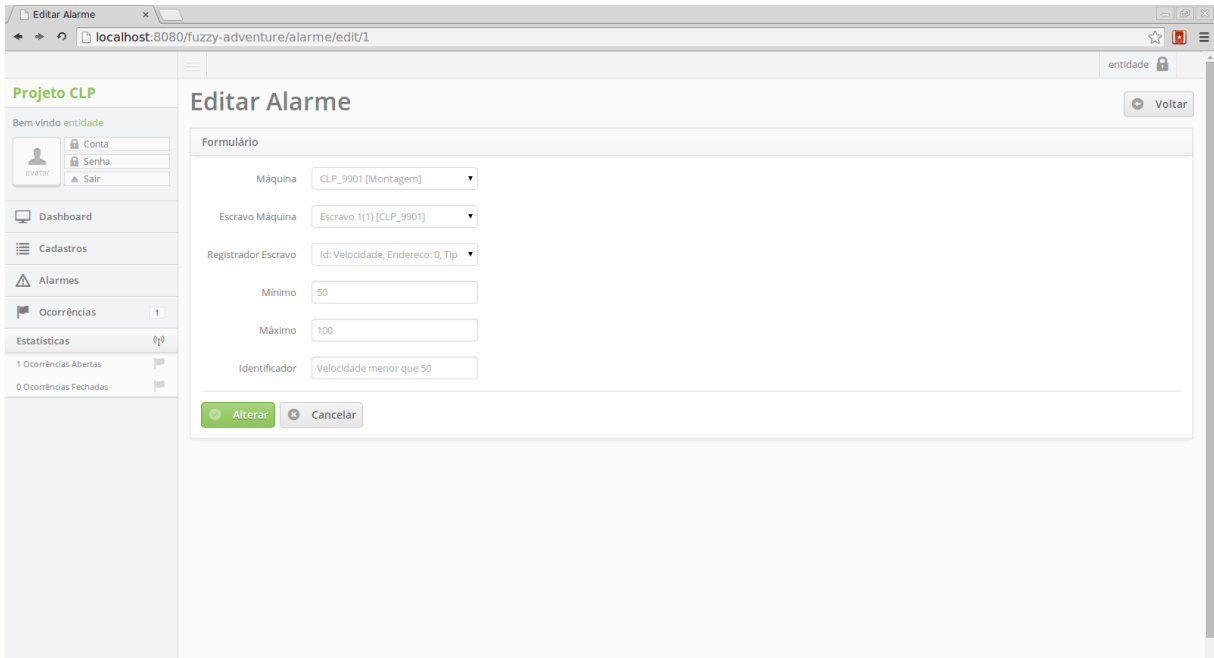

*Figura 41: Módulo Web - Cadastro de Alarme Fonte: Autoria Própria*
#### Ocorrências de Alarme

| Listagem                      | $x \sqrt{1}$           |                                                                    |                                                           |               |                                                                                                    | $\boxed{\phantom{0}}$           |  |
|-------------------------------|------------------------|--------------------------------------------------------------------|-----------------------------------------------------------|---------------|----------------------------------------------------------------------------------------------------|---------------------------------|--|
| $\Rightarrow$                 |                        |                                                                    | ↑   localhost:8080/fuzzy-adventure/ocorrenciaAlarme/index |               |                                                                                                    | $\mathcal{L} \times \mathbf{F}$ |  |
|                               |                        |                                                                    |                                                           |               |                                                                                                    | entidade $\bigcap$              |  |
| <b>Projeto CLP</b>            |                        | Ocorrência de Alarmes                                              |                                                           |               |                                                                                                    |                                 |  |
| Bem vindo entidade            |                        |                                                                    |                                                           |               |                                                                                                    |                                 |  |
| <b>A</b> Conta                |                        | <b>Usuário Móvel</b>                                               | <b>Motivo Alarme</b>                                      | Estado        | Alarme                                                                                                    |                                 |  |
| 丄<br><b>A</b> Senha<br>avator |                        |                                                                    | Valor [10] - [50, 100]                                    | <b>ABERTO</b> | Id: Velocidade, Endereco: 0, Tipo: Registrador Holding, Tipo Dado: Inteiro de 2 bytes sem sinal, Escravo: [Escravo 1], Minimo: 50, Maximo, 100 | $Z[\bullet]$                    |  |
| $\triangle$ Sair              |                        |                                                                    |                                                           |               |                                                                                                    |                                 |  |
| Dashboard                     |                        | $\left\vert \alpha \right\rangle =\left\vert \alpha \right\rangle$ |                                                           |               |                                                                                                    |                                 |  |
| $\equiv$ Cadastros            |                        |                                                                    |                                                           |               |                                                                                                    |                                 |  |
| $\triangle$ Alarmes           |                        |                                                                    |                                                           |               |                                                                                                    |                                 |  |
| P.<br>Ocorrências             | $\blacksquare$         |                                                                    |                                                           |               |                                                                                                    |                                 |  |
| Estatísticas                  | $\langle \phi \rangle$ |                                                                    |                                                           |               |                                                                                                    |                                 |  |
| 1 Ocorrências Abertas         | μ                      |                                                                    |                                                           |               |                                                                                                    |                                 |  |
| 0 Ocorrências Fechadas        | p                      |                                                                    |                                                           |               |                                                                                                    |                                 |  |
|                               |                        |                                                                    |                                                           |               |                                                                                                    |                                 |  |
|                               |                        |                                                                    |                                                           |               |                                                                                                    |                                 |  |
|                               |                        |                                                                    |                                                           |               |                                                                                                    |                                 |  |
|                               |                        |                                                                    |                                                           |               |                                                                                                    |                                 |  |
|                               |                        |                                                                    |                                                           |               |                                                                                                    |                                 |  |
|                               |                        |                                                                    |                                                           |               |                                                                                                    |                                 |  |
|                               |                        |                                                                    |                                                           |               |                                                                                                    |                                 |  |
|                               |                        |                                                                    |                                                           |               |                                                                                                    |                                 |  |
|                               |                        |                                                                    |                                                           |               |                                                                                                    |                                 |  |
|                               |                        |                                                                    |                                                           |               |                                                                                                    |                                 |  |
|                               |                        |                                                                    |                                                           |               |                                                                                                    |                                 |  |
|                               |                        |                                                                    |                                                           |               |                                                                                                    |                                 |  |

*Figura 42: Módulo Web - Listagem de Ocorrências Fonte: Autoria Própria*

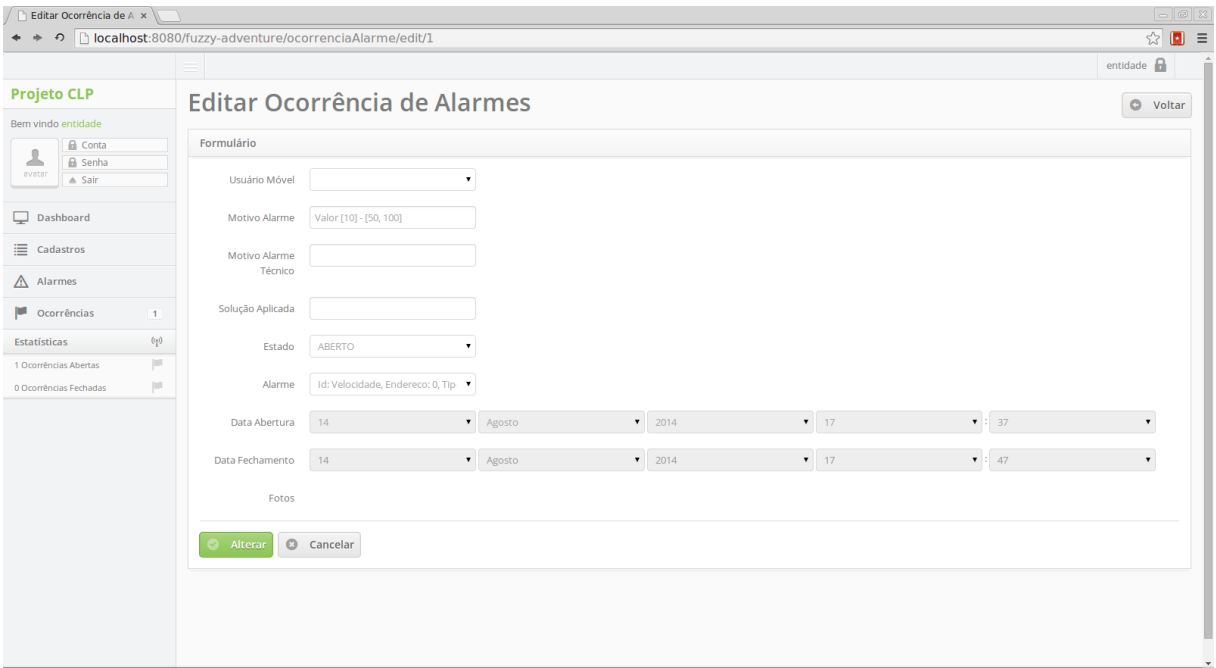

*Figura 43: Módulo Web - Cadastro de Ocorrência Fonte: Autoria Própria*

## ATOR – USUÁRIOS MÓVEIS

Login

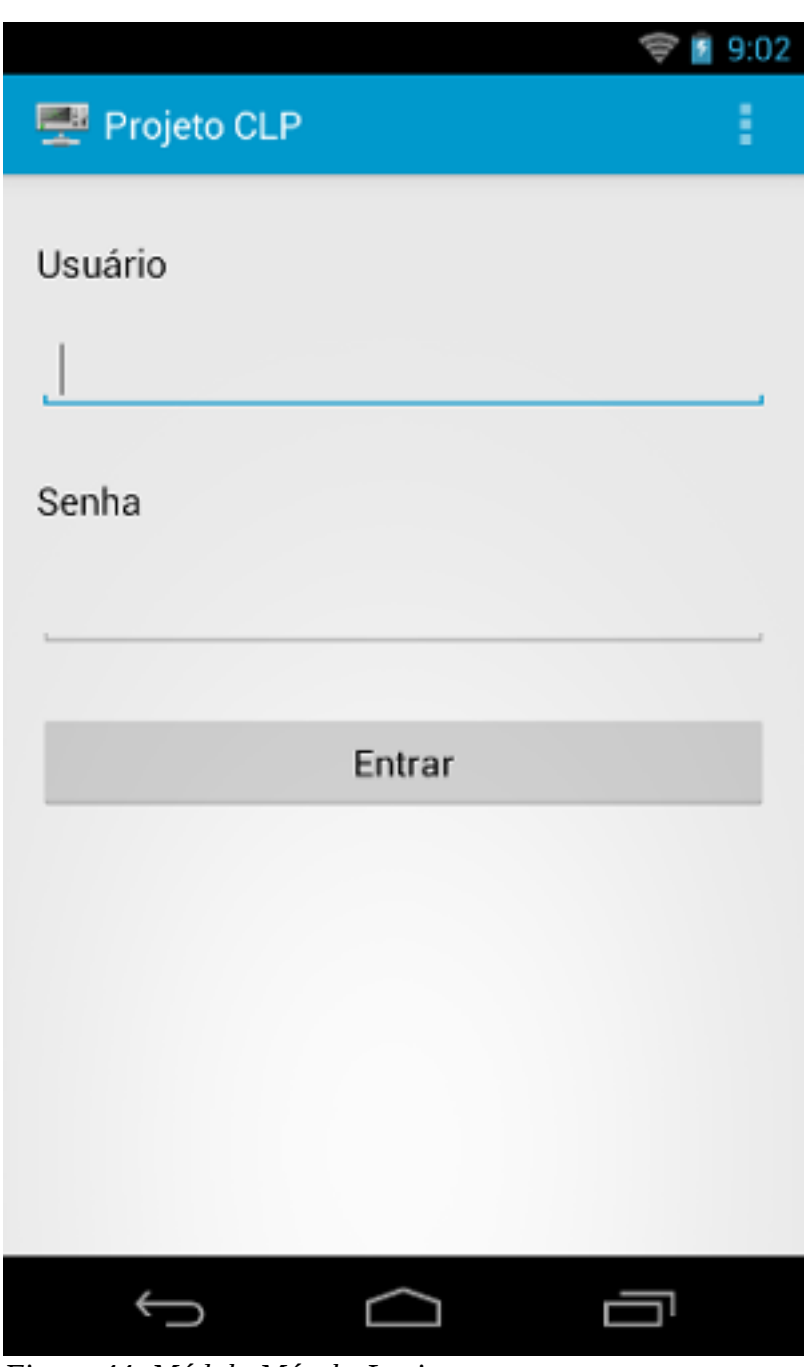

*Figura 44: Módulo Móvel - Login Fonte: Autoria Própria*

### Configurações

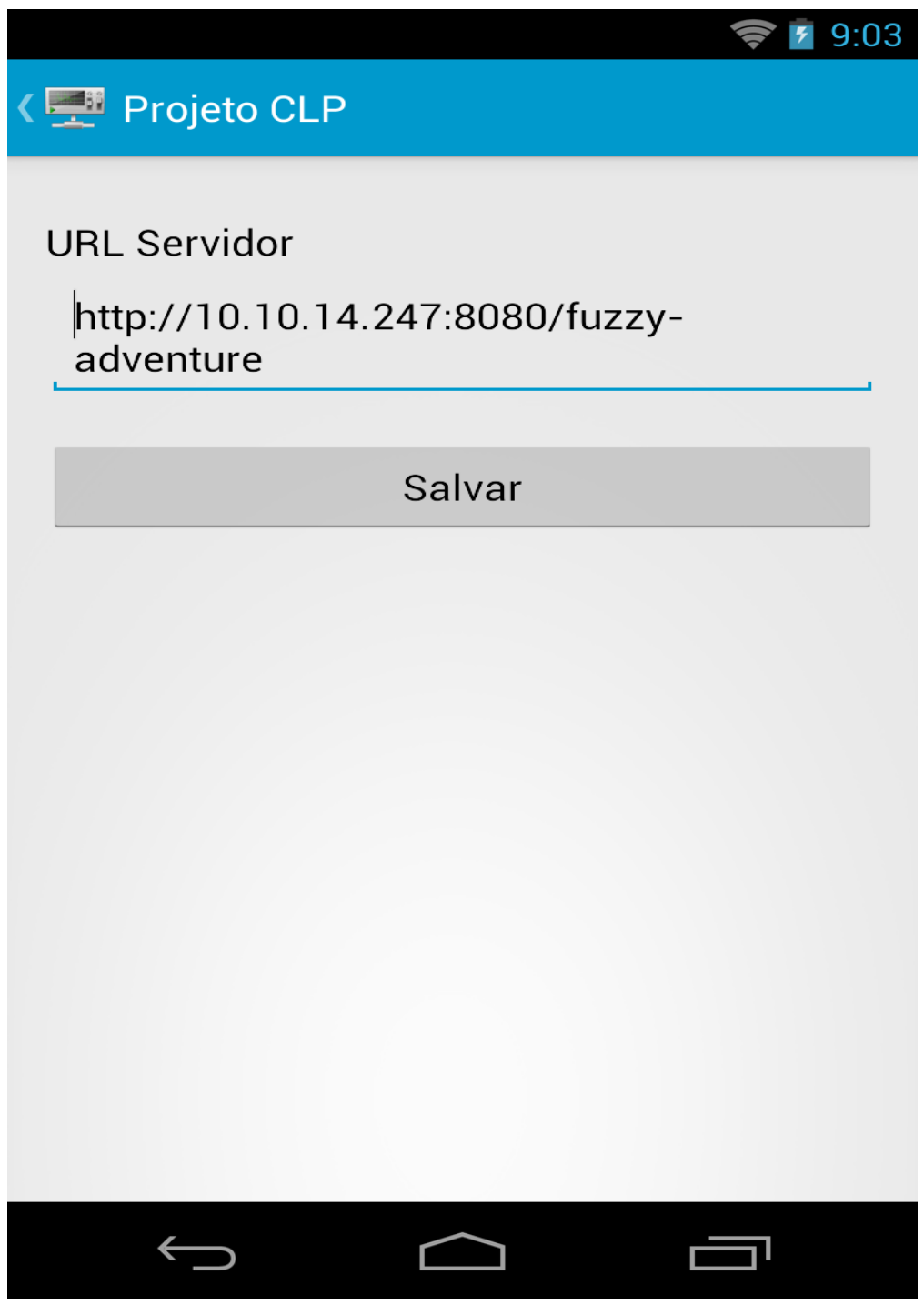

*Figura 45: Módulo Móvel - Configurações Fonte: Autoria Própria*

#### Menu

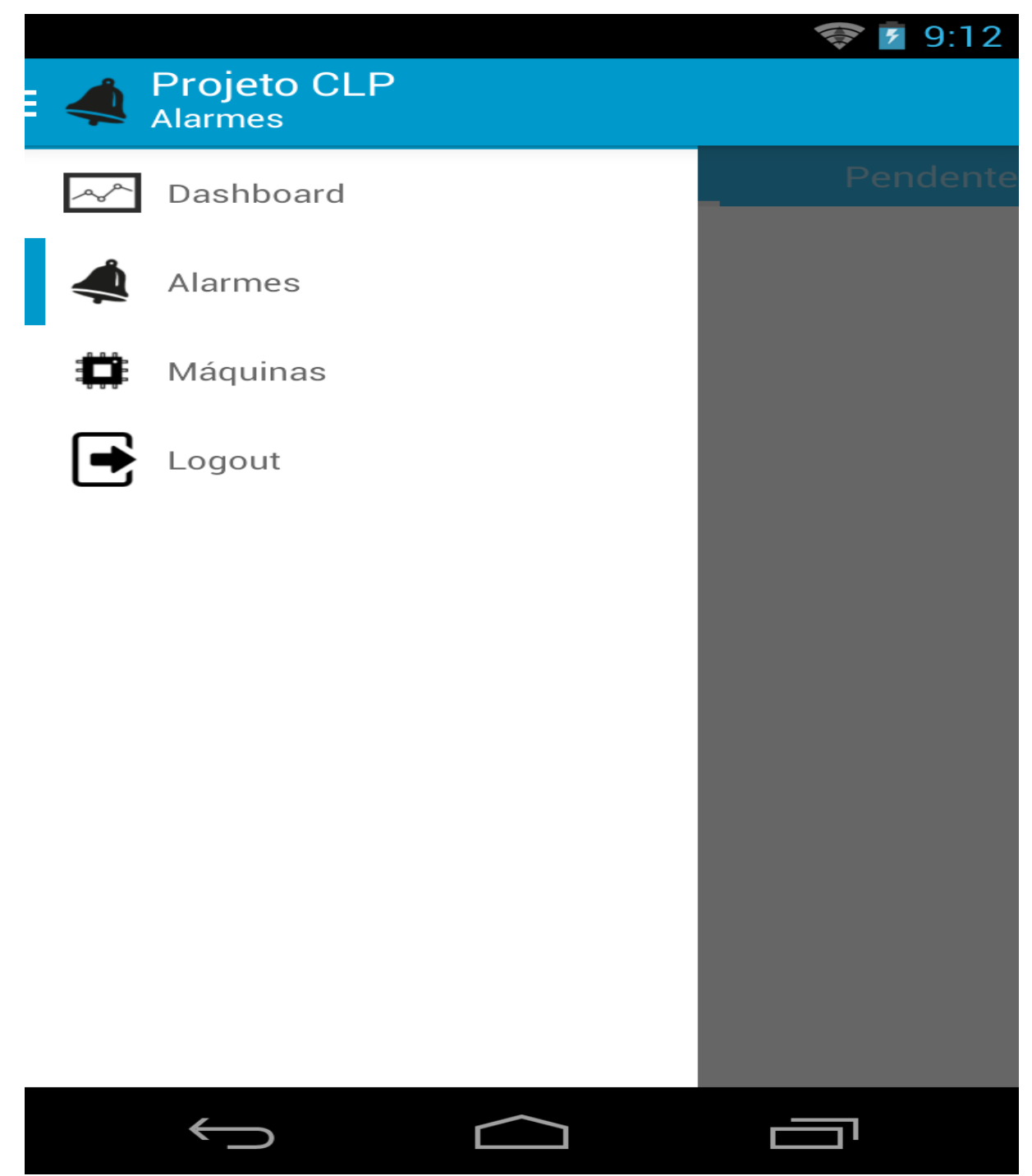

*Figura 46: Módulo Móvel - Menus Fonte: Autoria Própria*

#### Dashboard

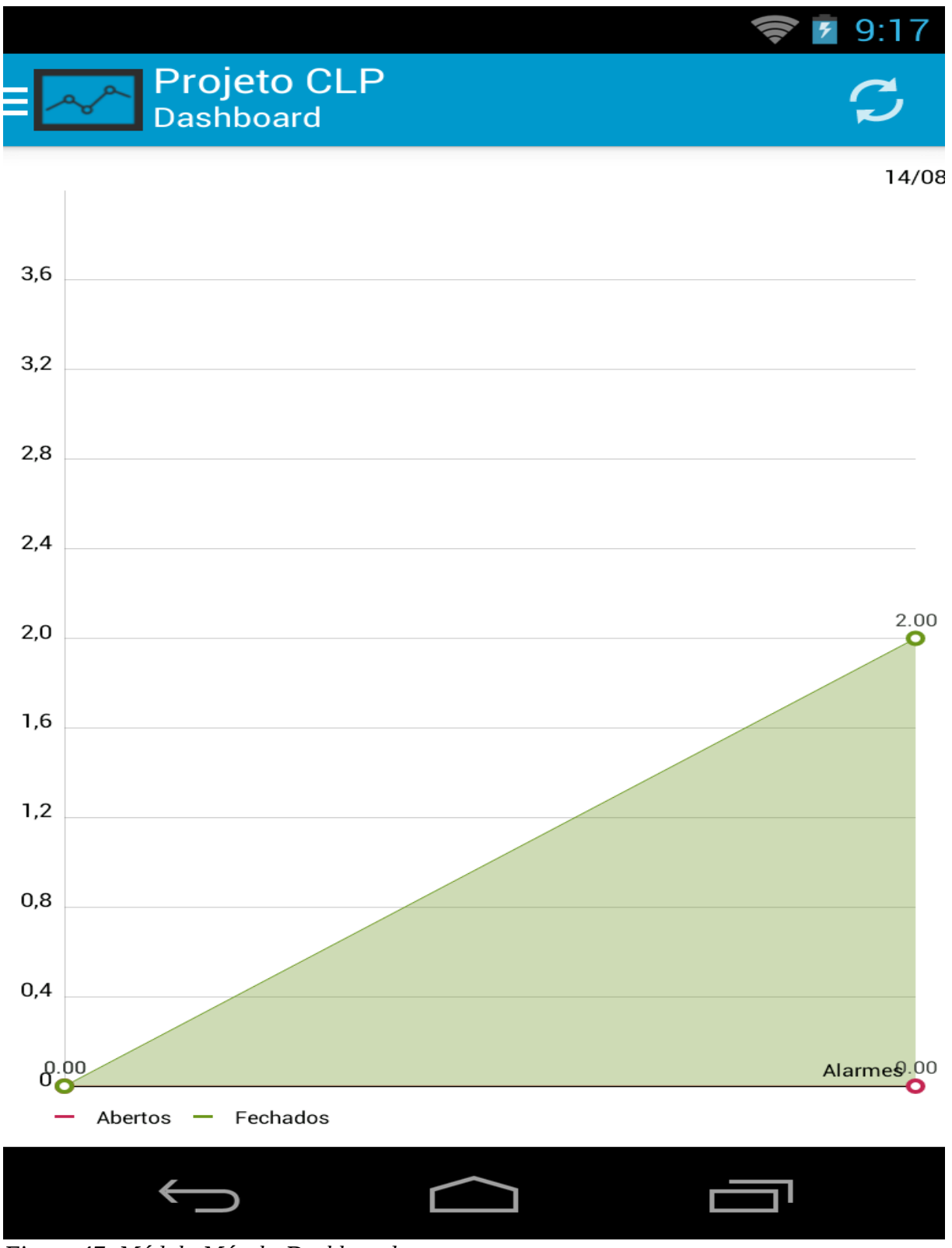

*Figura 47: Módulo Móvel - Dashboard Fonte: Autoria Própria*

Alarme – Pendentes

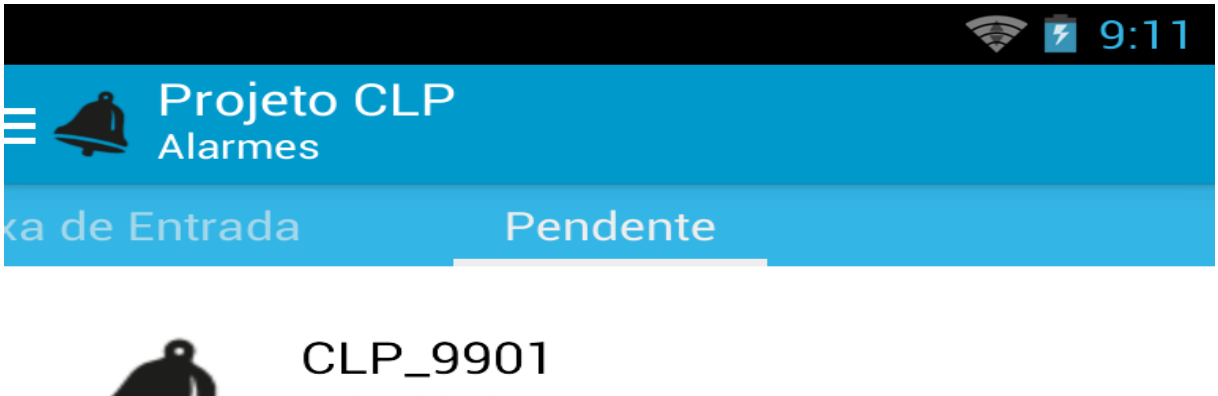

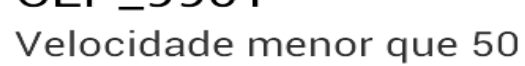

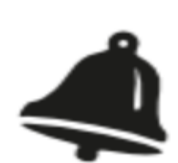

CLP\_9901 Luz apagada

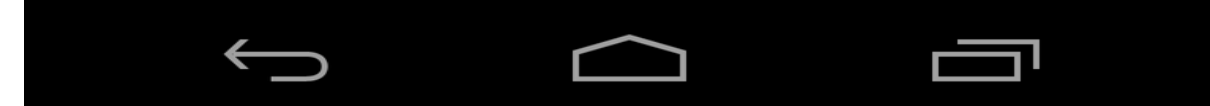

*Figura 48: Módulo Móvel - Alarmes Pendentes Fonte: Autoria Própria*

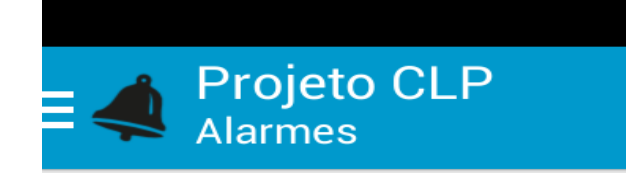

# CLP\_9901

Velocidade menor que 50

Aceitar Ocorrência

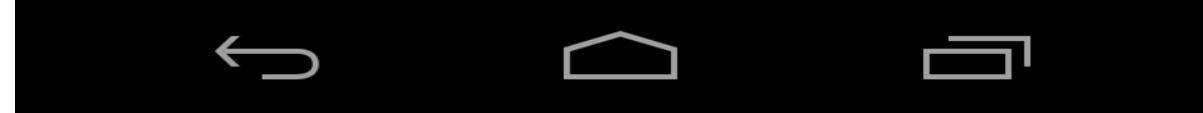

*Figura 49: Módulo Móvel - Aceitar Ocorrência Fonte: Autoria Própria*

◆ 5 9:11

Alarme – Caixa de Entrada

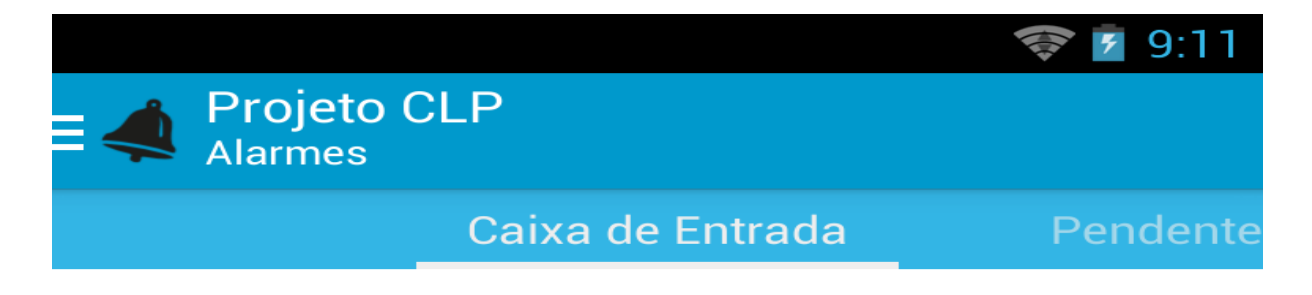

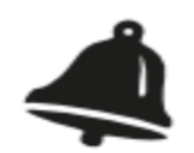

CLP\_9901 Velocidade menor que 50

Ocorrência aceita com sucesso

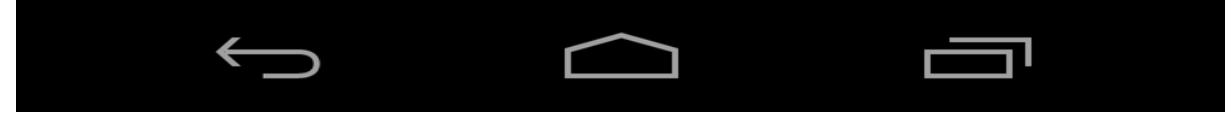

*Figura 50: Módulo Móvel - Alarmes da Caixa de Entrada Fonte: Autoria Própria*

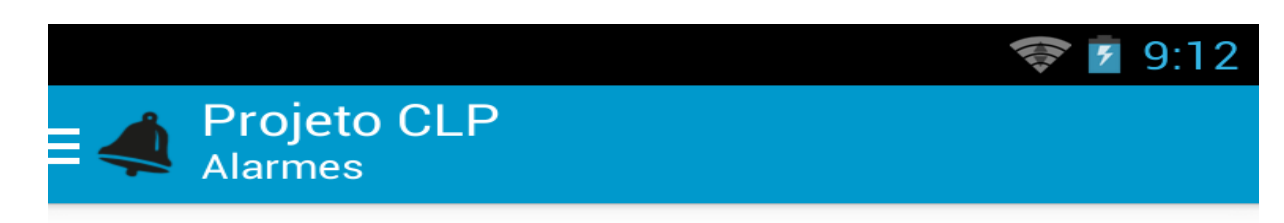

# CLP\_9901

Velocidade menor que 50

Qual o motivo do alarme?

Qual a solução aplicada?

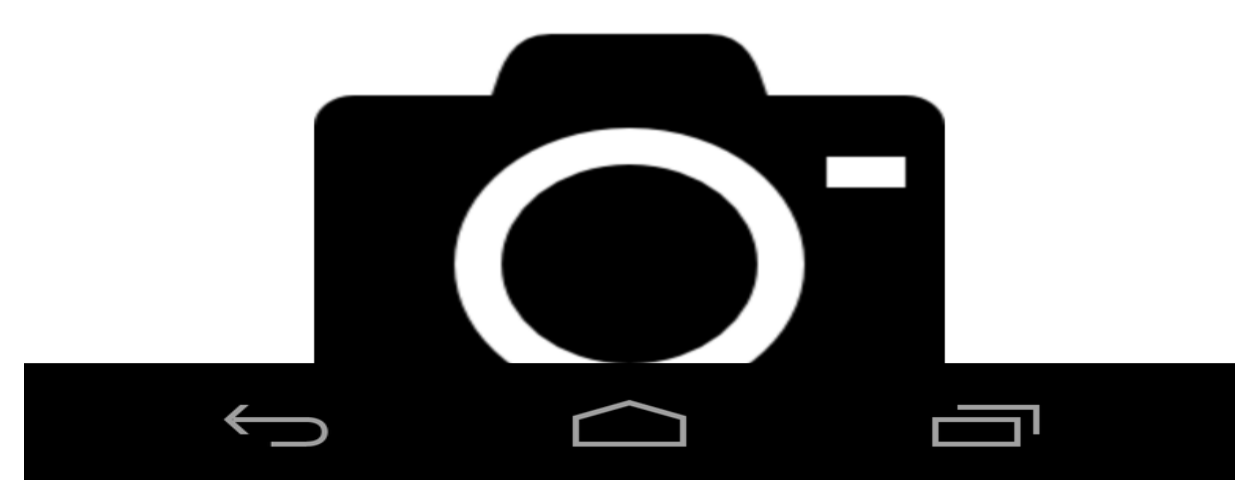

*Figura 51: Módulo Móvel - Finalizar a Ocorrência Fonte: Autoria Própria*

### Máquinas

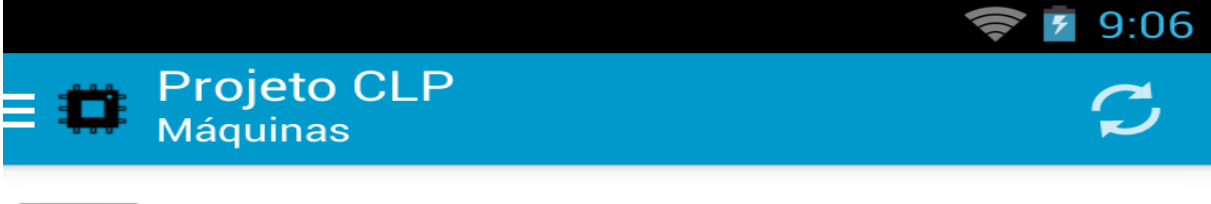

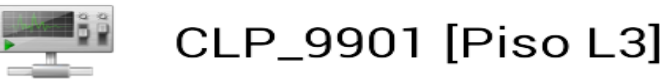

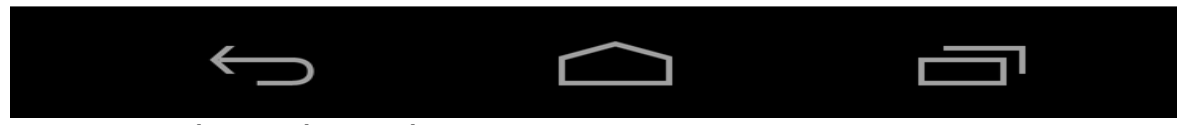

*Figura 52: Módulo Móvel - Máquinas Fonte: Autoria Própria*

Máquina – Detalhe

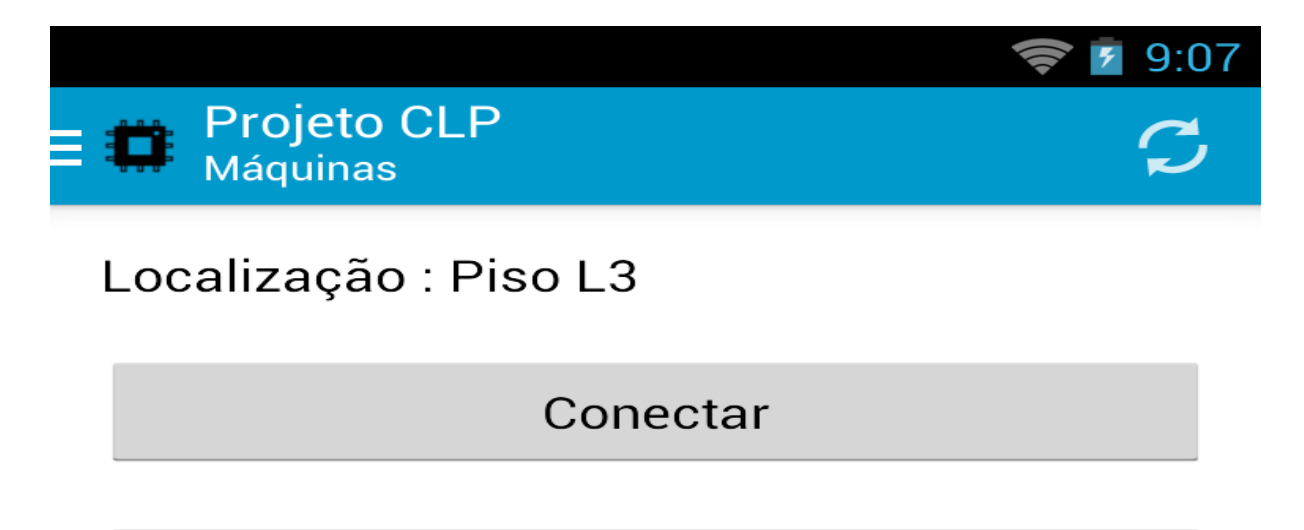

Diário de Bordo

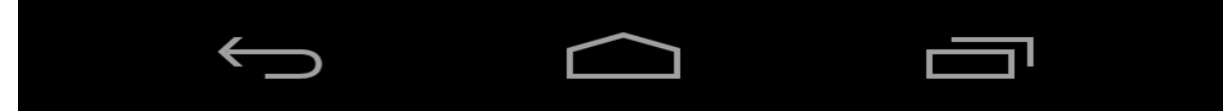

*Figura 53: Módulo Móvel - Opções da Máquina Fonte: Autoria Própria*

Diário de Bordo

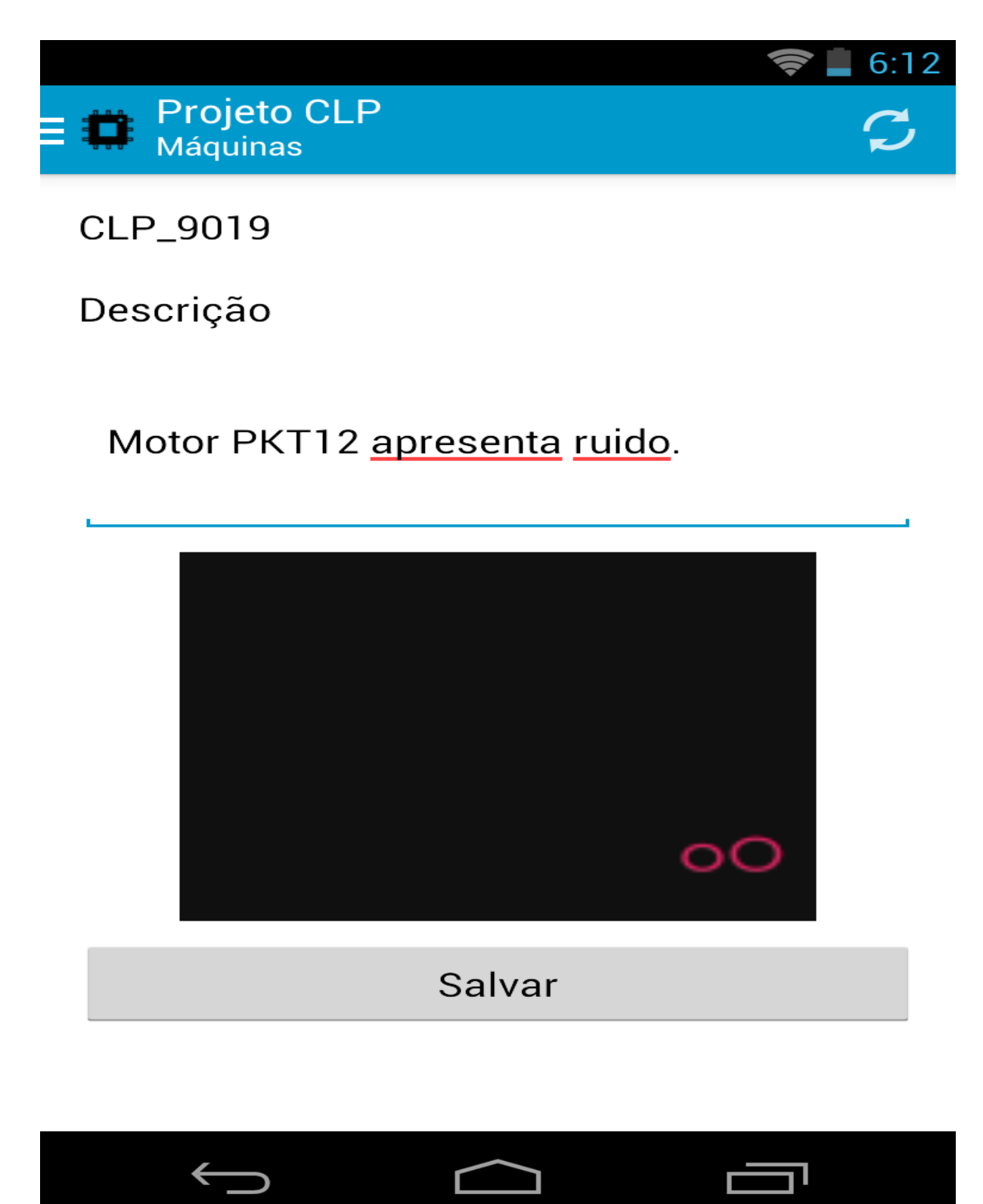

*Figura 54: Módulo Móvel - Diário de Bordo da Máquina Fonte: Autoria Própria*

Máquina – Conectar

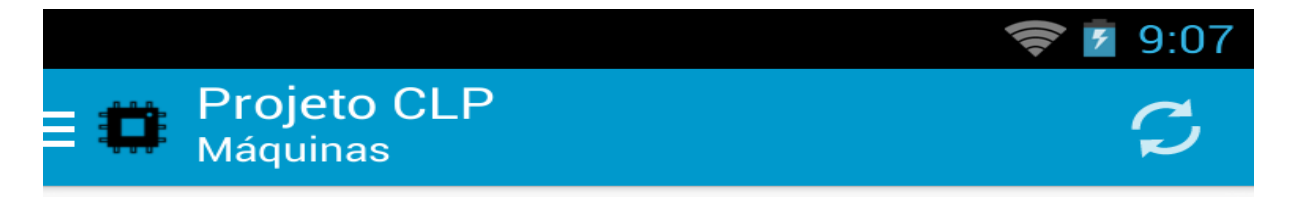

# Localização: Piso L3

Escravo 1 [1]

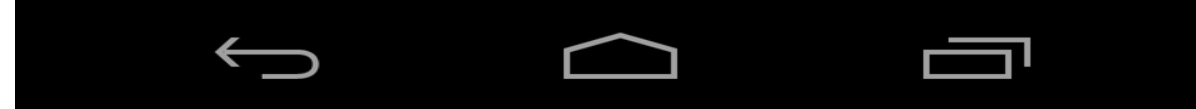

*Figura 55: Módulo Móvel - Listagem de Escravos da Máquina Fonte: Autoria Própria*

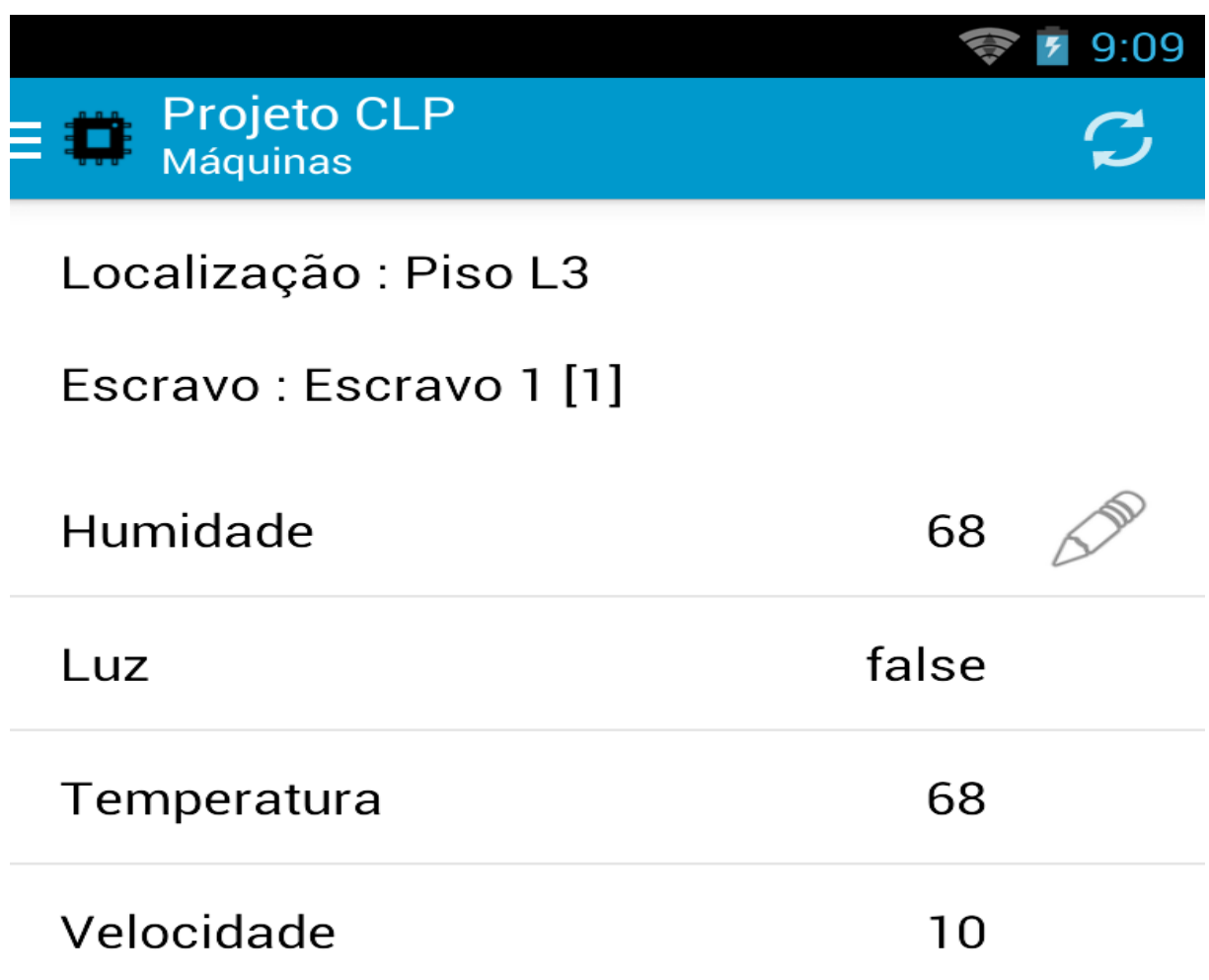

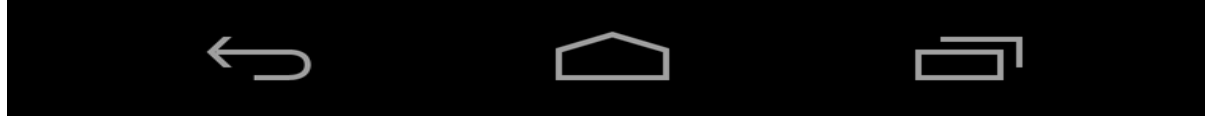

*Figura 56: Módulo Móvel - Listagem de Registradores do Escravo Fonte: Autoria Própria*

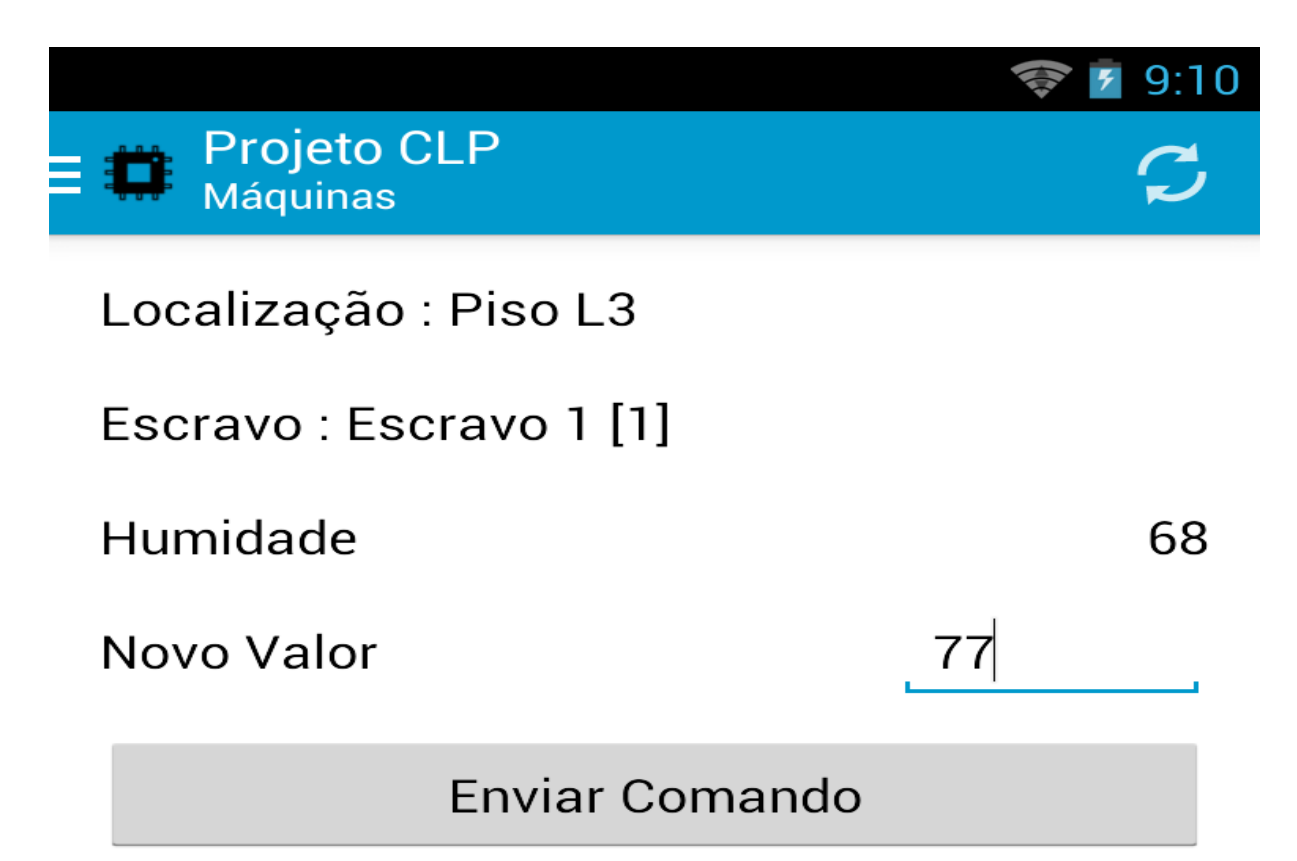

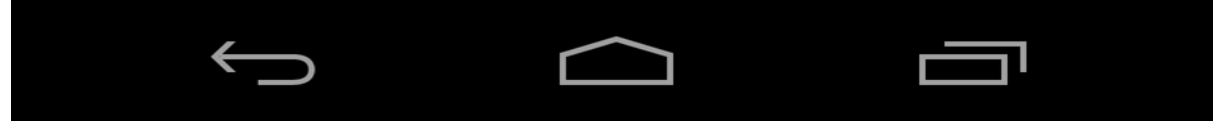

*Figura 57: Módulo Móvel - Alteração do Valor do Registrador Fonte: Autoria Própria*